## **UNIVERSIDADE DE CAXIAS DO SUL**

# **PRÓ-REITORIA DE PESQUISA E PÓS-GRADUAÇÃO**

# **PROGRAMA DE PÓS-GRADUAÇÃO EM ENSINO DE CIÊNCIAS E MATEMÁTICA**

**MESTRADO PROFISSIONAL**

**DIEGO FLORES**

# **ENSINO DE INTELIGÊNCIA ARTIFICIAL: UMA PROPOSTA DE FORMAÇÃO DOCENTE NAS DISCIPLINAS STEAM**

**CAXIAS DO SUL, RS DEZEMBRO 2022**

## **UNIVERSIDADE DE CAXIAS DO SUL**

# **PRÓ-REITORIA DE PESQUISA E PÓS-GRADUAÇÃO**

# **PROGRAMA DE PÓS-GRADUAÇÃO EM ENSINO DE CIÊNCIAS E MATEMÁTICA**

**MESTRADO PROFISSIONAL**

# **ENSINO DE INTELIGÊNCIA ARTIFICIAL: UMA PROPOSTA DE FORMAÇÃO DOCENTE NAS DISCIPLINAS STEAM**

Dissertação apresentada ao Programa de Pós-Graduação em Ensino de Ciências e Matemática da Universidade de Caxias do Sul, sob a orientação do Prof. Dra. Carine Geltrudes Webber, como requisito parcial para a obtenção do título de Mestre em Ensino de Ciências e Matemática.

## **CAXIAS DO SUL, RS**

**2022**

Dados Internacionais de Catalogação na Publicação (CIP) Universidade de Caxias do Sul Sistema de Bibliotecas UCS - Processamento Técnico

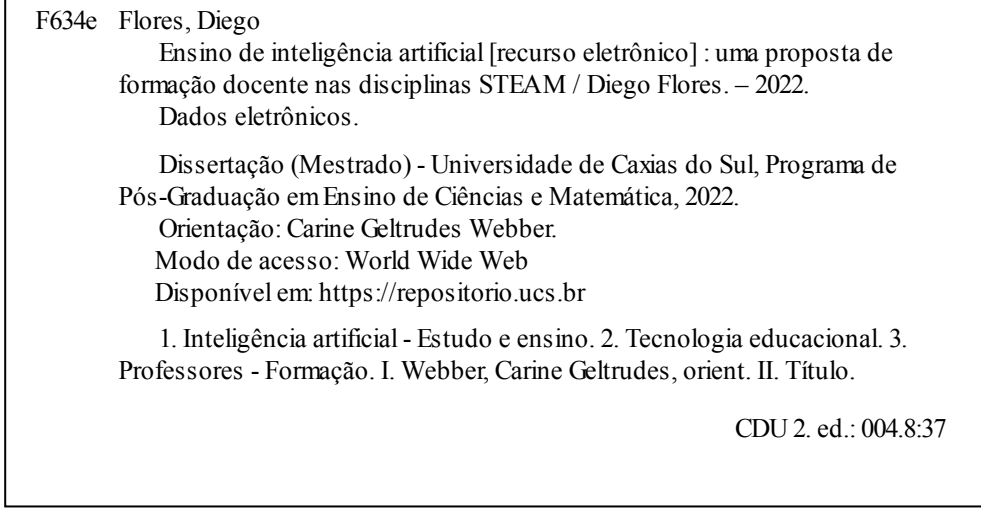

Catalogação na fonte elaborada pela(o) bibliotecária(o) Carolina Machado Quadros - CRB10/2236

## **DIEGO FLORES**

# **ENSINO DE INTELIGÊNCIA ARTIFICIAL: UMA PROPOSTA DE FORMAÇÃO DOCENTE NAS DISCIPLINAS STEAM**

Dissertação apresentada ao Programa de Pós-Graduação em Ensino de Ciências e Matemática da Universidade de Caxias do Sul como requisito parcial para a obtenção do título de Mestre em Ensino de Ciências e Matemática.

**Aprovado em 15/12/2022**

**Banca Examinadora**

Profa. Dra. Elisa Boff Universidade de Caxias do Sul – UCS

\_\_\_\_\_\_\_\_\_\_\_\_\_\_\_\_\_\_\_\_\_\_\_\_\_\_\_\_\_\_\_\_\_\_\_\_\_

\_\_\_\_\_\_\_\_\_\_\_\_\_\_\_\_\_\_\_\_\_\_\_\_\_\_\_\_\_\_\_\_\_\_\_\_\_

Profa. Dra. Diana Francisca Adamatti Universidade Federal do Rio Grande

### **RESUMO**

Graças a esforços científicos, a disseminação do pensamento computacional intensificou as inovações tecnológicas com uso de inteligência artificial, tornando-as imprescindíveis em nosso cotidiano. Embora presente no meio científico, o PC apenas recentemente revelou-se importante na Educação, portanto, nota-se uma preocupação emergente e significativa com o ensino tecnológico no contexto escolar. A Inteligência Artificial (IA) é uma área de pesquisa e desenvolvimento criada a partir da necessidade de ampliar a capacidade das máquinas em resolver problemas e tomar decisões. Experimenta-se a primeira geração de produtos que empregam métodos e técnicas oriundos da área da IA. As aplicações mais populares são observadas em assistentes pessoais e financeiros, robôs, jogos e no georreferenciamento. Nesse cenário, percebe-se uma lacuna no conhecimento docente em conteúdos de computação para IA, sendo necessário oferecer uma formação aos docentes para prepará-los para o desafio de popularizar nas escolas competências de forma interdisciplinar, a partir da construção de experiências computacionais nas disciplinas STEAM. A abordagem STEAM tende a ser uma oportunidade de unir forças com a Base Nacional Curricular. Quando integradas, elas podem contribuir com a construção de situações de aprendizagem capazes de proporcionar experiências computacionais relevantes ao ensino nas Ciências e na Matemática. Como questão orientadora, propõe-se a seguinte: *como abordar e desenvolver conhecimentos complexos relacionados à Inteligência Artificial promovendo experiências computacionais nas disciplinas STEAM?* Considerando o contexto escolar e com intuito de elaborar e avaliar uma formação docente, foi desenvolvida uma Sequência Didática para professores, incorporando conhecimentos sobre tecnologias computacionais, com as habilidades do PC e com uso da IA, visando contribuir com a construção de competências docentes, de modo a potencializar a qualidade do ensino na escola com inovação tecnológica. A sequência didática e os experimentos realizados permitiram a construção de um produto educacional destinado à complementação da formação docente, integrando conceitos e práticas apoiados em estudos sobre a Inteligência Artificial integrada ao Ensino das áreas STEAM. A avaliação e os detalhamentos são descritos neste documento.

### **Palavras-chave: Formação Docente, Tecnologias Educacionais, Abordagem STEAM,**

### **Ensino de Inteligência Artificial.**

## **ABSTRACT**

Thanks to scientific efforts, the dissemination of computational thinking has intensified technological innovations with the use of artificial intelligence, making them indispensable in our daily lives. Although present in the scientific environment, PC (computational thinking) has only recently revealed itself to be important in Education, therefore, one notices an emerging and significant concern with technological teaching in the school context. Artificial Intelligence (AI) is an area of research and development created from the need to expand the capacity of machines to solve problems and make decisions. We are experiencing the first generation of products that employ methods and techniques from the AI area. The most popular applications are observed in personal and financial assistants, robots, games, and georeferencing. In this scenario, a gap in teachers' knowledge of AI computing content is perceived, and it is necessary to offer teachers training to prepare them for the challenge of popularizing skills in schools in an interdisciplinary way, from the construction of computational experiences in STEAM (Science, Technology, Engineering, Arts and Mathematics) disciplines. The STEAM approach tends to be an opportunity to join forces with the National Curricular Base. When integrated, they can contribute to the construction of learning situations capable of providing relevant computational experiences to teaching in science and mathematics. As a guiding question, we propose the following: how to approach and develop complex knowledge related to Artificial Intelligence by promoting computational experiences in STEAM subjects? Considering the school context and aiming to elaborate and evaluate a teacher training, a Didactic Sequence was developed for teachers, incorporating knowledge about computational technologies, with PC skills and with the use of AI, aiming to contribute to the construction of teaching competencies, in order to enhance the quality of education in school with technological innovation. The didactic sequence and the experiments carried out allowed the construction of an educational product aimed at complementing teacher training, integrating concepts and practices supported by studies on Artificial Intelligence integrated into Teaching in the STEAM areas. The assessment and details are described in this document.

Keywords: Faculty Training, Educational Technologies, STEAM Approach, Teaching Artificial Intelligence.

# **LISTA DE FIGURAS**

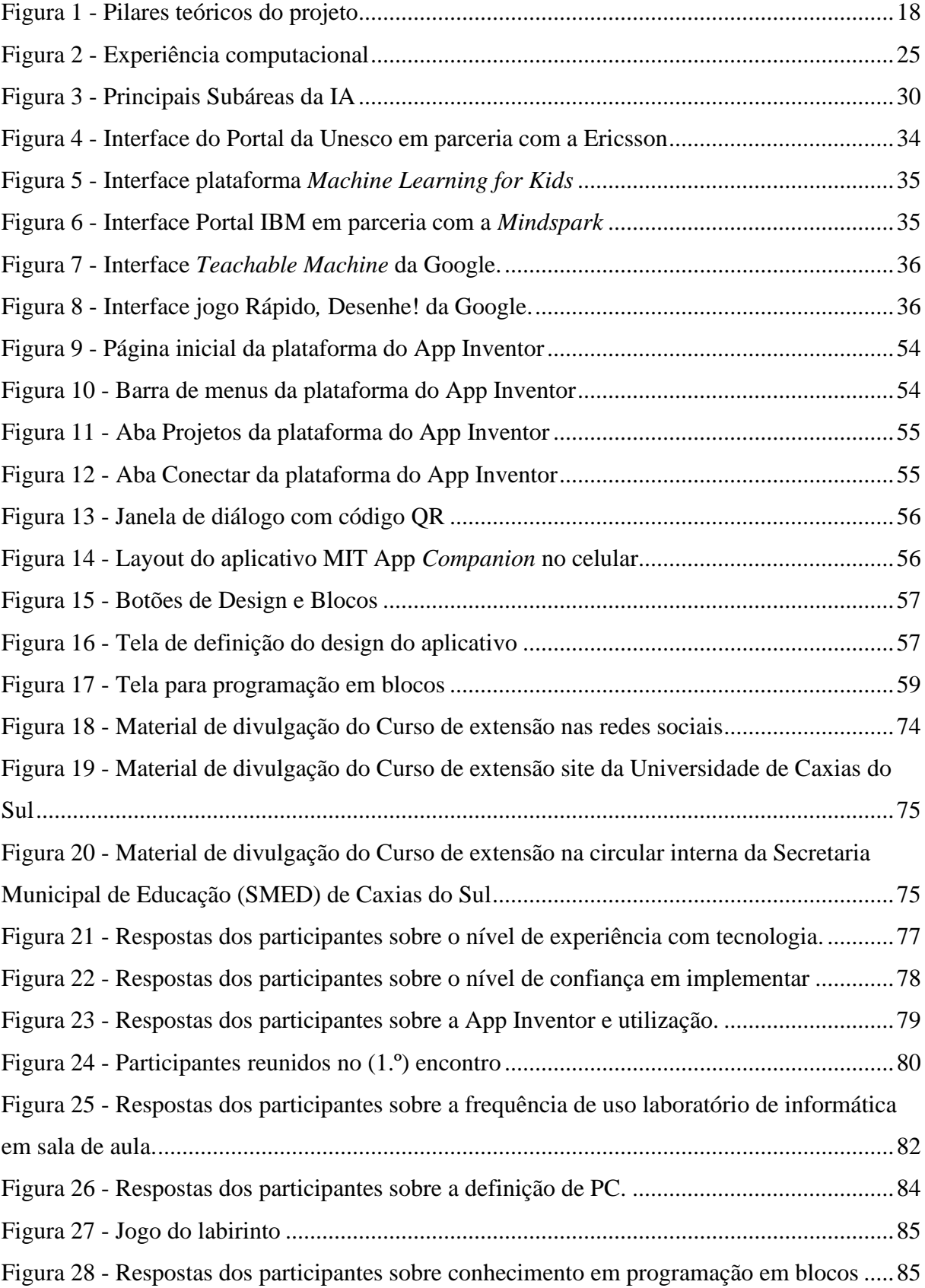

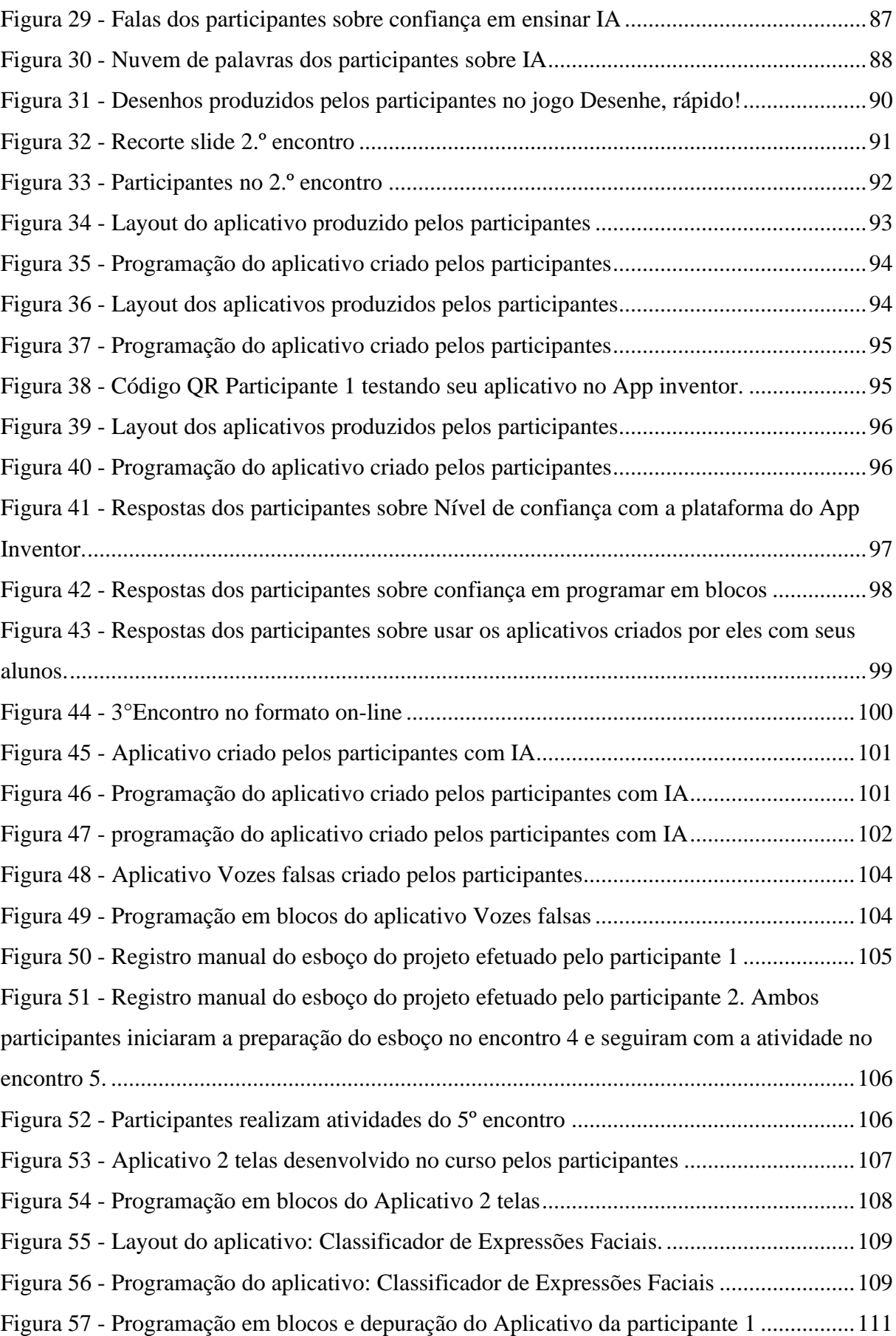

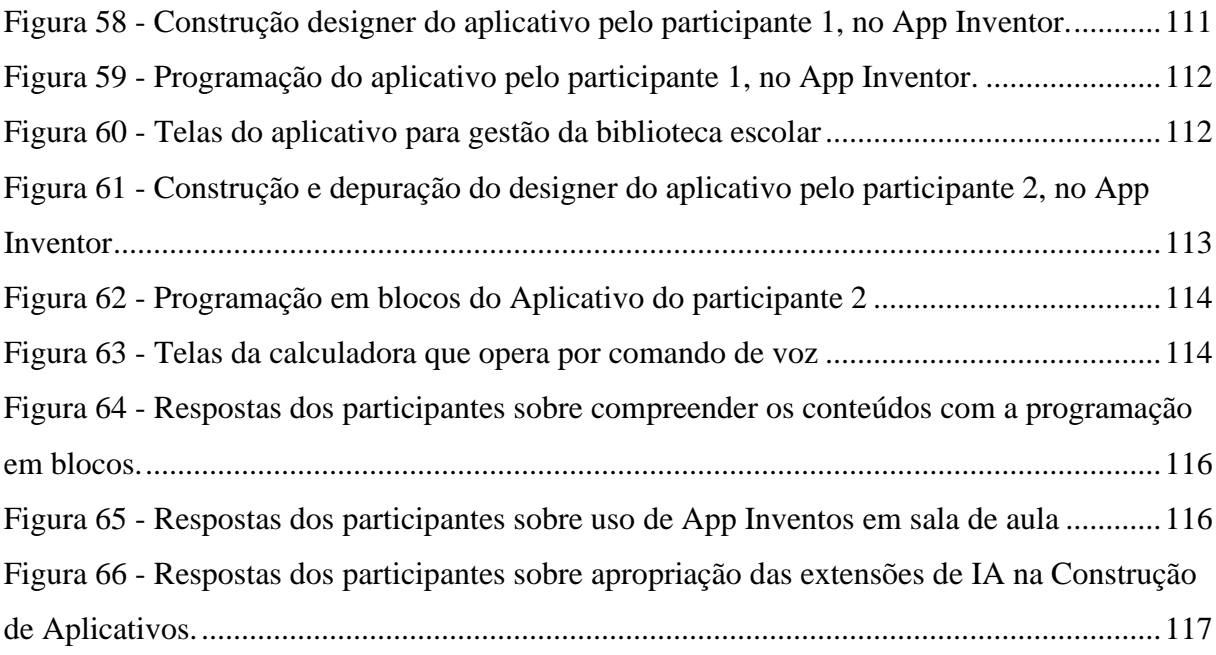

# LISTA DE QUADROS

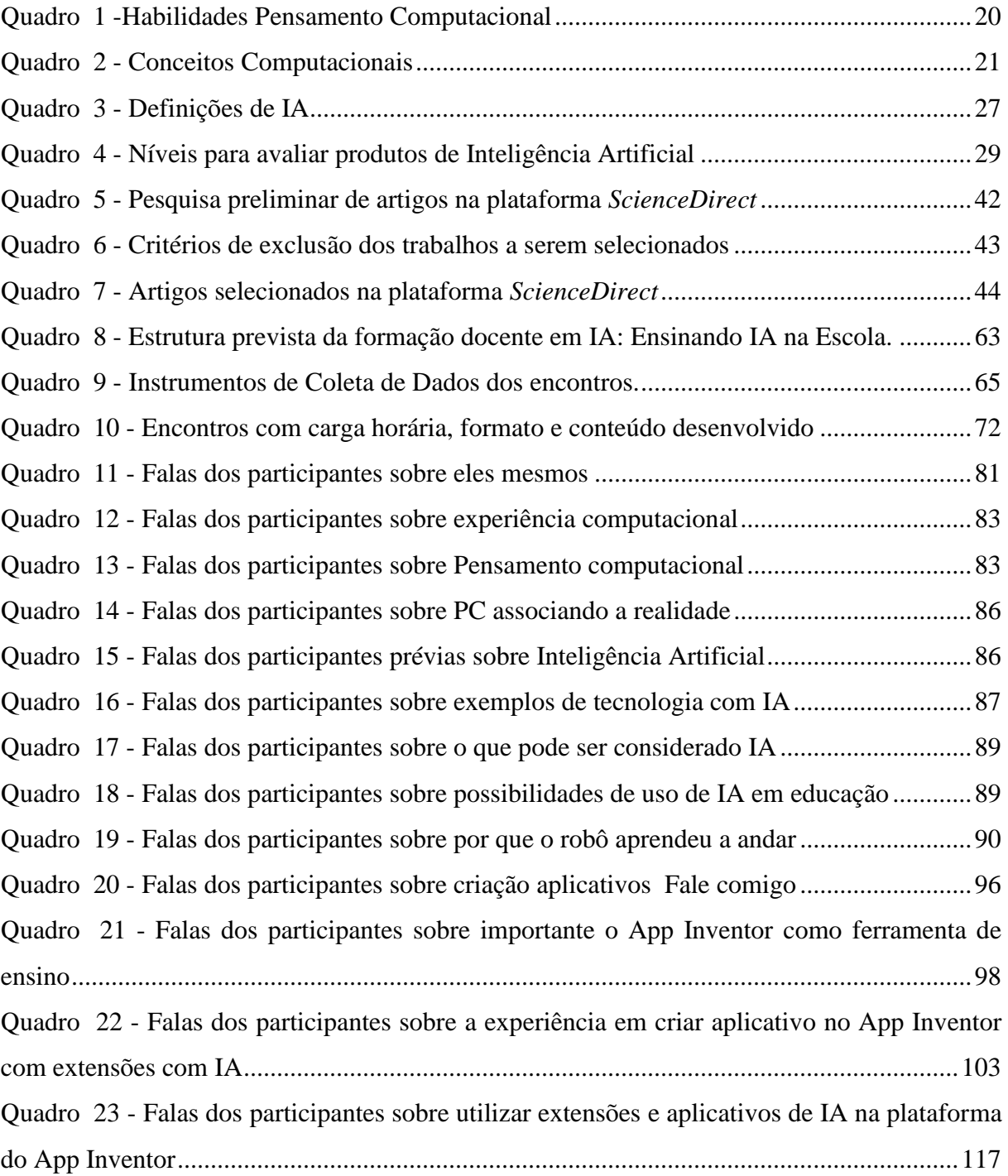

# LISTA DE ABREVIATURAS E SIGLAS

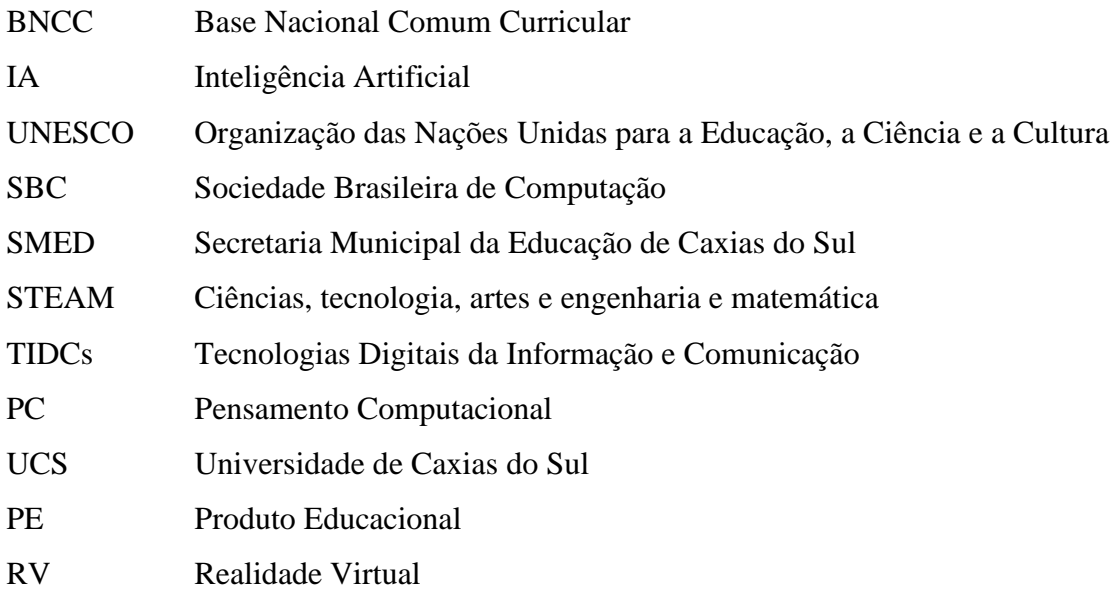

# **SUMÁRIO**

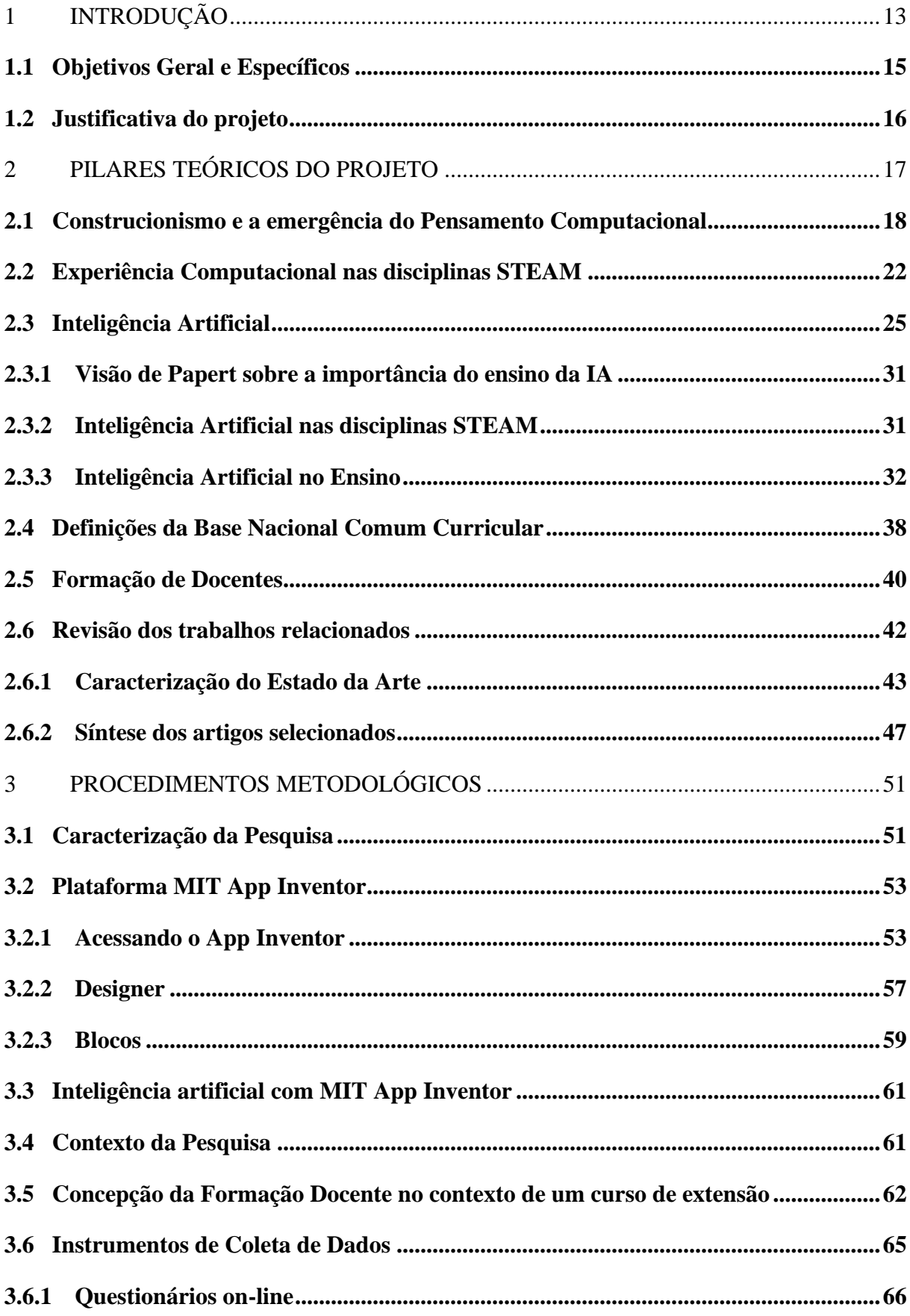

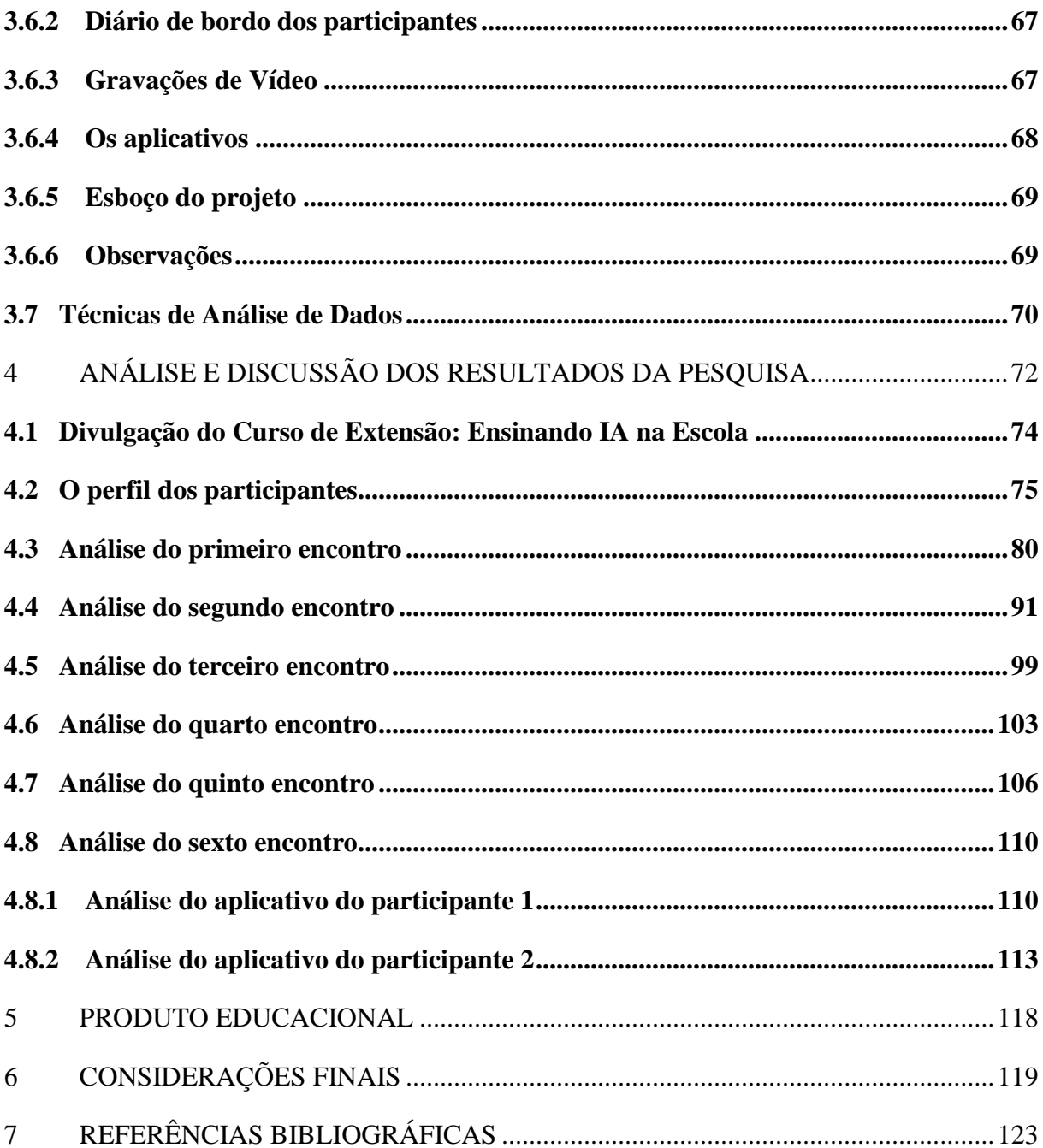

# <span id="page-13-0"></span>**1INTRODUÇÃO**

"It is imperative to develop a computational thinking skill set among STEAM educators and students to sustain scientific revolution." (Swaid, 2015, p. 3658)

Vive-se hoje em uma sociedade digital, em que, recentemente, observa-se o crescimento de produtos e serviços que usam a Inteligência Artificial (IA). Exemplos de tais usos se dão com a realidade aumentada, a visão computacional e a telepresença (Vicari, 2017; Luger, 2014).

As inovações tecnológicas são resultados de esforços científicos e computacionais, decorrentes, na maioria das vezes, da disseminação do Pensamento Computacional (PC) no meio científico (Vicari, 2021). O PC pode ser compreendido como um conjunto de habilidades básicas que permitem a aplicação dos elementos computacionais, como linguagens e métodos formais, em diversos contextos (Wing, 2006). Embora presente no meio científico, o PC apenas recentemente revelou-se importante na educação.

O conceito de PC não é novo. Contudo, sua importância na Educação foi fortalecida nos últimos anos, promovendo mudanças curriculares no mundo todo (Sengupta et. al., 2018). Para Wing (2006, p. 33), o pensamento computacional envolve: resolver problemas, projetar sistemas e entender o comportamento humano, baseando-se nos conceitos fundamentais da ciência da computação. O pensamento computacional inclui uma gama de ferramentas mentais que refletem a amplitude do campo da Ciência da Computação.

De forma ainda preliminar e básica, o PC vem, pouco a pouco, sendo trabalhado na Educação Básica. Por um lado, ao nível nacional, é crescente a preocupação com o ensino tecnológico, principalmente sob a ótica da instrumentalização docente para as habilidades no uso e na inserção das tecnologias em sala de aula. Geralmente, relatados em artigos científicos nacionais, observam-se iniciativas voltadas ao ensino da programação, das linguagens e da lógica (Rodriguez, Reis e Isotani, 2017; Ramos, Espadeiro, 2014).

A própria BNCC (2018) sustenta a necessidade de que os anos escolares precisam abordar temas contemporâneos que desenvolvam nos estudantes habilidades que lhes serão exigidas futuramente. Entretanto, ao nível internacional, novas visões epistemológicas emergem, trazendo o pensamento computacional para o ensino das disciplinas STEAM

(*Science, Technology, Engineering, Arts and Math*) a fim de prover experiências computacionais (Sengupta et. al., 2018).

Em oposição à visão tecnocentrista, uma experiência computacional propõe mecanismos para a simulação, análise e visualização de fenômenos científicos abstratos, complexos ou dificilmente observáveis por meio das linguagens e sistemas formais da computação (Papert, 1980; Sengupta et. al., 2018). Desta forma, as habilidades do pensamento computacional se conectam às disciplinas STEAM, disponibilizando um repertório de métodos e recursos para que novas e aprofundadas visões, aprendizagens e concepções dos fenômenos sejam reveladas pelo suporte computacional.

A abordagem STEAM apoia o desenvolvimento de PC nas suas atividades através da colaboração, em que os estudantes aprendem uns com os outros e incentivados para o protagonismo do próprio aprendizado.

Essa abordagem é também uma ferramenta para estimular a autonomia dos estudantes na resolução de problemas, com abordagem interdisciplinar simultânea do aprendizado, envolvendo as áreas das ciências, tecnologia, engenharia, matemática e artes, tendo o professor papel como um facilitador do processo de aprendizagem.

Além do PC, uma das áreas da computação de grande impacto social e técnico é a Inteligência Artificial (IA). Neste trabalho, propõe-se um olhar atento para as potencialidades, benefícios, mas também para os riscos e desafios que a IA traz para a sociedade. Uma forma de abordá-los e contextualizá-los pode ser por meio da sua inserção no ensino.

Nesse cenário, percebe-se uma lacuna no conhecimento docente em conteúdos de computação, sendo necessário oferecer uma formação aos educadores para ensinar a criar subsídios para prepará-los para o desafio de popularizar nas escolas competências de computação interdisciplinarmente. Para além do ensino de programação, previamente demonstrado e validado em diversos trabalhos científicos (diversos relatados em Vicari et al., 2018), a presente proposta de dissertação trata da construção de experiências computacionais no contexto de uma formação de professores.

Assim sendo, propõe-se uma formação docente recorrendo a plataformas computacionais com a finalidade de desenvolver, aplicar e avaliar as potencialidades da IA, apoiada na visão interdisciplinar com a abordagem STEAM. Tais abordagens, quando integradas, podem contribuir com a construção de situações de aprendizagem que promovam experiências computacionais relevantes ao ensino nas Ciências e na Matemática. Como questão orientadora deste projeto, propõe-se a seguinte: *como abordar e desenvolver conhecimentos* 

# *complexos relacionados à Inteligência Artificial promovendo experiências computacionais nas disciplinas STEAM?*

De modo a apresentar a proposta de dissertação desenvolvida, descreve-se nas seguintes seções os objetivos, justificativas e a revisão bibliográfica. Descreve-se também uma visão geral da formação docente prevista.

### <span id="page-15-0"></span>**1.1 Objetivos Geral e Específicos**

O objetivo deste projeto é elaborar e avaliar uma formação docente, incorporando tecnologias computacionais, tais como o Pensamento Computacional com uso da Inteligência Artificial, visando contribuir com a construção de competências docentes e, consequentemente, promover situações de aprendizagem que produzam experiências computacionais relevantes ao ensino nas Ciências e na Matemática.

 Desta forma, espera-se contribuir nos processos de ensino e aprendizagem de modo que os professores sejam capazes desenvolver suas habilidades e competências, com o intuito de potencializar a qualidade do ensino na escola através de inovação tecnológica.

Para atender ao objetivo geral proposto, tende-se os seguintes objetivos específicos:

- Identificar pesquisas (artigos) publicadas até o momento pela comunidade científica sobre o ensino de IA na Educação Básica.
- Examinar e selecionar um conjunto de métodos e técnicas de IA, úteis, significativas e relevantes para as áreas de Ciências e Matemática.
- Conceber e planejar uma formação com IA para docentes da área de Ciências e Matemática.
- Contribuir para a melhoria do processo de ensino e aprendizagem na Educação Básica brasileira através das tecnologias digitais de comunicação e informação por meio de uma formação docente.
- Proporcionar aos docentes conhecimentos e competências básicas de IA e avaliar os resultados da formação considerando critérios de compreensão dos métodos, observando aspectos que refletem amadurecimento e capacidade crítica e reflexiva através de experiências pedagógicas, tecnológicas e interdisciplinares.

### <span id="page-16-0"></span>**1.2 Justificativa do projeto**

Diante da conjuntura atual que estamos vivenciando, o meio escolar precisa se apropriar de tecnologias digitais de ensino, conhecendo-as e aprendendo a utilizá-las. Esses recursos podem oferecer competitividade e um sistema de ensino mais próximo da realidade e, por consequência, pode refletir em um ambiente escolar inclusivo.

Esse cenário propõe vislumbrar a sincronicidade com as Competências Gerais da BNCC (2018), que já previa a necessidade de se trabalhar com as Tecnologias Digitais de Informação e Comunicação (TDICs) na construção de processos educativos que promovam aprendizagens sintonizadas com as necessidades, as possibilidades e os interesses dos estudantes, com os desafios da sociedade contemporânea, para que o estudante seja independente na maneira de aprender.

Em consonância com a realidade que se desenha a passos curtos e sem acompanhar a realidade tecnológica que estamos protagonizando, ressalta-se a importância do debate sobre como ajudar os docentes neste desafio de criar ambientes de ensino personalizados e inovadores de qualidade, para o professor estar apto para orientar o estudante a mediar o conhecimento com as ferramentas disponíveis.

Este contexto exigiu de todos repensar como veem as Tecnologias Digitais de Informação e Comunicação (TDICs), para não mais utilizá-las isoladamente. Ao longo dessa pesquisa, pretende-se mostrar que a formação de professores é fundamental para propiciar inovação no processo de aprendizagem, pois visa fornecer conceitos básicos de IA e PC, por meio de tecnologias digitais na educação.

# <span id="page-17-0"></span>**2PILARES TEÓRICOS DO PROJETO**

Considera-se como primeiro pilar do projeto de pesquisa a Teoria do Construcionismo. Na visão de Papert (1994), a aprendizagem construcionista visa ensinar a produzir conhecimento com o mínimo de ensino, com isso o estudante aprende descobrindo por si mesmo o conhecimento específico que precisa, através do esforço autônomo, estimulando a construção ativa durante o processo de aprendizagem.

O segundo pilar trata do pensamento computacional (PC) e seus desdobramentos que propiciam, consolidam e fortalecem a inserção de técnicas e da experiência computacional com métodos da IA na abordagem STEAM. Para serem abordados nas atividades os conceitos das áreas das Ciências, Tecnologias, Artes, Engenharia e Matemática, será necessário propor a abordagem STEAM para auxiliar no processo de aprendizagem interdisciplinar, englobando todas as áreas citadas com a tecnologia.

O terceiro pilar se relaciona ao estudo e à integração de habilidade de IA na educação. A IA está presente no nosso cotidiano e potencializa as atividades humanas em diversas áreas, inclusive na educação. A IA dispõe do potencial para ajudar nos desafios educacionais atuais, proporcionando experiência computacional, inovação, desempenho sustentável e resolução de problemas.

O quarto pilar trata da formação docente, ponto importante desenvolvido nesta proposta e fundamentado a partir dos estudos do sociólogo Philippe Perrenoud (2000). Esse autor, a partir de suas experiências na área pedagógica, propõe orientar a construção de competências profissionais com habilidades e atitudes na formação para docentes do sistema educativo.

Nesse contexto, faz-se necessário ressaltar que o Consenso de Beijing (2019), documento emitido ao final da Conferência Internacional sobre IA e Educação, idealizado pela Unesco, considera imprescindível implementar e difundir ações relacionadas à educação, recorrendo à IA para capacitar professores.

Portanto, na conferência, foram definidas ações para suprir os desafios relacionados à educação com IA. Embora a IA ofereça oportunidades para apoiar os professores em suas responsabilidades educacionais e pedagógicas, a interação e a colaboração humana entre professores e estudantes devem permanecer no centro da educação.

Estar ciente que os professores não podem ser substituídos por máquinas, e garantir que seus direitos e condições de trabalho estejam protegidos; revisar e definir dinamicamente as funções e competências exigidas dos professores no contexto das políticas dos professores, fortalecer as instituições de treinamento de professores e desenvolver programas apropriados de capacitação para preparar os professores para trabalharem efetivamente em ambientes de educação que utilizem IA de maneira plena (Unesco, 2019, p. 7 -12 – 13).

<span id="page-18-0"></span>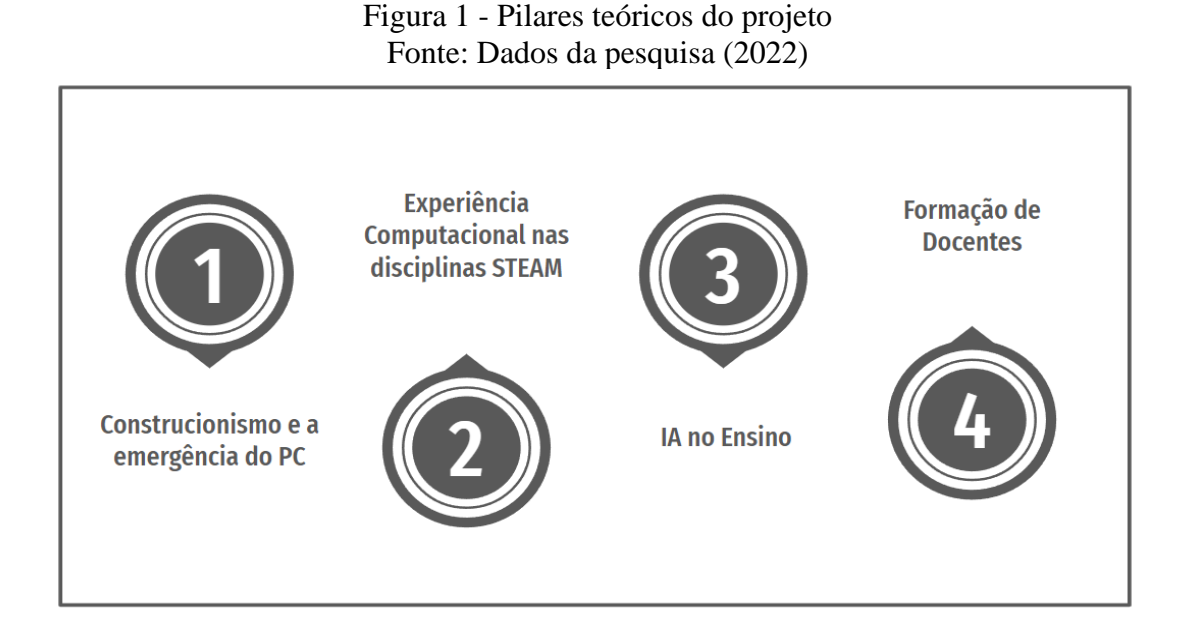

### <span id="page-18-1"></span>**2.1 Construcionismo e a emergência do Pensamento Computacional**

Idealizado por Seymour Papert, o construcionismo é uma reconstrução teórica a partir do construtivismo piagetiano. Papert estudou durante quatro anos com Piaget, no Centro de Epistemologia Genética, em Genebra (Papert, 1985; Resnick, 2020).

A prática de Papert (1994) tem sua perspectiva baseada no olhar a uma educação em sala de aula, abordando o construcionismo aplicado. Portanto, uma educação pela qual o aluno é o protagonista no processo de aprendizagem, construído e mediado por ferramentas computacionais, acerca dos conceitos e das características do pensamento computacional (PC) e suas habilidades.

A principal ideia do construcionismo diz respeito à construção de conhecimento baseado no fazer, na ação concreta, que se manifesta em algo que pode ser tocado ou vivenciado. Protagonista da ampliação dos seus conhecimentos, o estudante aprende dando significado às relações no processo de aprendizagem. Nesse sentido, Papert (1988, p. 17):

tradicionais barreiras que separam a ciência dos seres humanos e esse conhecimento que cada indivíduo tem de si mesmo.

Nessa direção, Papert (1994) acentua que o estudante constrói algo de seu interesse por meio do fazer, avançando sobre descobertas que precisa. Portanto, o tipo de conhecimento que o estudante mais necessita é o que vai ajudá-lo a obter ainda mais saberes. Para o autor, "a meta é ensinar para produzir a maior aprendizagem a partir do mínimo de ensino" (PAPERT, 1994).

É por isso que Papert (1994) desenvolveu suas pesquisas com interações via computadores, como meio de possibilitar o aprendizado, manuseando e interagindo com um aparato tecnológico vasto de possíveis interações lúdicas em experiências computacionais. Nestas experiências, os estudantes se deparam com a ideia de resolver problemas utilizando pensamento computacional e solucionando tarefas diárias e problemas específicos em sala de aula.

> O pensamento computacional (do inglês, *computational thinking)* engloba métodos para solução de problemas baseado nos fundamentos e técnicas da Ciência da Computação, sendo visto como uma das formas de desenvolver o raciocínio lógico. Neste sentido, por meio do desenvolvimento de tais fundamentos, o estudante poderá desenvolver técnicas como abstração, organização e execução passo a passo para resolução de problemas, o que irá auxiliá-lo na elaboração do seu pensamento. (KRAMER, 2007, p.36-42).

Nesse sentido, para Brackmann (2017), o PC possui uma distinta capacidade criativa, crítica e estratégica humana de saber utilizar os fundamentos da Computação nas mais diversas áreas do conhecimento, com a finalidade de identificar e resolver problemas colaborativamente por passos claros, de tal forma que uma pessoa ou uma máquina possam executá-los eficazmente.

O autor complementa que utilizar os fundamentos da computação nas mais diversas áreas do conhecimento implica na necessidade de estabelecer práticas integradas para o uso das habilidades do pensamento computacional. Preza-se, assim, pela interdisciplinaridade na construção do conhecimento sem precisar distinguir a habilidade do homem ou máquina. Segundo Valente (1996, p.16):

> Para que a interação entre aluno e professor seja produtiva, o professor deve ter um bom conhecimento da capacidade do aluno. Por exemplo, o conhecimento da capacidade do aluno facilita a adequação do problema a ser resolvido e determina o nível de explicação que o professor usa. Se o problema proposto pelo aluno está além de suas possibilidades, quer pelo tipo de conceito ou do tipo de conhecimento computacional envolvido, o professor pode auxiliar o aluno na redefinição do problema ou dividir o problema em subpartes de modo que o aluno comece a resolver os subproblemas mais simples. O mesmo deve acontecer se o problema for aquém da capacidade do aluno. Neste caso o professor pode desafiar o aluno a considerar alguns

outros aspectos no problema de modo que a resolução desse novo problema possa introduzir novos conceitos ou conhecimentos computacionais.

Apesar de ser um termo recente, o "PC vem sendo considerado um dos pilares fundamentais do intelecto humano, com a leitura, a escrita e a aritmética, pois, como esta, serve para descrever, explicar e modelar o universo e seus processos complexos" (VICARI, 2018). O PC envolve abstrações e técnicas necessárias para a descrição e análise de informações (dados) e processos, bem como para a automação de soluções.

Atualmente, para construir o pensamento lógico de modo eficaz e atingir os conceitos básicos de computação, quatro habilidades de PC são necessárias para tal compreensão: decomposição, reconhecimento de padrões, abstração de um problema e algoritmos.

Para Vicari (et al., 2018), o PC envolve identificação de um problema (que pode ser complexo) para quebrá-lo em pedaços menores, de mais fácil análise, com a finalidade de gerar melhor compreensão e solução (decomposição). Cada um desses problemas menores pode ser analisado individualmente em profundidade, identificando problemas parecidos que já foram solucionados anteriormente (reconhecimento de padrões), focando apenas nos detalhes importantes, enquanto informações irrelevantes são ignoradas (abstração). Passos ou regras simples podem ser criados para resolver cada um dos subproblemas encontrados (algoritmos ou passos). Ver Quadro 1.

<span id="page-20-0"></span>

| Decomposição                 | Dividir um problema complexo em pequenas partes, a fim de solucioná-las com mais<br>facilidade;      |
|------------------------------|----------------------------------------------------------------------------------------------------|
| Reconhecimento de<br>Padrões | Identificação de aspectos comuns nos diferentes processos;                                           |
| Abstração                    | Analisa elementos com relevância, diferenciando os que podem ser deixados de lado;                   |
| Algoritmos                   | Reúne todas as habilidades e envolve a criação de um grupo de regras para a solução<br>de problemas. |

Quadro 1 -Habilidades do Pensamento Computacional Fonte: Adaptado de Vicari (et al., 2018).

De acordo com Brennan e Resnick (2012), "há pouco acordo sobre o que o pensamento computacional abrange e, menos ainda, sobre a avaliação do desenvolvimento do pensamento computacional". Nas literaturas recentes, o PC é um processo intelectual que envolve o desenvolvimento e o exercício de uma gama de conhecimentos e de habilidades cognitivas aplicadas, incluindo formulação de problemas, definição, análise, abstração e lógica na criação de soluções.

É por isso que os autores Brennan e Resnick (2012) enfatizam que o PC está à frente de sua ampla abrangência, isso inclui o ponto de vista pedagógico, pelo qual, classifica o (PC) em três dimensões: conceitos, práticas e perspectivas computacionais.

Os conceitos estão relacionados àquilo que os estudantes aprendem, enquanto programam, utilizando uma linguagem de programação. Os estudantes podem identificar uma série de etapas de uma tarefa, executando várias vezes uma sequência, fazendo um conhecimento se transformar em outro (Papert, 1988).

As práticas computacionais consistem na certificação de que a linguagem de programação (atividade) está funcionando e, na medida que se desenvolve um pouco mais, pode-se identificar e corrigir os erros.

A terceira dimensão diz respeito às perspectivas computacionais de perceber que a computação é um meio de criação e aprendizado; o computador pode ser usado para criar e expressar as próprias ideias e provocar questionamentos sobre os limites e as potencialidades das tecnologias.

De cada dimensão apresentada, voltadas para o desenvolvimento de PC, foram adotadas as classificações, que constam no quadro 2.

<span id="page-21-0"></span>

| Conceitos Computacionais |                                                          |  |  |  |
|--------------------------|----------------------------------------------------------|--|--|--|
| Sequências               | Realizar uma tarefa seguindo uma série de passos         |  |  |  |
| Laços                    | Procedimento utilizado para a repetição das sequências   |  |  |  |
| Eventos                  | Posição para dar início a outras                         |  |  |  |
| Paralelismo              | Sequências que ocorrem ao mesmo tempo                    |  |  |  |
| Condicionais             | Habilidade de decisão baseada em algumas condições       |  |  |  |
| Operadores               | Matemáticos, relacionais e lógicos                       |  |  |  |
| Dados                    | Informações que o computador armazena, recebe e atualiza |  |  |  |

Quadro 2 - Conceitos Computacionais Fonte: Adaptado de Brennan e Resnick (2012)

Para além das características do PC, enfatizadas até então, para mais, entende-se que o PC também tem o intuito de aumentar as capacidades de raciocínio lógico e complementar o aprendizado em outras áreas do conhecimento. Segundo Wing (2006), o PC pode ser utilizado

para todas as áreas do conhecimento, não limitado apenas aos da ciência da computação ou exatas. Acrescenta também que tais capacidades devem ser introduzidas nas crianças para instigar o desenvolvimento da capacidade do pensamento computacional.

O PC é uma habilidade fundamental para todos, não apenas para cientistas da computação. Além de aprender a ler, escrever e calcular, deveríamos adicionar PC na capacidade analítica de cada criança. PC envolve a resolução de problemas, projeção de sistemas e compreensão do comportamento humano, através da extração de conceitos fundamentais da ciência da computação (Wing, 2006).

O PC inclui uma série de ferramentas mentais que refletem a vastidão do campo da ciência da computação (Wing 2006). Essas possibilidades teóricas do construcionismo de Papert (1988) e a emergência de habilidades de resolução de problemas através do PC (Wing, 2006) estão relacionadas quando se dispõe em desenvolver possibilidades de experiência computacional com ferramentas tecnológicas para os professores na Educação Básica.

Desta forma, as habilidades do PC se conectam às disciplinas STEAM, disponibilizando um repertório de métodos e recursos para que novas e aprofundadas visões, aprendizagens e concepções dos fenômenos sejam reveladas pelo suporte computacional.

#### <span id="page-22-0"></span>**2.2 Experiência Computacional nas disciplinas STEAM**

As novas tecnologias foram se aperfeiçoando no tempo; em medida similar, conceitos e habilidades técnicas evoluíram a partir de estudos e aplicações. O mesmo pode ser percebido com o pensamento computacional que retroalimenta seu desenvolvimento com a Ciência da Computação.

Neste contexto, emerge o conceito de Experiência Computacional que busca o uso de simulações computacionais em sala de aula para que o professor possa, por meio de programas computacionais, observar e analisar as interações dos estudantes (Sengupta, 2018). A realização de experimentos provoca no estudante, motivação em aprender e buscar o conhecimento.

De forma complementar, a utilização da demonstração experimental de um conceito em sala de aula acrescenta percepções, sinais e observações ao aluno, que constituem elementos de realismo e de experiência pessoal. A partir deles, os alunos se desenvolvem cognitivamente, compreendendo conceitos científicos por meio das interações, testes e análises (Gaspar; Monteiro, 2005; Sengupta, 2018).

Nesse mesmo contexto, faz se emergir, também, o termo STEAM (*Science, Technology, Engineering, Arts and Mathematics*), junção das iniciais, em inglês, de Ciências, Tecnologia, Engenharia, Artes e Matemática. Criado nos Estados Unidos, na década de 1990, STEAM é conhecido como uma abordagem que integra áreas do conhecimento distintas, baseada em projetos, visando desenvolver várias habilidades para um aprendizado amplo em conhecimentos.

No Brasil, a abordagem STEAM é relativamente recente, em vista dos países desenvolvidos que já a utilizam há mais de uma década (Bacich; Holanda, 2020), os autores ressaltam, ainda, que o movimento no Brasil é, de fato, jovem, mas salientam a importância de uma oportunidade de aprendizado com os outros países sobre o que se deve melhorar na elaboração dos projetos, a partir das pesquisas que deram certo com o desenvolvimento da abordagem STEAM.

Para a educação contemporânea, abordagem STEAM no currículo escolar é um desafio para os educadores, porque tanto o contexto escolar quanto a integração metodológica apresentam dificuldades de vinculação de atividades entre as disciplinas das áreas do conhecimento que se utilizam das habilidades STEAM.

Observa-se, contudo, um aumento no interesse e no número de estudos que integram o PC com as disciplinas STEAM. Conforme relata Swaid (2015), o PC é amplamente aplicado nas pesquisas científicas desenvolvidas nas disciplinas STEAM. Porém, detecta-se um número limitado de tentativas para apresentar aos estudantes das disciplinas STEAM os elementos do PC, úteis para a aprendizagem dos seus fenômenos e conceitos.

Da perspectiva escolar, é relatado que os professores entendem a importância e a contribuição das habilidades relacionadas ao PC nas escolas (Weese, 2016). No entanto, os professores carecem de uma orientação pedagógica clara e prática para trazer o PC para a sala de aula. Essas afirmações se apoiam no fato de o PC estar ainda fortemente voltado aos conteúdos de programação, nos quais se projeta ser essencial resolver problemas de lógica com a criação de algoritmos.

Uma visão centrada apenas na habilidade de programação é reducionista, transformando o potencial do PC em conhecimento sobre uma linguagem de programação. Embora conhecer uma linguagem e suas operacionalidades seja etapa necessária, não se pode limitar o PC a esta competência.

Entretanto, ao nível internacional, novas visões epistemológicas emergem, trazendo o pensamento computacional para o ensino das disciplinas STEAM de modo a prover experiências computacionais (Gaspar; Monteiro, 2005). Em oposição à visão tecnocentrista, uma experiência computacional propõe mecanismos para a simulação, análise e visualização de fenômenos científicos abstratos, complexos ou dificilmente observáveis, por meio das linguagens e sistemas formais da computação (Papert, 1988; Gaspar; Monteiro, 2005).

O conceito de pensamento computacional se acopla ao contexto; pois oferece um conjunto de habilidades estratégicas que favorecem o raciocínio e a resolução de problemas. Evidências da sua relevância foram apontadas por Wing (2006), definindo-o como um conjunto de habilidades que pode ser empregado para solucionar problemas em qualquer área do conhecimento. Tais habilidades podem, e devem, ser aprendidas e aplicadas por todos, independentemente da área de atuação.

O PC tem como princípio "pensar como um cientista da computação". Isso significa fazer uso das habilidades estratégicas de abstração (descartar informações irrelevantes ao problema), decomposição em subproblemas (redução da complexidade), organização e análise de dados (para encontrar similaridades e padrões), automação de tarefas, busca pela eficiência (melhor resultado possível) e generalização (compreender que os problemas se repetem) (Becker, 1995; Wing, 2006).

Ainda, de acordo com Wing (2006), o PC envolve uma gama de ferramentas mentais que constituem um *corpus* que precisa ser conhecido, compartilhado e ensinado. É imprescindível que tais habilidades sejam desenvolvidas, sob a pena de criar-se gerações de usuários passivos, em vez de pensadores críticos, criadores aptos a solucionares problemas correntes da sociedade.

Quando as habilidades do pensamento computacional se conectam às disciplinas de Ciências e Matemática, cria-se um cenário propício à realização de experiências que ultrapassam os meios tradicionais escolares, elevando potencialmente a compreensão e a apropriação de temas e conceitos.

Tendo-se a possibilidade de usar a linguagem computacional para simular, testar e validar hipóteses, transforma a sala de aula em um laboratório de experiências computacionais. De fato, avanços na sala de aula têm sido observados graças ao uso de tecnologias para programação visual, simples e lúdica (Scratch, Code.org, App Inventor, Tynker, etc).

O próximo passo é incluir as técnicas de IA. Para que seja possível construir experiências computacionais que empreguem IA e produzam as aprendizagens visadas é preciso selecionar problemas, casos e cenários adequados. A área de IA estuda normalmente problemas para os quais não há um algoritmo que os resolva.

Isso quer dizer que o problema não pode ser resolvido por métodos e técnicas tradicionais da computação. Pode-se citar, como exemplos, problemas que envolvam o reconhecimento de padrões, o tratamento da fala, ou ainda a intervenção em ambientes físicos que são dinâmicos.

Para isso, o conceito de Experiência Computacional se integra ao trabalho docente, constituindo um *framework* conceitual, capaz de propor um caminho para promover a aprendizagem. Assim sendo, pode –se dizer que a Experiência Computacional ocorre com a junção de diferentes elementos (Ciências, PC, IA, Hardware e Software) que interligados aspira o aprendizado aliado a tecnologia para criar novas formas de produzir perceptivos saberes. Conforme ilustra a figura 2.

<span id="page-25-0"></span>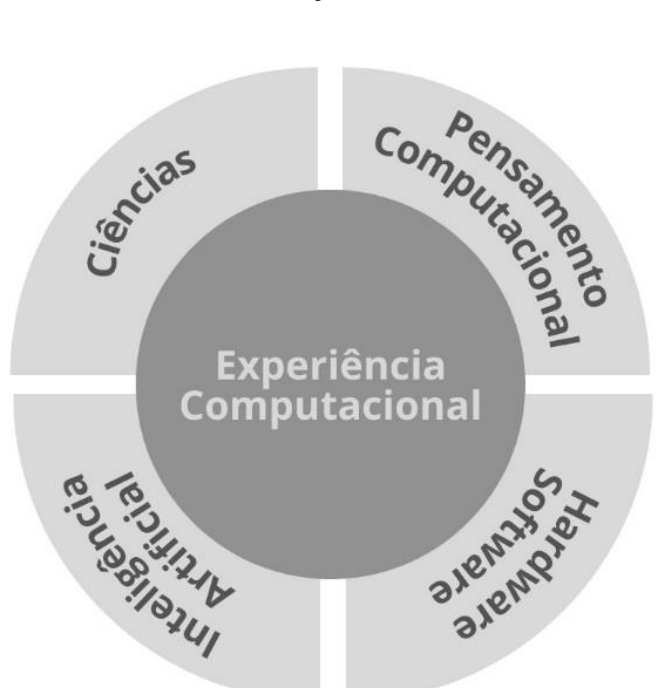

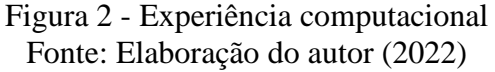

## <span id="page-25-1"></span>**2.3 Inteligência Artificial**

O que conhecemos hoje como Inteligência Artificial (IA) surgiu oficialmente nos anos de 1950. Um dos fundadores da área, J. McCarthy a descrevia como "a ciência de se produzir máquinas inteligentes, especialmente programas de computadores inteligentes". Desde então, a IA vem sendo estudada e aprimorada por vários cientistas de inúmeros países, definindo o conceito com diferentes significados, conforme a área do conhecimento e o problema.

O termo nasceu para denominar uma área de conhecimento destinada a desenvolver métodos para aprimorar processos de resolução de problemas e a tomada de decisão humana (Luger, 2013). Em termos práticos, a IA está inserida nas tecnologias por meio de softwares, escritos em linguagens de programação e processados por máquinas. Em síntese, o Pensamento Computacional também cobre os algoritmos de IA.

Nas palavras de Fava (2018), McCarthy cunhou o termo IA, porque, na sua época, já existiam diversas teorias de complexidade, simulação de linguagem, redes neurais, máquinas de aprendizagem, dentre outras possíveis simulações da atividade humana. Resolveu dar o nome de inteligência artificial para aglutinar todos esses estratagemas da imaginação humana.

Para Luger (2013), a IA é definida como a área do conhecimento que busca automatizar a inteligência humana, para tornar as máquinas capazes de resolver problemas e tomar decisões de forma eficiente e assertiva. Ainda de acordo com o autor, ela pode ser definida como uma área científica da Ciência da Computação, baseada em modelos matemáticos, biológicos, linguísticos, estatísticos e filosóficos.

Russel e Norvig (2013) complementam a IA como área científica, inserida na Ciência da Computação, recorrendo a um conjunto de ferramentas e componentes de hardware que possibilitam a sua implementação.

Para Russel e Norvig (2013), a IA é definida em duas características principais: a) pensamento e raciocínio e b) comportamento. De forma geral, as características presentes na parte superior do Quadro 3 se relacionam a processos de pensamento e raciocínio, enquanto as definições da parte inferior se referem ao comportamento.

Ainda para os autores, existem oito definições de IA, dispostas em duas dimensões. As definições do lado esquerdo do Quadro 3 medem o sucesso em termos de fidelidade ao desempenho humano, enquanto as definições do lado direito do Quadro 3 medem o sucesso comparando-o a um conceito ideal de inteligência, chamado de racionalidade.

Um sistema é racional quando "faz a coisa certa", dado o que ele sabe. O Quadro 3 mostra algumas definições:

<span id="page-27-0"></span>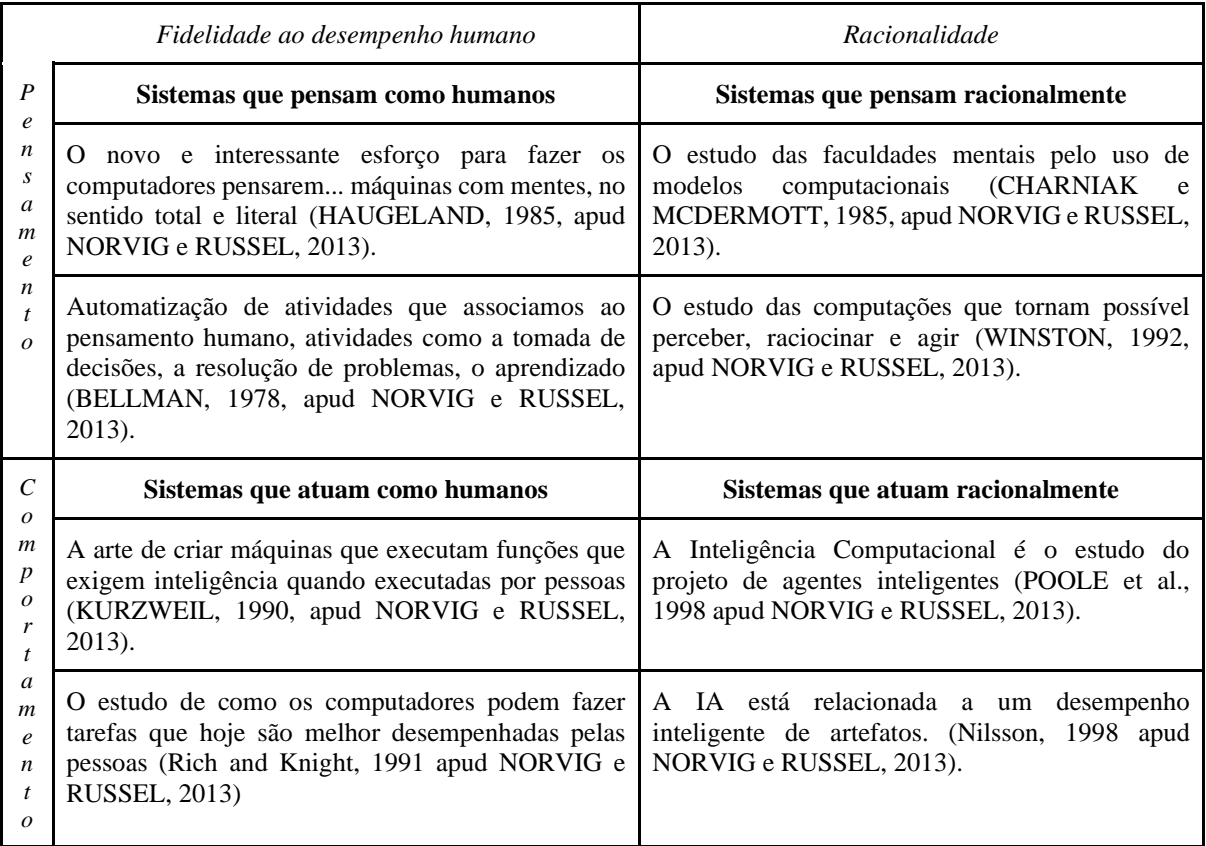

## Quadro 3 - Definições de IA Fonte: Adaptado de Norvig e Russel (2013)

Como podemos analisar no Quadro 3, Norvig e Russel (2013) incorporaram estratégias e métodos de diferentes autores e definiram que uma abordagem centrada nos seres humanos deve ser, em parte, uma ciência empírica, envolvendo hipóteses e confirmação experimental. Uma abordagem racionalista envolve uma combinação de matemática e engenharia. Cada grupo tem, simultaneamente, desacreditado e ajudado o outro.

Luger (2013) resume a IA como um campo jovem e promissor de estudo, cujo interesse principal é encontrar um modo efetivo de entender e aplicar técnicas inteligentes para a solução de problemas, para o planejamento e as habilidades de comunicação em uma gama de problemas práticos.

Apesar da variedade de problemas tratados pela IA, emerge uma série de características importantes e comuns a todas as divisões da área definidas por Luger (2013):

- 1. Uso do computador para executar raciocínio, reconhecimento de padrões ou aprendizagem.
- 2. Foco em problemas que não podem ser resolvidos utilizando soluções algorítmicas. Implica na utilização heurística de busca por técnicas de IA para solução de problemas.
- 3. Solução de problemas utilizando informação inexata, faltante ou pobremente definida, possibilitando ao programador compensar os problemas.
- 4. Raciocínio que utiliza as características qualitativas significativas de uma solução.
- 5. Tratar questões que envolvem significados semânticos como forma sintática.
- 6. Respostas nem sempre exatas ou ótimas, mas "suficientes" em determinado contexto.
- 7. Uso de grande quantidade de conhecimento específico de um domínio para resolver problemas, essa é a base dos sistemas especialistas.
- 8. Uso de metaconhecimento para produzir um controle mais sofisticado sobre as estratégias de resolver problemas.

Para que um sistema computacional seja considerado inteligente ele deve apresentar no mínimo as seguintes características:

a) capacidade de raciocinar de forma automática (sem intervenção humana),

b) interagir com seres humanos e/ou outras máquinas, e

c) aprender ou adaptar-se por meio de experiências.

Para contextos complexos, um sistema inteligente deve ainda apresentar uma representação interna do seu conhecimento, podendo envolver modelos simples de memória ou mais sofisticados de crenças, desejos e planos (Wooldridge, 2002).

Como área de estudo, a IA está fortemente associada à Computação, à Matemática, às Ciências, mas também à Linguística, à Filosofia, à Psicologia e à Educação (Luger, 2013). Graças aos modelos desenvolvidos nestas áreas, técnicas de raciocínio, aprendizado e decisão são criadas visando resolver problemas para os quais a computação tradicional encontra seus limites.

Dispõe-se, atualmente, da primeira geração de dispositivos inteligentes, assumindo que a IA é limitada (quadro 4). Como exemplos de IA limitada têm-se os assistentes virtuais e domésticos (Siri, Alexa, Cortana, entre outros), os sistemas de reconhecimento facial, tradutores entre idiomas, aplicativos de navegação e georreferenciamento e os softwares de filtragem de mensagens de *phishing* e *spam*.

Tais exemplares constituem a primeira geração de produtos que incorporam técnicas de IA. Observa-se que cada aplicativo tem uma finalidade e se destina a auxiliar em tarefas bem específicas. Contudo, investimentos em patamares elevados estão impulsionando a IA nos setores industriais, agrícolas, de comunicação, logística e transportes.

Assim, pouco a pouco pode-se perceber mudanças significativas em todos os aspectos da vida humana. Estima-se que em duas décadas tais esforços produzirão sistemas de IA geral, já exibindo inteligência em nível humano. Esses sistemas serão capazes de integrar o conhecimento e as experiências entre as áreas, seja por analogia ou adaptação das aprendizagens, tornando as máquinas aptas a atuarem em diversas tarefas de forma satisfatória, tanto auxiliando quanto substituindo o ser humano.

<span id="page-29-0"></span>

| <b>Estágio</b> | <b>IA Limitada</b>                                                                                                    | <b>IA</b> Geral                                                                                                    | <b>Super IA</b>                                                                                                    |
|----------------|----------------------------------------------------------------------------------------------------|----------------------------------------------------------------------------------------------------|----------------------------------------------------------------------------------------------------|
| Momento        | Hoje                                                                                                    | 2040                                                                                                    | 2050                                                                                                    |
| Implicações    | Executa tarefas como<br>conduzir um veículo,<br>diagnosticar poucas<br>doenças e orientação<br>financeira, recomendação<br>de itens. | Planeja e toma decisões<br>em áreas ambientais,<br>econômicas, sociais e<br>tecnológicas necessárias<br>para a sobrevivência<br>humana na terra. | Supera as habilidades<br>humanas em lidar com os<br>problemas da sociedade e<br>do planeta para a<br>manutenção da vida. |

Quadro 4 - Níveis para avaliar produtos de Inteligência Artificial Fonte: Adaptado de Kaplan, M. Haenlein (2019).

Após a emergência da IA geral, é previsto que sistemas considerados como Super IA, que superam a inteligência humana, estejam disponíveis para atuar em cenários complexos.

Quando se vislumbra os grandes desafios que o planeta enfrenta, não apenas em termos climáticos, mas também em aspectos sociais e econômicos, não é difícil concluir-se que lidar com tais temas será um enorme desafio. De fato, pensar soluções globais para a manutenção da vida deve se tornar um grande desafio nos próximos anos, conforme apontam órgãos internacionais como a Unesco, a ONU e a OMS.

Como área de conhecimento, a IA é muito ampla e compreende diversas subáreas e aplicações. Destaca-se quatro principais subáreas indicadas como prioritárias para o ensino. A representação do conhecimento trata dos formalismos e modelos para representar dados, crenças e símbolos em um domínio de aplicação.

Os métodos de busca heurística são algoritmos úteis para resolver problemas para os quais, em geral, não se conhece uma solução ótima. O processamento de linguagem natural aborda a interação ser humano-máquina, assumindo todas as particularidades relacionadas aos atos da fala e da comunicação. Por fim, o aprendizado de máquina compreende um conjunto de algoritmos desenvolvido para tornar os computadores capazes de aprender, adaptar-se e até evoluir. Conforme a figura 3.

Figura 3 - Principais Subáreas da IA Fonte: Elaboração do autor (2022)

# **Inteligência Artificial**

<span id="page-30-0"></span>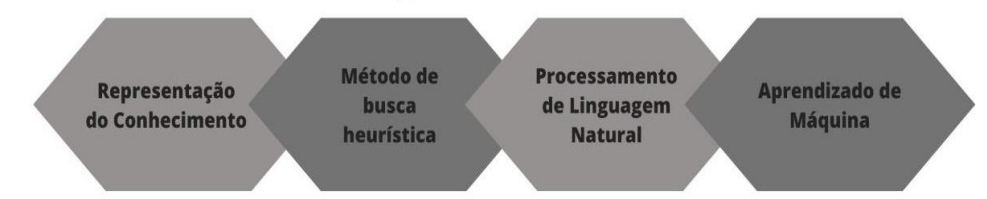

A área de IA contempla um arcabouço de métodos, modelos e técnicas. Embora haja muita pesquisa e desenvolvimento em IA, as principais áreas atualmente envolvem as tarefas de aprendizado de máquina e processamento de linguagem natural.

Com o rápido desenvolvimento da tecnologia, muitas aplicações de IA podem ser vistas em nosso dia a dia. Além disso, muitos problemas podem ser resolvidos via IA. Portanto, além de saber usar produtos e serviços relacionados de forma adequada, aprender a fazer e aplicar IA tornou-se mais relevante (Sakulkueakulsuk et al., 2018 apud Lao et al., 2021).

A IA combinada com múltiplas tecnologias possibilitou a otimização de serviços essenciais à sociedade, como a saúde, agropecuária, comércio, etc., contudo, investimentos em patamares elevados estão impulsionando a IA nos setores industriais, agrícolas, de comunicação, logística e transportes.

Todos podemos atestar à importância da IA para as inovações humanas, reconhecendo que os avanços que ela trará serão necessários e inevitáveis. Contudo, conforme apontado nos documentos da UNESCO, ela traz riscos e oportunidades que precisar ser conhecidos, monitorados por órgãos competentes.

Enquanto os marcos legais da IA são discutidos, a área da Educação precisa refletir sobre o impacto da IA em seus processos, na formação humanística e científica dos estudantes. Há, claramente, o risco de atraso social em países em que não houver investimentos em Educação para a IA.

Tal impacto pode provocar inclusive atrasos tecnológicos que repercutirão no alcance dos objetivos globais de sustentabilidade da UNESCO. Outro ponto a ser considerado são as dificuldades de inserção dos jovens no mercado de trabalho que tende a mudar significativamente nos próximos anos.

#### <span id="page-31-0"></span>*2.3.1 Visão de Papert sobre a importância do ensino da IA*

No livro "*Mindstorms: children, computers and powerful ideas"*, Seymour Papert (1988) relatou a influência da teoria computacional e da IA na contribuição para uma aprendizagem efetiva. Na obra, ele defendia a ideia de que a IA poderia ser algo restrito ou amplo.

O sentido restrito preocupa-se em estender a capacidade das máquinas para desempenharem funções consideradas inteligentes se efetuadas por pessoas. O objetivo restrito se referia à construção de máquinas inteligentes para uso na engenharia avançada. Por exemplo, para que uma máquina possa interagir em linguagem natural, é necessário que seus desenvolvedores pesquisem em profundidade aspectos da língua.

Da mesma forma, para tornar uma máquina capaz de aprender, foi necessário pesquisar profundamente a aprendizagem (Resnick, 2017). E desse tipo de pesquisa derivou a definição mais ampla de IA: a de uma ciência cognitiva. Neste sentido, a IA partilha seu domínio com outras disciplinas tradicionais, tais como a Linguística e a Psicologia. O que a distingue dessas áreas é sua metodologia e estilo de teorização, fortemente embasados na Ciência da Computação.

Assim, para se fazer máquinas inteligentes capazes de aprender foi necessário pesquisar e aprender sobre a própria aprendizagem. A partir dessa afirmação, Papert (1988) estabeleceu conceito amplo de IA: ciência cognitiva que possui como propósito dar forma concreta às ideias sobre o pensamento, que antes parecia abstrato.

Nesse contexto, Papert (1988) entendia que ensinar IA para as crianças ajudava a pensar mais concretamente a respeito dos processos mentais, de modo mais pessoal e informal, para pensar a respeito de si mesmas.

A IA pode ainda identificar lacunas e aptidões dos estudantes, e a tecnologia pode auxiliar os professores a identificar dificuldades e carências em determinado conteúdo, proporcionando um ensino adaptativo, particular e autônomo.

#### <span id="page-31-1"></span>*2.3.2 Inteligência Artificial nas disciplinas STEAM*

A influência da IA é vivenciada no dia a dia e também está presente nos meios acadêmicos, científicos, domésticos, industriais, em diferentes dimensões da vida humana. As Ciências têm se baseado fortemente na IA para seus processos, seja para validação, análises, compreensão, simulações que permitem que ela avance, façam descobertas (Vicari; Moreira; Menezes, 2018). O uso da IA na educação escolar pode ajudar a melhorar o processo de aprendizado e como é construído (Vicari et al., 2018).

Segundo Vicari (2018), a IA pode ser definida como a arte de construir programas que se adaptem e aprendam, com a finalidade de prolongar o seu ciclo de vida.

De acordo com Minsky (1968), a IA é a ciência que busca desenvolver máquinas que realizem tarefas que, quando feitas por seres humanos, requerem inteligência.

A tecnologia e o conhecimento da IA se relaciona com campo da engenharia e da ciência, que visa construir a inteligência humana. O escopo da pesquisa é amplo, como planejamento, tomada de decisão, processamento visual, aprendizado de máquina, representação do conhecimento e raciocínio por meio de computadores, de modo que não se trata do desenvolvimento de um único assunto, mas sim de uma pesquisa interdisciplinar (Russel et al., 2010 apud,2021).

### <span id="page-32-0"></span>*2.3.3 Inteligência Artificial no Ensino*

Área de pesquisa e desenvolvimento criada a partir da necessidade de ampliar a capacidade das máquinas em resolver problemas e tomar decisões, a IA viu surgir a geração de produtos que empregam métodos e técnicas oriundos da área da IA.

Assistentes pessoais e financeiros, robôs, jogos e no georreferenciamento (Wase, Google Maps). Fica evidente que o uso das técnicas de IA já integra muitas áreas da vida humana. Por esta razão, diversas iniciativas têm promovido e estimulado para que o conhecimento sobre a IA seja estudado desde os primeiros anos escolares.

É natural que o ensino de Ciências também caminhe nesta direção. A IA pode ser vista na forma de produtos usados em sala de aula, ou mesmo como mecanismo para simulações, análises e entendimentos de processos ou fenômenos complexos das Ciências.

De acordo com Lee (2019), na China, já existem muitas escolas experimentando a tecnologia da IA em sala de aula. Um exemplo é o reconhecimento de fala, para auxiliar na disciplina de inglês (obrigatório nas escolas públicas chinesas). Neste caso, o sistema é treinado para avaliar a pronúncia dos alunos, ajudando na contação e no sotaque, sem a necessidade da presença de um nativo no idioma.

Na educação brasileira, observa-se um movimento de abordar temas, técnicas e métodos oriundos da área da IA para as salas de aula (Vicari et al., 2018). Contudo, há uma problemática em que os professores possuem conhecimentos pedagógicos referentes a suas áreas de atuação (disciplinas STEAM), havendo pouca ou nenhuma inserção de conhecimento tecnológico e interdisciplinaridade.

Apesar de o conhecimento científico e tecnológico apresentar capacidade para a aplicação da IA na educação básica, a literatura científica conta com poucas pesquisas sobre a inclusão da IA no ofício docente presencial. No trabalho docente, há um conjunto de atividades cotidianas intrínsecas à profissão, nomeadas como polo de trabalho codificado da docência. Na educação, faz-se uso de assistentes inteligentes, comuns principalmente no ensino superior, entretanto, na educação básica, o uso da IA não é expressivo.

Em contrapartida, o avanço e a popularidade de diversos dispositivos tecnológicos têm disponibilizado ferramentas que possibilitam oportunidades para os professores se apropriarem de experiências computacionais para aprender e praticar a IA.

A Unesco e as Nações Unidas (2019) estabeleceram planos para apoiar as instituições de ensino superior e de pesquisa no desenvolvimento de cursos e programas para estimular talentos em IA. A finalidade é criar um conjunto expressivo de profissionais que tenham experiência para projetar, programar e desenvolver sistemas e aplicativos de IA.

Sensível às metas educacionais, a Unesco identificou um conjunto de áreas de conhecimento que considera importantes a serem ensinadas e aprimoradas, dado o seu potencial em contribuir com o alcance de metas específicas sobre o meio ambiente, a saúde e a economia. Dentre as metas, a Inteligência Artificial (IA) emergiu como área prioritária para ser expandida na interface com a Educação, conforme detalhamento presente no Consenso de Beijing (2019).

Para estudar melhor os problemas e propor soluções, a Unesco formou um comitê de IA na Educação, composto por especialistas em IA, Educação e Ética. Conforme o comitê da Unesco, a IA também tem o potencial de lidar com os maiores desafios da Educação atualmente: inovar no ensino e nas práticas pedagógicas, acelerando assim o progresso em direção às metas de desenvolvimento sustentável.

Eles identificaram três áreas envolvendo as conexões entre a IA e a Educação, assim denominadas: aprendendo com a IA (uso de ferramentas de IA em sala de aula), aprendendo sobre a IA (suas tecnologias e técnicas) e preparando para a IA (desenvolvendo habilidades nas pessoas para que melhor compreendam o potencial e os impactos da IA na sociedade).

Neste sentido, a Unesco, em colaboração com seus parceiros, desenvolveu plataformas com foco no ensino de IA para professores praticarem novas habilidades digitais para desenvolverem com crianças. Para exemplificar, é possível observar algumas das plataformas de ensino de IA:

> a) O Portal da Unesco em parceria com a Ericsson destina-se ao ensino de IA para crianças. Trata-se de um repositório de recursos cujo objetivo é ajudar os professores a entender melhor as possibilidades e as implicações da Inteligência Artificial (IA) e desenvolver um currículo para ensinar IA aos pequenos e os adolescentes com idades de 5 a 18 anos. Os recursos incluem documentos, vídeos, links, planos de aula, cursos online e software. Todos os recursos são gratuitos e de boa qualidade. Conforme figura 4.

Figura 4 - Interface do Portal da Unesco em parceria com a Ericsson Fonte: Elaboração do autor (2022)

<span id="page-34-0"></span>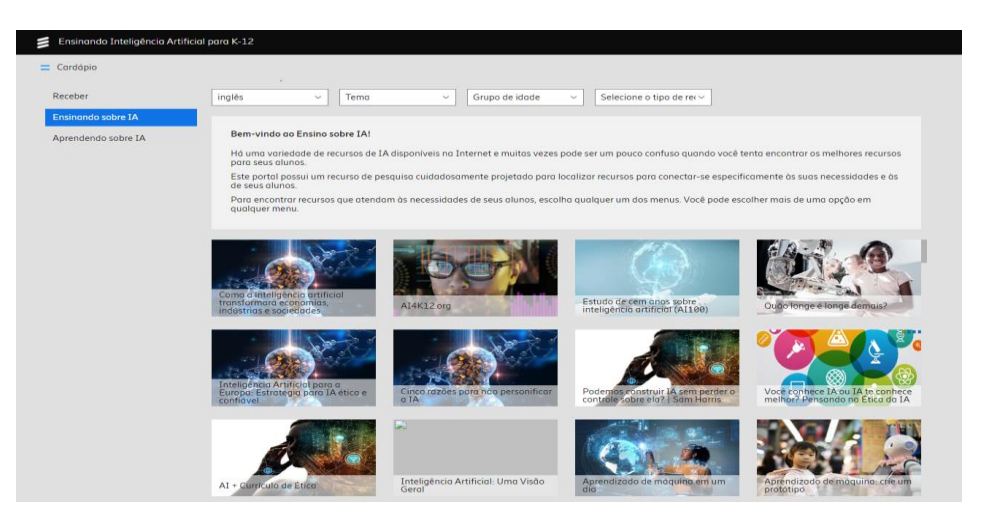

b) Outra iniciativa é a ferramenta *Machine Learning for Kids,* totalmente baseada na web, projetada para uso em salas de aula e voltada para crianças. Ela introduz o aprendizado de máquina, fornecendo experiências práticas de treinar sistemas e construir situações com os alunos. Oferece um ambiente guiado e fácil de usar para treinar modelos de processamento de máquina para classificar texto, números ou reconhecer imagens. Conforme figura 5.

# Figura 5 - Interface plataforma *Machine Learning for Kids* Fonte: Elaboração do autor (2022)

<span id="page-35-0"></span>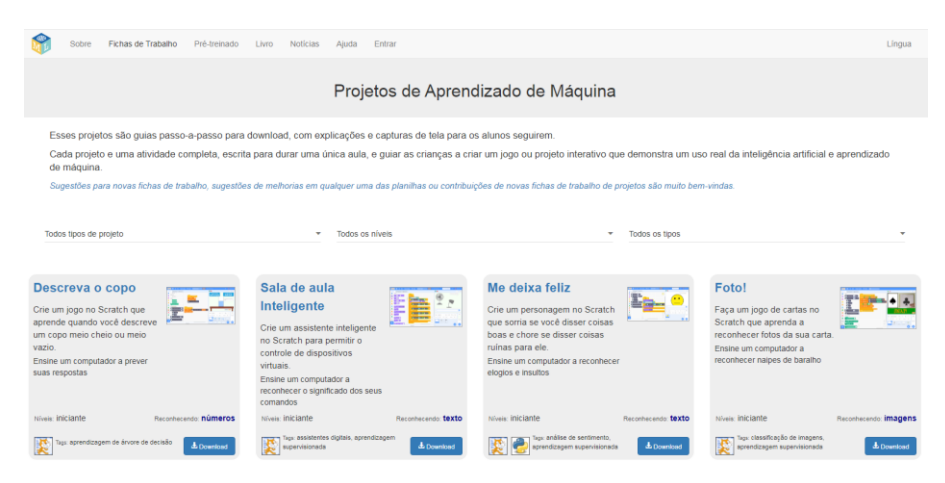

c) O Portal IBM AI *Education*, criado em parceria com a *Mindspark,* contempla aprendizados profissionais online imersivos por *webinars* ao vivo e gratuitos, criado por e para educadores. Consiste em nove *webinars* que guiam os educadores através dos conceitos básicos da IA e conexões de sala de aula do ensino fundamental e médio, com tópicos que incluem introdução à IA, processamento de linguagem natural, ética e robótica. Conforme figura 6.

<span id="page-35-1"></span>Figura 6 - Interface Portal IBM em parceria com a *Mindspark* Fonte: Elaboração do autor (2022)

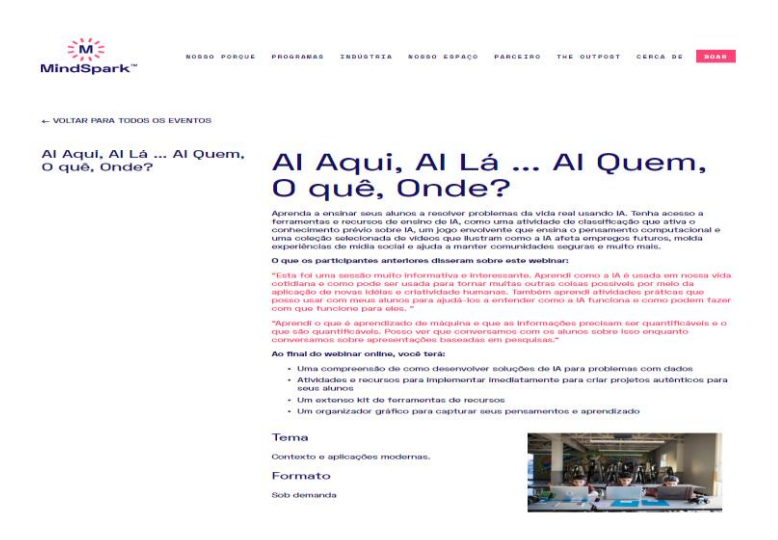

d) Destaca-se também, a plataforma *Teachable Machine*, fácil de ser usada em diversos contextos e que permite criar modelos de aprendizado de máquina para
sites, desenvolver de aplicativos que reconheçam objetos, sons e posições corporais. Conforme figura 7.

# Figura 7 - Interface *Teachable Machine* da Google. Fonte: Elaboração do autor (2022)

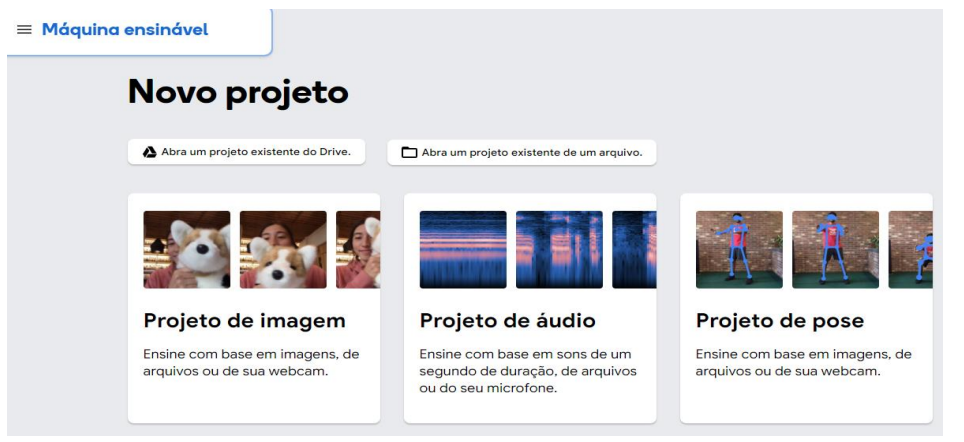

e) Por fim, a plataforma Rápido, Desenhe! É um jogo eletrônico online, desenvolvido pela Google, que desafia os jogadores a desenhar uma imagem de um objeto ou ideia em exatos 20 segundos e, em seguida, usa uma inteligência artificial de rede neural para adivinhar o que os desenhos representam. Conforme figura 8.

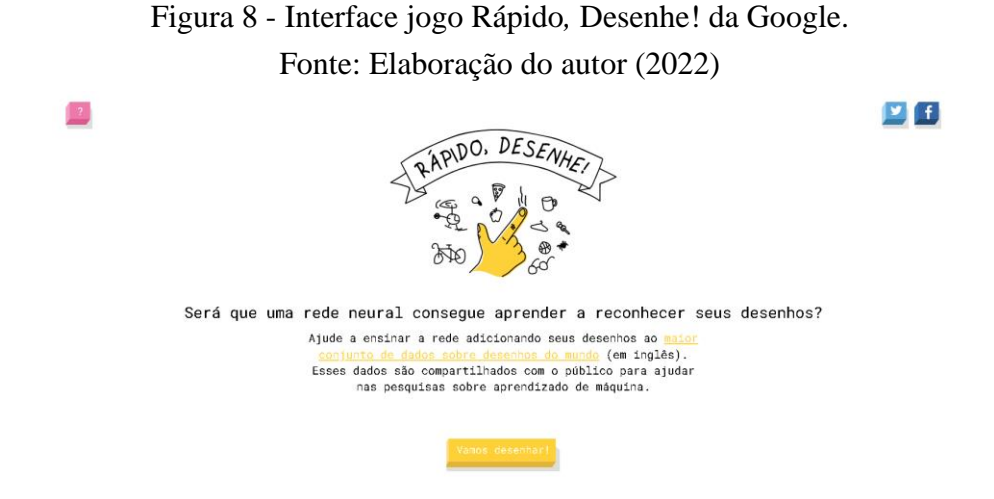

Atentando-se para o fato da carência de professores e de material didático especializado para o desenvolvimento de habilidades em IA na escola, plataformas gratuitas e disponíveis contendo recursos pedagógicos, podem ajudar professores a construir experiências computacionais integrando o ensino da IA na Educação Básica, oferecendo aos estudantes a possibilidade de conhecer e investigar uma das tecnologias promissoras da atualidade.

No contexto de assegurar inovações nas práticas pedagógicas dos professores, a fim de dar continuidade à promoção de experiências pedagógicas no ensino de IA, recentemente, a Unesco (2021) e seus membros se reuniram em Paris e aprovaram a primeira recomendação sobre ética na aplicação da IA. Esta recomendação abordou questões éticas relacionadas ao campo da Inteligência Artificial,

> enquanto aquelas estão dentro do mandato da Unesco. Ela aborda a ética da IA como uma reflexão normativa sistemática, com base em um marco holístico, abrangente, multicultural e em evolução de valores, princípios e ações interdependentes que podem orientar as sociedades para lidarem de forma responsável com os impactos conhecidos e desconhecidos das tecnologias de IA sobre seres humanos, sociedades, meio ambiente e ecossistemas, oferecendo-lhes uma base para aceitar ou rejeitar essas tecnologias. Ela considera a ética como uma base dinâmica para a avaliação e a orientação normativa das tecnologias de IA, fazendo referência à dignidade humana, ao bem-estar e à prevenção de danos – como uma bússola e tendo como fundamento a ética da ciência e da tecnologia. (Unesco, 2021, p. 10 -1).

 Neste sentido, a Unesco (2021) reforça que essa recomendação não tem a ambição de fornecer uma definição única de IA, uma vez que tal definição precisaria se modificar ao longo do tempo, conforme os desenvolvimentos tecnológicos. Em vez disso, sua ambição consiste em abordar os aspectos dos sistemas de IA com relevância ética central.

Portanto, a recomendação aborda os sistemas de IA como sistemas com capacidade de processar dados e informações de uma forma que se assemelha ao comportamento inteligente e, normalmente, inclui aspectos de raciocínio, aprendizagem, percepção, previsão, planejamento ou controle.

A recomendação visa ainda a fornecer uma base para fazer com que os sistemas de IA funcionem para o bem da humanidade, dos indivíduos, das sociedades, do meio ambiente e dos ecossistemas, bem como para prevenir danos. Ela também visa a estimular o uso pacífico dos sistemas de IA.

A Unesco (2021) reconhece que cada Estado-membro está em um estágio de implementação de tal recomendação, a fim de garantir a implementação efetiva. A Unesco irá, portanto:

> Desenvolver uma metodologia de avaliação de prontidão, para ajudar os Estadosmembros interessados em identificar sua condição em momentos específicos de sua trajetória de prontidão ao longo de um *continuum* de dimensões; garantir apoio aos Estados-membros interessados em termos de desenvolvimento de uma metodologia para avaliação de impacto ético (AIE) de tecnologias de IA, compartilhamento de melhores práticas, diretrizes de avaliação e outros mecanismos e trabalho analítico.

Para isso, os Estados-Membros devem trabalhar com organizações internacionais, instituições educacionais e entidades privadas e não governamentais para fornecer alfabetização em IA adequada ao público em todos os níveis e em todos os países. A ideia é empoderar as pessoas e reduzir as exclusões e as desigualdades digitais de acesso decorrentes da ampla adoção de sistemas de IA, bem como incentivar iniciativas de pesquisa sobre o uso ético e responsável das tecnologias de IA no ensino, na formação de professores e no ensino eletrônico (*e-learning),* para aumentar as oportunidades e mitigar os desafios e riscos envolvidos nessa área.

Considera-se importante esse movimento mundial e percebe-se a escassez de iniciativas nas escolas do Brasil para o ensino de IA na educação básica. Neste sentido, a pesquisa tem por objetivo sensibilizar para a importância do ensino de IA, não de forma isolada, mas contextualizado ao ensino de Ciências, da Matemática e até mesmo de outras disciplinas.

### **2.4 Definições da Base Nacional Comum Curricular**

Segundo o Ministério da Educação (2020), a Base Nacional Comum Curricular é um documento normativo que define o conjunto de aprendizagens essenciais que todos os alunos devem desenvolver ao longo das etapas e modalidades da Educação Básica. Seu principal objetivo é ser a balizadora da qualidade da educação no país, por meio do estabelecimento de um patamar de aprendizagem e desenvolvimento a que todos têm direito.

O uso de diferentes ferramentas tecnológicas desenvolve habilidades de pensamento crítico e criativo para auxiliar o estudante na resolução de problemas, conforme as competências gerais da educação básica. A Base estabelece dez competências gerais da Educação Básica, entre elas, cabe mencionar às que serão abordadas neste projeto de pesquisa:

> Utilizar diferentes linguagens – verbal (oral ou visual-motora, como Libras, e escrita), corporal, visual, sonora e digital –, bem como conhecimentos das linguagens artística, matemática e científica, para se expressar e partilhar informações, experiências, ideias e sentimentos em diferentes contextos e produzir sentidos que levem ao entendimento mútuo; Compreender, utilizar e criar tecnologias digitais de informação e comunicação de forma crítica, significativa, reflexiva e ética nas diversas práticas sociais (incluindo as escolares) para se comunicar, acessar e disseminar informações, produzir conhecimentos, resolver problemas e exercer protagonismo e autoria na vida pessoal e coletiva" (BRASIL, 2018, p. 9).

A competência 4 da BNCC (2018) propõe o uso das diferentes formas de promover o aprendizado a partir de distintas linguagens. Entre elas, as Tecnologias Digitais de Informação e Comunicação desempenham papel importante na mediação do processo de aprendizagem por meio dos recursos digitais.

O cenário atual do ensino mudou e acelerou a forma de garantir a continuação da educação no Brasil e no mundo. As instituições de ensino foram forçadas a utilizar a linguagem digital para partilhar o conhecimento e promover o ensino-aprendizagem fora do modelo curricular atual.

Da mesma forma, a competência 5 da BNCC (2018) trata da Cultura Digital. Faz parte da Cultura Digital uma análise dos novos padrões de comportamento e dos novos questionamentos morais e éticos na sociedade, que surgiram em decorrência do Mundo Digital. A Cultura Digital compreende as relações interdisciplinares da Computação com outras áreas do conhecimento, buscando promover a fluência no uso do conhecimento computacional para expressão de soluções e manifestações culturais de forma contextualizada e crítica.

Neste contexto, é importante lembrar que a (BNCC 2018) aponta também sobre o pensamento computacional como a capacidade de compreender, analisar, definir, modelar, resolver, comparar e automatizar problemas e suas soluções, de forma metódica e sistemática, por meio do desenvolvimento de algoritmos.

A BNCC (2018) define ainda a compreensão de PC, na área de Matemática, no Ensino Fundamental, pela qual, centra-se na compreensão de conceitos e procedimentos em seus diferentes campos e no desenvolvimento do PC, visando à resolução e à formulação de problemas em contextos diversos. No Ensino Médio, na área de Matemática e suas Tecnologias, os estudantes devem consolidar os conhecimentos desenvolvidos na etapa anterior e agregar novos, ampliando o leque de recursos para resolver problemas mais complexos, que exigem maior reflexão e abstração. Também devem construir uma visão mais integrada da Matemática com outras áreas do conhecimento e da aplicação dela à realidade.

Complementa a BNCC (2018) que a aprendizagem de álgebra, como também aquelas relacionadas a Números, Geometria e Probabilidade e Estatística, podem contribuir para o desenvolvimento do pensamento computacional dos alunos, tendo em vista que eles precisam conseguir traduzir uma situação dada em outras linguagens, como transformar situaçõesproblema, apresentadas em língua materna, em fórmulas, tabelas e gráficos e vice-versa. Associado ao pensamento computacional, cumpre salientar a importância dos algoritmos e de seus fluxogramas, que podem ser objetos de estudo nas aulas de Matemática.

A necessidade de uma mudança no ensino com o uso de plataformas permite vislumbrar a sincronicidade com as Competências Gerais da Base Nacional Comum Curricular (BNCC), que já previa a necessidade de se trabalhar com as Tecnologias Digitais de Informação e Comunicação (TDICs), na construção de processos educativos que promovam aprendizagens sintonizadas com as necessidades, as possibilidades e os interesses dos estudantes e com os desafios da sociedade contemporânea, para que o estudante seja independente na maneira de aprender.

### **2.5 Formação de Docentes**

Atualmente as novas tecnologias digitais de informação e comunicação (TDICs) vêm modificando as formas de construção do conhecimento na educação de ensino básico. Essas inovações tecnológicas fizeram emergir um novo desafio para a atividade docente, contudo, a formação docente continua a ignorar os avanços científicos e tecnológicos que observamos no mundo.

O projeto de pesquisa proposto considera significativo o uso de tecnologias na Educação Básica, pois visa analisar e identificar as percepções e as experiências na formação de docentes em IA no ensino de ciências e matemática. Portanto, propiciará aos professores o desenvolvimento de habilidades no uso de tecnologias para ser possível um domínio necessário de habilidades experienciais para serem incluídas em sala de aula.

Relacionou-se, através da literatura de Perrenoud (2000), seus conceitos e competências, a utilização do referencial teórico da formação docente. Para o autor, a formação docente demanda uma lista de distintas competências. O grupo de competências utilizado para validar a pesquisa abordará a utilização de novas tecnologias nas escolas, ressaltando a importância da utilização de ferramentas tecnológicas.

Para o autor, é compreensível que o progresso das tecnologias ofereça novos campos de desenvolvimento a essas competências fundamentais para explorar as potencialidades do uso das novas tecnologias,

> e complementa "Formar para as novas tecnologias é formar o julgamento, o senso crítico, o pensamento hipotético e dedutivo, fundamentadas na observação, pesquisa, imaginação, classificação e memorização." (PERRENOUD 2000, p.128).

Perrenoud (2000) define competência como "uma capacidade de agir eficazmente em um determinado tipo de situação, apoiada em conhecimentos, mas sem se limitar a eles". Portanto, para o autor, é importante tornar a aprendizagem acessível a todos os alunos; motivar os alunos para aprender, fazendo com que eles tenham um papel ativo na construção de conhecimento e habilidades.

Na obra "Saberes Docentes e Formação Profissional", o autor apresenta a respeito dos saberes do docente, no primeiro momento como um "saber plural formado de diversos saberes provenientes das instituições de formação, da formação profissional, dos currículos e da prática cotidiana" (Tardif, 2011, p.54).

Para Tardif (2011), o professor é o sujeito do seu próprio trabalho e pedagogia, pois é ele quem modela, dá corpo e sentido ao trabalho docente, de seus objetivos profissionais, resultantes de seus saberes e de suas técnicas, personalidade e experiência.

Além disso, será abordada a questão do professor como sujeito do conhecimento, na sua formação docente, com foco nos saberes específicos à sua área de atuação, embasados pelas tratativas curricular, experiencial e cultural do saber.

Consequentemente, o autor embasa os saberes oriundos dos currículos, que correspondem aos discursos, objetivos, conteúdos e métodos a partir das quais a instituição escolar classifica e apresenta os saberes sociais por ela definidos e selecionados como modelo de cultura erudita de formação para a cultura, que os professores devem aprender a aplicar.

Na perspectiva de Tardif (2011), os saberes experienciais dos professores são resultados de um processo de construção individual, mas, concomitantemente, são compartilhados e por meio de processos de socialização profissional.

Para Tardif (2011), os próprios professores, no exercício de suas funções, desenvolvem saberes específicos baseados em seu trabalho cotidiano e no seu conhecimento de seu meio. Esses saberes brotam da experiência e são por ela validados. Eles incorporam-se à experiência individual e coletiva sob a forma de *habitus* e de habilidades, de saber-fazer e saber-ser, chamado de experienciais ou práticos.

Nessa perspectiva, os saberes profissionais surgem das formações de professores, transmitidos pelas instituições. O professor e o ensino constituem objetos de saber para as ciências humanas da educação, para qual essa ciência se transforma em saberes destinados à formação científica, caso seja incorporado na prática do docente, e esta pode se transformar em tecnologia da aprendizagem (Tardif, 2011).

Acerca da temática de formação de professores e suas competências, observa-se, da mesma forma, a iniciativa da Unesco, no Consenso de Beijing (2019), em recomendar a capacitação de professores no ensino para IA, oferecendo oportunidades para apoiá-los em suas

responsabilidades educacionais e pedagógicas. Além disso, considera-se importante fortalecer as instituições de treinamento de professores e desenvolver programas apropriados de capacitação, para preparar os professores para trabalharem efetivamente em ambientes de educação que utilizem IA de maneira plena.

Nesse contexto, considera-se que é difícil falar em tecnologias para educadores sem que seja possível proporcionar experiências computacionais, como habilidades indispensáveis hoje.

### **2.6 Revisão dos trabalhos relacionados**

Ī

O objetivo desta seção é realizar um processo de revisão sistemática da literatura (Sampaio e Mancini, 2007). Esse processo se propôs a identificar trabalhos publicados na plataforma on-line da *ScienceDirect*, em periódicos gerais ou similares, e estudos relacionados à IA que descrevem experiências computacionais.

Os periódicos disponibilizados na plataforma on-line são agrupados em quatro seções principais: Ciências Físicas e Engenharia, Ciências Biológicas, Ciências da Saúde e Ciências Sociais e Humanas. Os resumos dos artigos estão disponíveis livremente, enquanto o acesso ao texto completo pode ser feito através do vínculo institucional da Universidade.

A seleção dos artigos aprovados na revisão foi realizada utilizando-se da seção de Ciências Físicas e Engenharia. Na consulta efetuada na plataforma, foram usadas, no campo de busca, as palavras-chave: "ensinando inteligência artificial a alunos" e "formação de professores", a partir delas a consulta preliminar foi realizada em setembro de 2021, com artigos publicados nos anos de 2020 e 2021.

Diversos trabalhos relacionados foram encontrados. Na sequência, foi realizado o processo de seleção e a filtragem dos estudos mais relevantes. Na plataforma *ScienceDirect*, a partir das palavras-chave mencionadas anteriormente, obteve-se quatorze resultados de artigos. O quadro 5 apresenta os termos utilizados e os filtros aplicados na revisão sistemática.

| Ano de<br>publicação | Palayra-Chave                                                                                                    | Tipo    | Quantidade<br>de artigos |
|----------------------|----------------------------------------------------------------------------------------------------|---------|--------------------------|
| 2020 até 2021        | teaching artificial intelligence students (ensinando<br>inteligência artificial a alunos) e<br>teacher formation (formação de professores) | Artigos | 14                       |

Quadro 5 - Pesquisa preliminar de artigos na plataforma *ScienceDirect* Fonte: Elaborado pelo autor (2021)

Após a recuperação inicial dos trabalhos, foram aplicados critérios de exclusão. No quadro 6, pode-se observar os critérios utilizados para exclusão dos trabalhos selecionados.

Quadro 6 - Critérios de exclusão dos trabalhos a serem selecionados Fonte: Elaborado pelo autor (2021)

| Exclusão                                                                                            |  |  |
|----------------------------------------------------------------------------------------------------|--|--|
| a) Trabalhos que não estejam disponíveis integralmente na base de dados pesquisada;                 |  |  |
| b) Trabalhos anteriores a 2020 que não tratem de conceitos atuais relacionados à área de interesse; |  |  |
| c) Trabalhos que não abordam os conceitos relacionados ao tema de pesquisa.                         |  |  |
|                                                                                                    |  |  |

Portanto, mantiveram-se apenas os trabalhos publicados e disponíveis integralmente nas bases de dados científicas. Além disso, deveriam ser trabalhos recentes (publicados a partir de 2020), com aprovação pela comunidade científica.

# *2.6.1 Caracterização do Estado da Arte*

Em um momento posterior, realizou-se a leitura dos títulos e os resumos dos artigos selecionados. Por meio da leitura dos artigos, observou-se que alguns não tratavam do tema, não envolviam propriamente o ensino da IA, seja do ponto de vista do aluno quanto do professor. Ao final do processo foram selecionados apenas cinco artigos que atenderam todos os critérios, conforme apresentado no quadro 7.

# Quadro 7 - Artigos selecionados na plataforma *ScienceDirect* Fonte: Elaborado pelo autor (2021)

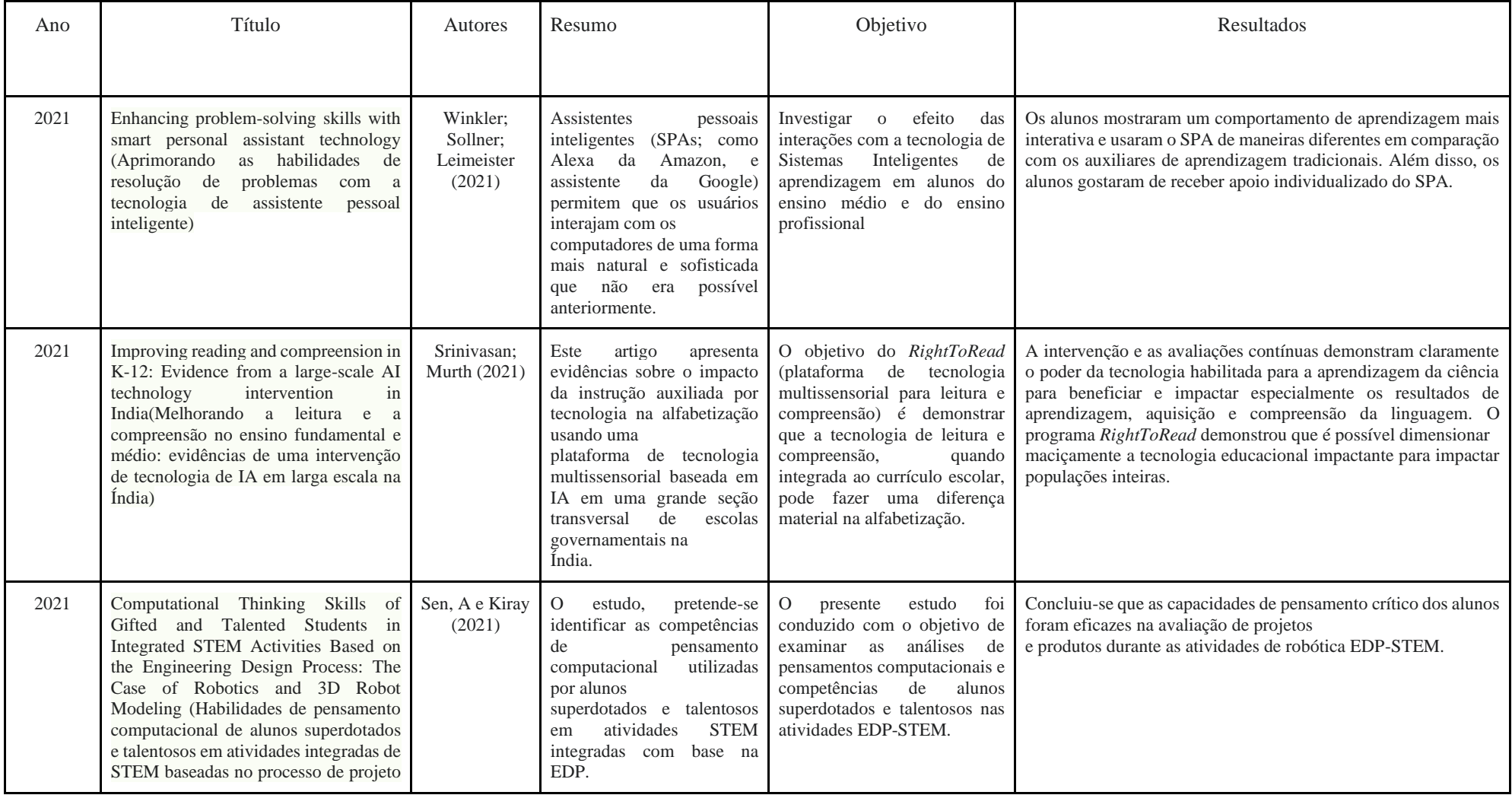

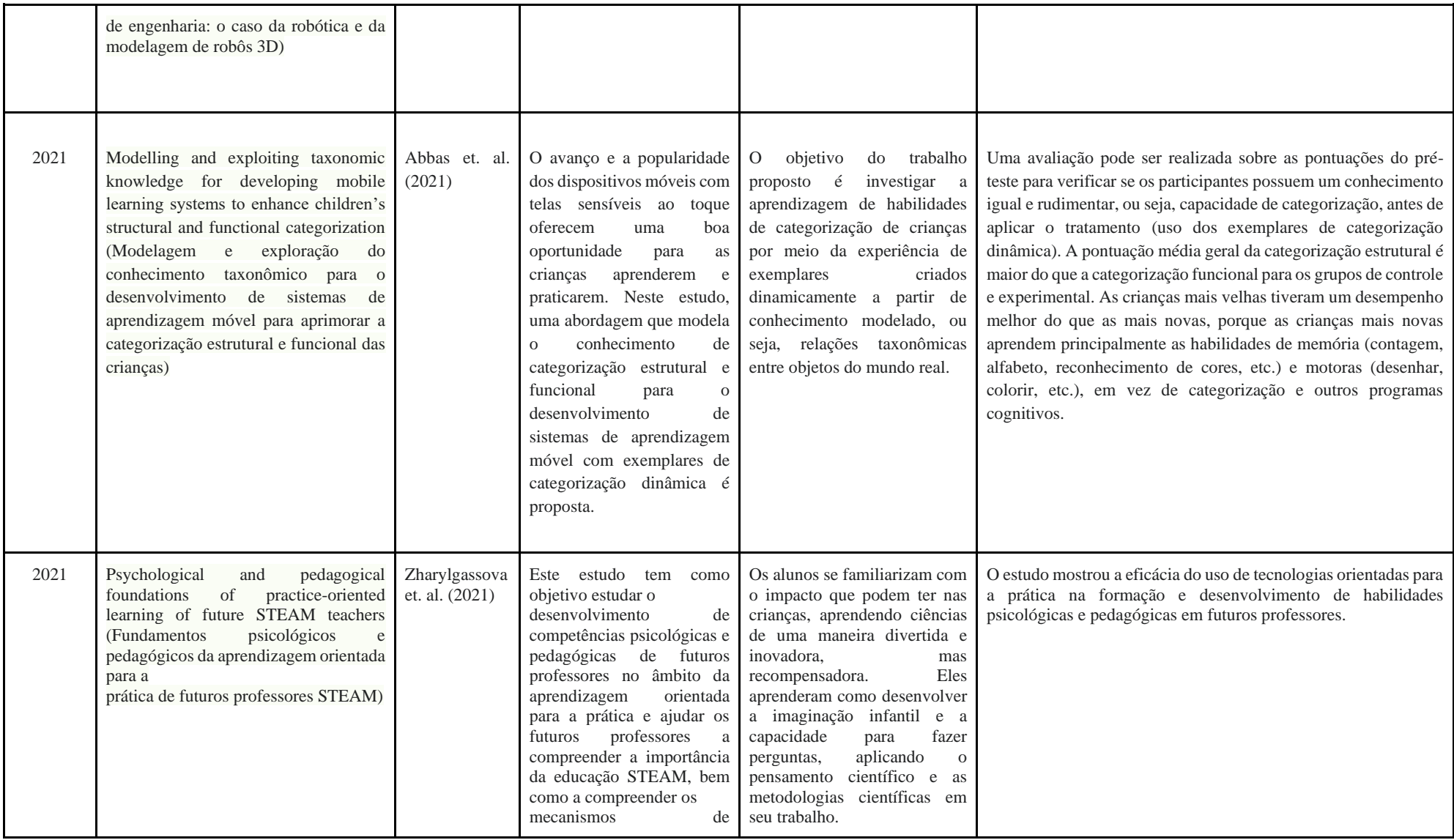

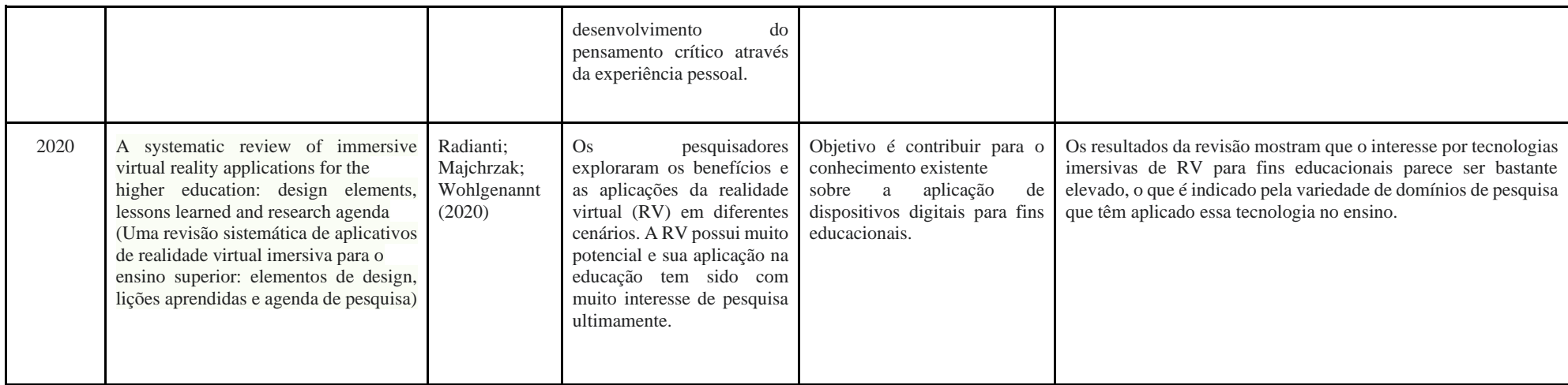

Diversos trabalhos foram encontrados explicitando a necessidade em alinhar a IA à Educação. Com intuito de oferecer oportunidades para os professores conhecerem ferramentas de IA disponíveis, buscaram-se trabalhos para verificar o estado da arte com soluções inovadoras de IA para aplicar nas escolas.

### *2.6.2 Síntese dos artigos selecionados*

O trabalho publicado por Winkler; Sollner; Leimeister (2021) utilizou Assistentes Pessoais Inteligentes (SPA), como *Amazon, Alexa* e Google Assistente como alternativa para construção do aprendizado de forma natural e sofisticada no aprimoramento de habilidades de resolução de problemas. Percebeu-se uma lacuna de tais habilidades de resolução de problemas.

Para preencher essa lacuna, o objetivo do referido artigo foi descobrir se as interações com a tecnologia SPA, baseada em projetos, permitem que os alunos internalizem e apliquem etapas de solução de problemas. Os resultados empíricos revelaram que os alunos adquiriram significativamente mais habilidades de resolução de problemas do que aqueles nas classes de controle.

Os autores Srinivasan e Murth (2021), em seu artigo, apresentaram uma proposta de evidências sobre o impacto da instrução auxiliada por tecnologia na alfabetização usando uma plataforma de tecnologia multissensorial baseada em IA em uma grande seção transversal de escolas governamentais na Índia.

O estudo teve como foco a leitura e a compreensão na língua inglesa. A intervenção aumentou a eficácia instrucional dos professores e a capacidade de aprendizagem das crianças dentro do ambiente educacional existente, sem qualquer novo design instrucional, pedagogia ou conteúdo.

Além disso, a intervenção foi implementada por professores regentes e não por profissionais terceirizados. Neste artigo, relatou-se o uso de uma estrutura baseada em IA para melhorar a alfabetização. A intervenção e as avaliações contínuas demonstraram claramente o poder da tecnologia habilitada para a aprendizagem da ciência para beneficiar e impactar especialmente os resultados de aprendizagem na aquisição e na compreensão da linguagem, podendo ser ampliado para o aprendizado de qualquer assunto.

Para Abbas et. al. (2021), a última década viu uma maior atenção focada na compreensão da formação de categorias - uma capacidade cognitiva de crianças com o avanço e a popularidade dos dispositivos móveis.

O estudo, é proposta uma abordagem que modela o conhecimento de categorização estrutural e funcional para o desenvolvimento de sistemas de aprendizagem móvel com exemplares de categorização dinâmica. Um aplicativo móvel foi implementado com base no modelo proposto para pré-escola.

Além disso, o método quase-experimental de pré-teste e pós-teste foi usado para avaliar a eficácia da aplicação baseada em conhecimento proposta em aprendizagem por habilidade de categorização. Os resultados mostraram que as crianças experimentaram criar exemplares de categorização dinamicamente, a partir do conhecimento modelado adquirido.

Aumentaram as pontuações em comparação com aqueles que seguiram o ensino tradicional, usando livros e planilhas. O trabalho constrói um ambiente de aprendizagem inteligente para melhorar a aprendizagem personalizada de uma criança.

Sen, A e Kiray (2021), em sua pesquisa, identificaram as competências de pensamento computacional utilizadas por alunos talentosos em atividades STEM integradas com base em atividades baseadas no projeto de engenharia de processo (EDP). O estudo de caso apresenta um método de pesquisa qualitativa. Os participantes são alunos superdotados e talentosos que frequentam o Centro de Ciências e Artes.

As atividades STEM, integradas com base no EDP, foram realizadas ao longo de dez semanas. Entre essas atividades foram abordadas práticas de robóticas e de construção de robôs baseados em modelagem 3D usando conjuntos Lego. O livreto de atividades STEM, as notas de campo dos pesquisadores e as gravações de vídeo do processo de ensino foram usados como ferramentas de coleta de dados no estudo. Os dados coletados foram analisados por meio da análise de conteúdo.

Os autores verificaram que alunos superdotados e talentosos que participam de atividades integradas de STEM baseadas na EDP fazem uso ativo de habilidades de pensamento crítico ao fornecer explicações, fazer associações, questionar informações, dar justificativas, resolver problemas, pensar criativamente, fazer generalizações e tentar convencer outros.

Quanto às instâncias de definição de problemas, criação de soluções e avaliação da eficácia da solução, observou-se que os alunos usam ativamente suas habilidades de resolução de problemas. O relato detalhado fornecido pelo estudo demonstrou que atividades de modelagem robótica e de robôs 3D melhoram o desempenho de pensamento computacional em habilidades de alunos superdotados e talentosos.

Concluiu-se que as capacidades de pensamento crítico dos alunos foram eficazes na avaliação de projetos e produtos durante as atividades de robótica EDP-STEM. O estudo revela a importância das justificativas e de explicações na adequação das propriedades do projeto e na avaliação dos produtos a serem criados.

Zharylgassova et. al. (2021) vislumbraram em seu trabalho publicado, recentemente, que há um aumento da popularidade do uso de tecnologias em ambientes educacionais com tecnologias de aprendizagem orientadas para a prática na preparação de futuros professores. Por isso, cientistas e educadores estão cada vez mais recorrendo à prática da educação STEAM (ciência, tecnologia, engenharia, artes e matemática) que se baseia na interdisciplinaridade e na integração de cinco campos científicos em um único sistema de aprendizagem, para resolver problemas específicos retirados da realidade.

O estudo pretende analisar o desenvolvimento de competências psicológicas e pedagógicas de futuros professores no âmbito da aprendizagem orientada para a prática. Assim, a pesquisa mostrou a eficácia do uso de tecnologias orientadas para a prática na formação e no desenvolvimento de habilidades psicológicas e pedagógicas em futuros professores.

A aprendizagem orientada para a prática (no exemplo da educação STEAM) teve a influência mais significativa em habilidades como análise e interpretação de argumentos, fazer deduções e tirar conclusões, avaliar um argumento, etc.

Nessa mesma direção, Radianti, Majchrzak e Wohlgenannt (2020) exploraram os benefícios e aplicações da realidade virtual (RV) em diferentes cenários. Destacam que a RV possui muito potencial e sua aplicação na educação e se tem visto muito interesse de pesquisa ultimamente.

Os autores afirmam que há poucos trabalhos publicados atualmente sobre como aplicar a RV na escola para contribuir com a aprendizagem. Além disso, a avaliação de aplicativos de RV educacionais tem como foco principal a usabilidade dos aplicativos de RV, em vez de resultados de aprendizagem, e a RV imersiva tem feito parte do trabalho experimental e de desenvolvimento, em vez de ser aplicada regularmente no ensino real.

Diante dos trabalhos relatados, notou-se uma articulação na educação mundial em evidenciar pesquisas sobre Inteligência Artificial nas escolas para descobrir interações e habilidades em proporcionar a estudantes interações tecnológicas para resolução de problemas do cotidiano com ajuda de conceitos introdutórios de IA.

Observando este movimento mundial, percebe-se a necessidade de iniciativas no Brasil para o ensino da IA na Educação Básica, compreendendo a formação docente e a produção de materiais didáticos em língua portuguesa.

Por fim, mais experiências computacionais são necessárias para desenvolver habilidades de PC com a temática de IA nos currículos escolares, que podem ser usados também nas disciplinas STEAM.

Desse modo, é considerável a criação de formações para professores a fim de preparálos para inserir o ensino de IA no contexto escolar. Espera-se, com a revisão dos artigos selecionados, subsidiar estratégias de experiências computacionais com a ampliação da discussão da temática no contexto escolar brasileiro.

# **3PROCEDIMENTOS METODOLÓGICOS**

Neste capítulo são apresentados os procedimentos utilizados no desenvolvimento da pesquisa, a organização do curso de extensão, a caracterização e os instrumentos coletados para análise dos dados. Para projetá-los, empregou-se abordagem qualitativa para analisar atuação dos professores participantes durante o curso de extensão, e se é possível, em sua realidade, responder à questão norteadora apresentada quanto ao uso de tecnologias com ferramentas pedagógicas para oportunizar o conhecimento da inteligência artificial através de extensões praticadas na plataforma do App Inventor.

Portanto, nesta pesquisa são utilizados os procedimentos metodológicos (para coletar dados): questionários on-line, diário de bordo dos participantes, gravações, esboço dos projetos, os aplicativos desenvolvidos pelos participantes e as observações coletadas durante a aplicação do curso.

### **3.1 Caracterização da Pesquisa**

A caracterização da pesquisa se consolida quando se rememora o objetivo específico deste projeto, em que se menciona a importância de conceber e proporcionar planejamento de uma formação docente na área de Ciências e Matemática para desenvolver competências e habilidades para que os professores experienciem soluções tecnológicas interdisciplinares para o ensino de pensamento computacional com técnicas de inteligência artificial.

Para isso, uma sequência didática foi necessária para o desenvolvimento do planejamento dos encontros no curso de extensão, por meio de um "conjunto de atividades ordenadas, estruturadas e articuladas para a realização de certos objetivos educacionais com um princípio e um fim conhecidos tanto pelo professor como pelos estudantes" (ZABALA, 1998, p. 18).

Nesse sentido, a questão que norteia a pesquisa tem relevância se, especialmente no ambiente investigado é possível promover experiências computacionais na abordagem STEAM, pois, a pesquisa tem o intuito de verificar os acontecimentos durante a aplicação do curso de extensão. Neste sentido, a pesquisa qualitativa de caráter exploratório para análise do contexto educacional e a relevância da IA no ensino, segundo Köche (2011, p.126):

investigador tenha um conhecimento aprofundado a respeito dos fenômenos e problemas que está estudando. Na pesquisa exploratória não se trabalha com a relação entre variáveis, mas com o levantamento da presença das variáveis e da sua caracterização quantitativa ou qualitativa.

Quanto à metodologia, o projeto será abordado pelo método qualitativo, conforme foi mencionado anteriormente. Esta opção se justifica, porque o método qualitativo possibilita a investigação e a observação das reações na execução das atividades propostas no curso de extensão. Visando analisar e observar professores na condução de atividades e, por consequência, coletar os dados qualitativamente, foram aplicados questionários antes e após o desenvolvimento dos encontros conforme a sequência didática aponta no planejamento do curso (Ver apêndice B), destinado para verificar percepções, aprendizados prévios e suas evoluções, os questionários permitirão colher dados e informações relevantes para a pesquisa.

Nesse sentido, a metodologia deve esclarecer a forma utilizada na análise do problema proposto. Em pesquisas descritivas e experimentais se detalham os principais procedimentos, técnicas e instrumentos utilizados na coleta de dados das observações ou dos testes das hipóteses, de tal forma que tenha uma visão do roteiro utilizado; quem lê deve ter os elementos necessários para poder compreender, identificar e avaliar os procedimentos utilizados na investigação. A caracterização da amostra também faz parte desta descrição. "O objetivo fundamental de uma pesquisa exploratória é o de descrever ou caracterizar as variáveis que se quer conhecer" (Köche, 2011, p.126).

A pesquisa visa a introdução de tecnologias digitais interdisciplinares nas atividades em sala de aula pelos participantes, através da aplicação da sequência didática usando os conceitos básicos de computação, com a criação de aplicativos programados com extensões de IA, a partir dos princípios do pensamento computacional, baseando-se em práticas com resolução de problemas. Segundo Gil (2008, p.57):

> O estudo de caso vem sendo utilizado com frequência cada vez mais pelos pesquisadores sociais, visto servir a pesquisas com diferentes propósitos, tais como: explorar situações da vida real cujos limites não estão claramente definidos; descrever a situação do contexto em que está sendo feita determinada investigação; e explicar as variáveis causais de determinado fenômeno em situações muito complexas que não possibilitam a utilização de levantamentos e experimentos. O estudo de caso pode, pois, ser utilizado tanto em pesquisas exploratórias quanto descritivas e explicativas.

Tendo em vista as palavras de Gil, o estudo de caso foi o método adequado para ser utilizado na pesquisa, pois as atividades serão objeto de coleta e análise das competências e habilidades adquiridas dos participantes, durante o curso de extensão. E as atividades também serão instrumento para explorar as situações diárias de resolução de problemas, com o PC e softwares e/ou aplicativos com IA inseridos no cotidiano.

Contextualizando concretamente a presença da IA na sociedade digital em que se está inserido, explicitado no objetivo específico desta pesquisa, a fim de proporcionar aos docentes conhecimentos e competências básicas de IA.

Do exposto, e com o intuito de oferecer formação de forma prática para leigos em conhecimentos de programação e IA, optou-se em utilizar uma plataforma para iniciar com criação de aplicativos. O MIT App Inventor é uma plataforma acessível para ensinar principiantes sem conhecimento em programação, de todas as idades e áreas de atuação. A plataforma permite a criação de aplicativos para celulares. A linguagem de programação em blocos do App Inventor é brevemente descrita a seguir.

# **3.2 Plataforma MIT App Inventor**

A plataforma MIT App Inventor<sup>1</sup> consiste em uma ferramenta de programação baseada em blocos que permite que qualquer um, mesmo iniciantes, comecem a programar e construir aplicativos funcionais para dispositivos móveis (sistemas operacionais Android e IOS). O ambiente foi inicialmente desenvolvido pela Google e é atualmente mantido pelo Instituto de Tecnologia de Massachusetts (MIT).

O App Inventor é uma ferramenta fácil de utilizar, até mesmo por quem não tem experiência em programação. A plataforma é uma ferramenta de código aberto que visa tornar a programação e a criação de aplicativos acessíveis para todos os públicos. De modo geral, ele é um ambiente baseado em nuvem de desenvolvimento de aplicativos para *smartphones e tablets*, constituindo um atrativo para projetos escolares.

# *3.2.1 Acessando o App Inventor*

O acesso à plataforma do App Inventor é realizado através do link: <https://appinventor.mit.edu/> , pela qual será direcionado para a página inicial da plataforma. Para efetuar o *login*, será solicitada uma conta de e-mail válida. Ver figura 9.

 $1$  O MIT App Inventor é um ambiente de programação visual intuitivo que permite a todos – até mesmo crianças – criar aplicativos totalmente funcionais para telefones Android, iPhones e tablets Android/iOS. Disponível em[:http://appinventor.mit.edu/](http://appinventor.mit.edu/)

O acesso à plataforma do App Inventor é realizado através de um navegador, e a figura 9, ilustra a página inicial da plataforma.

> Figura 9 - Página inicial da plataforma do App Inventor Fonte: Elaboração do autor (2022)

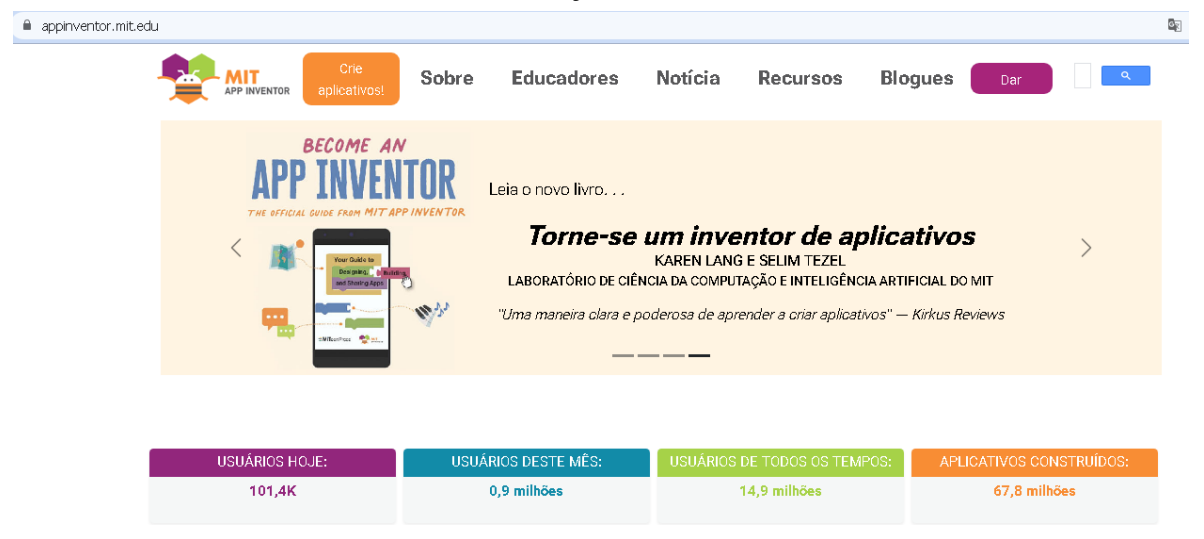

Ao acessar o MIT App Inventor, é possível visualizar a barra de menus, exatamente como mostra o destaque na figura 10.

> Figura 10 - Barra de menus da plataforma do App Inventor Fonte: Elaboração do autor (2022)

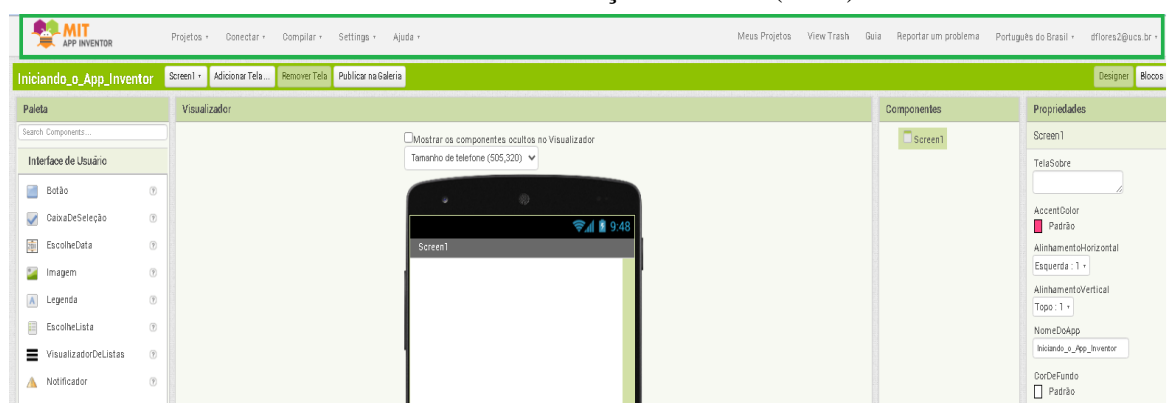

Na barra de menus da plataforma do App Inventor, pode-se acessar a aba **Projetos**, pela qual é possível clicar em Meus Projetos para acompanhar as ações criadas ou iniciar um novo trabalho. Também é possível, nessa aba, ver as opções de importar, salvar, exportar e apagar. Conforme figura 11.

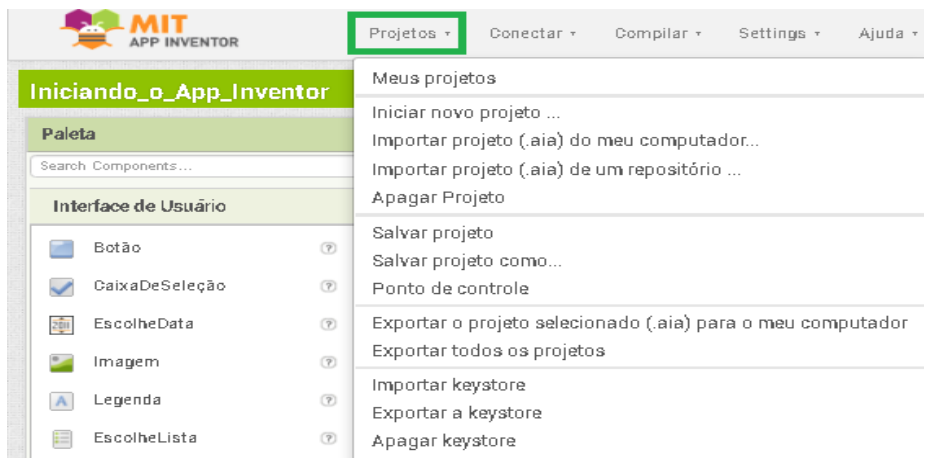

# Figura 11 - Aba Projetos da plataforma do App Inventor Fonte: Elaboração do autor (2022)

Na aba **Conectar,** pode-se verificar as possibilidades para conexão, dentre elas, a recomendada é conectar com o Assistente IA. Essa opção de comunicação é entre a plataforma web e o *smartphone e o tablet*, com objetivo de testar em tempo real o aplicativo ao criar seu projeto, conforme figura 12.

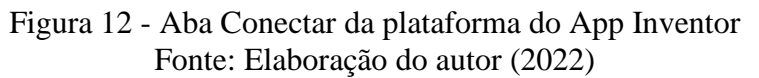

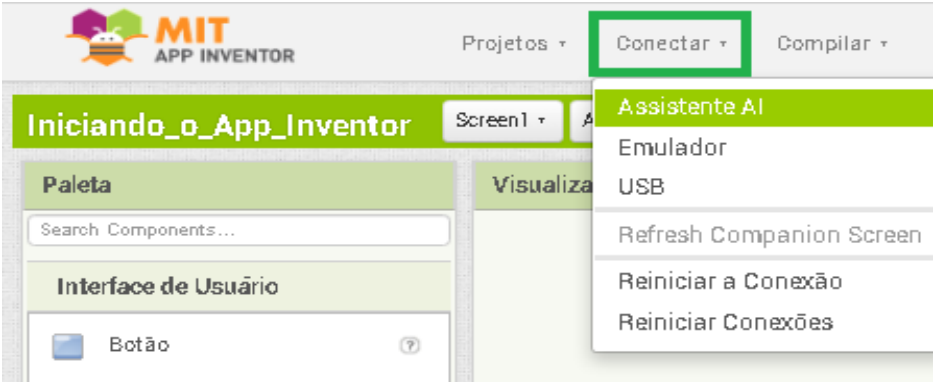

Para usar a conexão do App Inventor por *wi-fi*, deve-se baixar o aplicativo MIT AI2 *Companion* via *Google Play Store* ou *Apple App Store* e instalá-lo diretamente no telefone. Após instalar o aplicativo em um dispositivo, é preciso conectar o computador e o dispositivo a mesma rede *wi-fi*.

Para testar os aplicativos, como alternativa, deve escanear ou digitalizar o código QR (câmera do telefone) para obter o aplicativo no telefone iOS ou Android. Uma janela de diálogo com um código QR aparecerá na tela do seu computador, conforme figura 13.

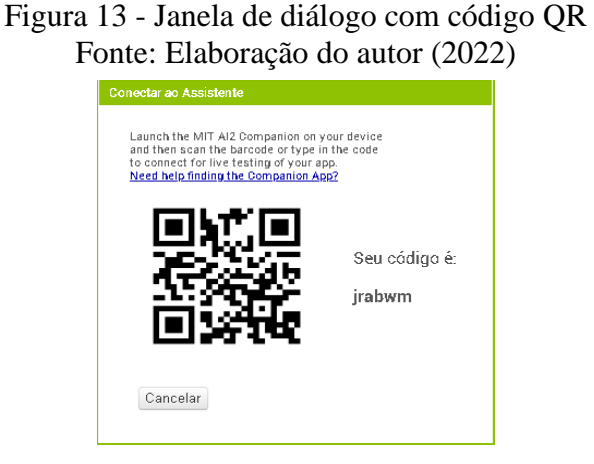

O aplicativo MIT *App Companion,* deve ser iniciado no dispositivo (celular), em seguida aparecerá o botão *Scan QR code (botão azul)* no *Companion* e poderá digitalizar o código na janela do App Inventor com o código QR (Ver figura 13), assim, conforme podemos ver na figura 14, a *interface* do aplicativo no dispositivo.

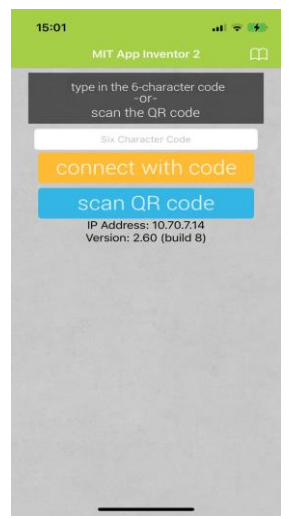

Figura 14 - Layout do aplicativo MIT App *Companion* no celular Fonte: Elaboração do autor (2022)

Para finalizar, observam-se outras abas na barra de menu, com funções distintas como: compilação, ajuda, visualização dos projetos criados, guia, reportar um problema, idioma e conta conectada.

Nesse contexto, no centro da plataforma do App Inventor pode-se distinguir dois botões no canto superior direito, o designer e editor de blocos. Conforme mostra a figura 15 em destaque.

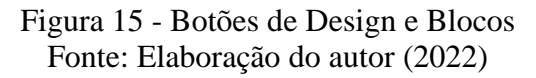

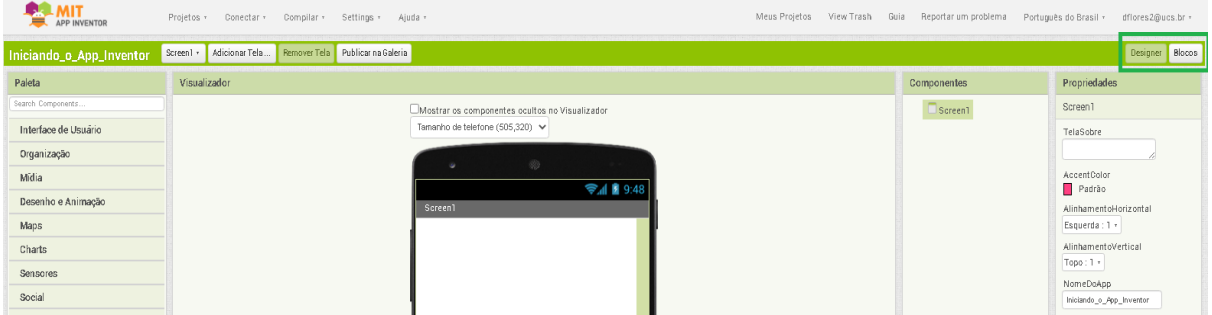

# *3.2.2 Designer*

Na interface de **design,** encontram-se os componentes, botões e as suas propriedades (cor, tamanho, comportamento, entre outros) que podem ser arrastados para o visualizador, isto é, a interface é composta por **Paleta**, **Visualizador**, **Componentes** e **Propriedades**. A figura 16 ilustra a tela de definição do design do aplicativo.

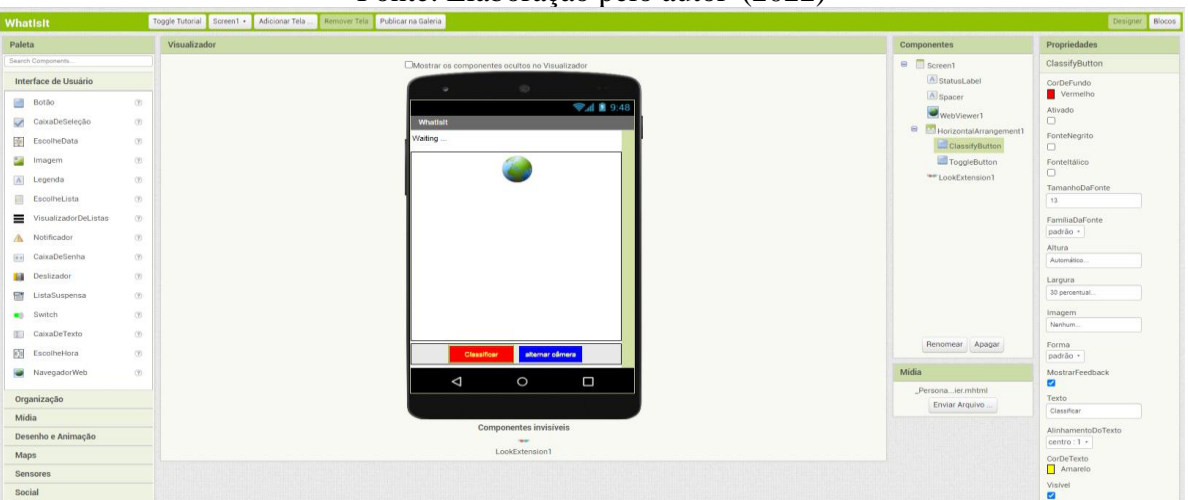

Figura 16 - Tela de definição do design do aplicativo Fonte: Elaboração pelo autor (2022)

No canto superior esquerdo, encontra-se a **Paleta,** nela estão divididos componentes em categorias. Esses componentes estão agrupados em:

- a) **Interface do Usuário**: são componentes que proporcionam a interação do aplicativo com o usuário, como, por exemplo, botões, legendas, caixa de seleção e caixa de texto;
- b) **Organização**: são componentes para organizar as posições dos componentes no aplicativo para ficarem com uma interface organizada e intuitiva. Por exemplo: um elemento de formatação para colocar componentes (botões, caixa de texto, etc.) que devem ser mostrados na esquerda da tela, ou para mostrar os componentes do alto para baixo e no centro, pode-se utilizar **OrganizaçãoVertical** ou **OrganizaçãoHorizontal**;
- c) **Mídia**: componentes que permitem o uso de reconhecimento de voz, câmera, vídeos e sons. Por exemplo, o componente **TextoParaFalar** é usado para converter um texto em voz humana sintetizada.
- d) **Desenho e animação**: permite criar animações no aplicativo por meio dos componentes: **Pintura** (a janela onde ocorre a animação), **Bola** (um círculo simples) e **Spritelmagem** (figura que pode ser carregada a partir de um arquivo de imagem);
- e) **Maps**: componentes que permitem incluir mapas no aplicativo nos formatos de Círculo, Mapa, Marcador, Navegação, Polígono e Retângulo;
- f) **Charts**: O componente *Chart* plota dados originados de seus componentes anexados. São cinco tipos diferentes de gráficos disponíveis: Linha, Área, Dispersão, Barra e Pizza.

Além das estruturas e controles de código usuais das linguagens de programação (*ifthen-else, repeat, while*), a plataforma App Inventor oferece recursos de programação que permitem acesso aos sensores (acelerômetro, GPS, giroscópio, bluetooth, etc.) e recursos do dispositivo móvel (câmera, viva-voz, gravador, etc.).

 Extensões de terceiros podem ainda ser integradas, possibilitando que os aplicativos utilizem plataformas na nuvem para armazenamento de dados (Firebase DB), controle de robôs (*Lego MindStorm*), descritas brevemente:

- a) **Sensores**: componentes que identificam e respondem a algum estímulo, por exemplo, **SensorAcelerômetro** (detecta se o telefone está sendo sacudido), **Temporizador** (fornece a data/hora atual usando o relógio interno do telefone) e **Sensor de Luz** (um componente do sensor que pode medir o nível de luz).
- b) **Social**: componentes que possibilitam disponibilizar ao aplicativo uma interação via social, por exemplo: e-mail, número de telefone, mensagem de texto (SMS) e ligação.
- c) **Armazenamento**: componentes que armazenam e recuperam dados e arquivos. Exemplo: Arquivo, **TinyDB** (componente invisível que armazena dados para um app),

**CloudDB (**componente que permite armazenar dados em um servidor de banco de dados conectado à Internet).

- d) **Conectividade**: permite inserir funções relacionadas ao *bluetooth* do smartphone.
- e) **LEGO® MINDSTORMS®:** permite criar uma relação entre o aplicativo produzido e os equipamentos da empresa LEGO, tornando-o em um software de robótica.
- f) **Experimental:** permite armazenamento de dados na própria internet, contempla o componente **Firebase,** que se comunica com um serviço da Web para armazenar e recuperar informações.
- g) *Extension***:** recurso que possibilita a inserção de novas funções projetadas nas áreas de IA.

# *3.2.3 Blocos*

Na interface de **Blocos,** encontram-se os componentes visuais para a construção das ações, conforme os comportamentos desejados para o aplicativo. É uma interface simples e intuitiva, pois a construção da programação em blocos parece muito como a montagem de um quebra-cabeça. A figura 17, ilustra a aba onde ocorre a programação visual em blocos e no canto superior esquerdo da tela, encontra-se uma caixa chamada: "Blocos internos".

#### Ajuda **ANIT**<br>**EXAMPLINVENTOR** Projetos  $\begin{array}{c} \texttt{Conectar} \end{array}$  $\footnotesize \textsf{Compilar}$  $\operatorname{\sf Setting}$ Meus<br>Projetos Reportar um<br>problema Português do Brasil dflores2@ucs.br View<br>Trash Guia Screent • Adicionar Tela ... Remover Tela Publicar na Galeria Designer Blocos yftki Blocos Visualizador  $\Theta$  Internos  $\Box$  Controls  $\Box$  Lógica  $\Box$  Matemática  $\blacksquare$  Texto  $\Box$  Listas Dictionaries  $\Box$  Cores Variáveis  $\blacksquare$  Procedimentos  $\odot$  $\Box$  Screen1 Qualquer componente

# Figura 17 - Tela para programação em blocos Fonte: Elaboração pelo autor (2022)

Na figura 17, como mencionado anteriormente, temos os Blocos internos. Diante disso, podemos classificá-los em nove categorias: controle, lógica, matemática, texto, listas, *dictionaries*, cores, variáveis e procedimentos. Destacamos as categorias brevemente:

- a) **Controle**: Tem a função de testar uma determinada condição e sequência de blocos se a condição for verdadeira, caso contrário, executa ou não outro comando. Por exemplo, "Se, então", "Se, então, senão" e assim por diante.
- b) **Lógica**: Atribui aos comandos resultados lógicos, como verdadeiro e falso e verificações de comparações de: não, ou maior, menor, igual e diferente.
- c) **Matemática**: Os blocos matemáticos contemplam o uso das operações matemáticas de adição, subtração, multiplicação e divisão e também configuram outros tipos de funções matemáticas e equações.
- d) **Texto**: contém várias caixas de texto que são apresentadas ao usuário após comandos e possibilitam, por exemplo, medidas de comprimento, e também possibilitam acrescentar e produzir mensagens aos usuários.
- e) **Listas**: são utilizadas para compor banco de dados ou múltiplos textos inseridos. Exemplo: criar listas vazias e com elementos, podendo escolher e retornar um item aleatório da lista, se tiver itens.
- f) *Dictionaries***:** Blocos de dicionários são usados para linguagens de termos como mapas, matrizes associativas ou listas; são estruturas de dados que associam um valor, geralmente chamado de chave, a outro valor.
- g) **Cores**: Possibilita alterar a cor dos itens após um teste lógico.
- h) **Variáveis**: Este bloco é usado para criar variáveis globais. Recebe qualquer tipo de valor como argumento. Clicar no nome mudará o nome desta variável global. Variáveis globais são usadas em todos os procedimentos ou eventos para que o bloco fique sozinho.
- i) **Procedimentos**: Um procedimento é uma sequência de blocos ou código armazenado sob um nome, o nome do seu bloco de procedimento, ou seja, pode criar um procedimento e apenas chamar o bloco de procedimento sempre que quiser que sua sequência de blocos seja executada. Em ciência da computação, um procedimento também pode ser chamado de função ou método.

# **3.3 Inteligência artificial com MIT App Inventor2**

A IA faz parte da computação desde 1950. Contudo, apenas a partir dos anos 2000, os sistemas de IA se tornaram populares por realizar tarefas úteis, como classificar imagens ou compreender a linguagem falada. Muito recentemente, a área de Aprendizado de Máquina se tornou popular graças às plataformas de desenvolvimento que permitiram a criação da primeira geração de produtos que aprendem a partir de dados.

Utilizando o MIT App Inventor é possível desenvolver produtos simples que refletem as principais áreas da IA. Os desenvolvedores do App Inventor disponibilizam um repositório de extensões que implementam tecnologias de IA para serem utilizadas em experimentos na escola. O repositório descreve cada artefato na forma de um tutorial, apresenta sugestões de uso e demonstra o seu funcionamento de forma simples. Para utilizar os materiais e extensões basta fazer o *download* dos arquivos e abri-los na plataforma App Inventor. Estes recursos são públicos e gratuitos.

As extensões disponíveis cobrem as seguintes tarefas de IA:

- Classificação de imagens
- Classificação de áudios
- Processamento de imagens: filtros faciais
- Sistemas especialistas: terapeuta
- Sistema tutorial: dança
- Jogos: pedra, papel, tesoura

A IA com MIT App Inventor mantém, em sua plataforma, aulas tutoriais e sugestões de materiais didáticos complementares, como, por exemplo: planos de aula, slides, resumos de unidades, avaliadas por professores de Ciência da Computação.

# **3.4 Contexto da Pesquisa**

A formação docente foi planejada para ocorrer na Universidade de Caxias do Sul, no formato de curso de extensão de curta duração com o título "Ensinando IA na Escola". O curso de extensão foi destinado a acadêmicos de licenciaturas e profissionais da Educação Básica.

<sup>&</sup>lt;sup>2</sup> Inteligência artificial com MIT App Inventor inclui aulas tutoriais, bem como sugestões para explorações de alunos e trabalhos de projeto. Cada unidade também inclui materiais de ensino: planos de aula, slides e esboços de unidade. Disponível em: <http://appinventor.mit.edu/explore/ai-with-mit-app-inventor>

Visou-se capacitar professores a conhecer e desenvolver aplicativos educacionais referentes a sua área de atuação, tornando-os aptos a aplicarem estratégias pedagógicas que desenvolvam nos estudantes habilidades do PC para programação com componentes de IA na plataforma do App Inventor.

A metodologia utilizada para a elaboração da pesquisa de formação para docentes, contempla o desenvolvimento de uma sequência didática, a fim de investigar competências e habilidades específicas aplicadas ao conhecimento científico e tecnológico, pela qual, segundo a BNCC:

> os professores possam construir e avaliar hipóteses e apropriar de procedimentos e práticas das Ciências da Natureza com o aguçamento da curiosidade sobre o mundo, a construção e avaliação de hipóteses, a investigação de situações-problema, a experimentação com coleta e análise de dados mais aprimorados, como também se tornar mais autônomos no uso da linguagem científica e na comunicação desse conhecimento. Para tanto, é fundamental que possam experienciar diálogos com diversos públicos, em contextos variados, utilizando diferentes mídias, dispositivos e tecnologias digitais de informação e comunicação (TDICs), e construindo narrativas variadas sobre os processos e fenômenos analisados." (BNCC, p. 558, 2018).

O curso foi estruturado para ocorrer em seis encontros, ministrados no formato híbrido. A expressão ensino híbrido está enraizada em uma ideia de educação em que não existe uma forma única de aprender e na qual a aprendizagem é um processo contínuo, que ocorre de diferentes formas, em diferentes espaços (Bacich; Holanda, 2015).

# **3.5 Concepção da Formação Docente no contexto de um curso de extensão**

O projeto de pesquisa concebeu o Produto Educacional (PE) para docentes na forma de um curso de extensão introdutório sobre os conceitos de PC e seus pilares, com ênfase em métodos da IA e na abordagem nas disciplinas STEAM.

Nesse contexto, o curso foi estruturado com a intenção de desenvolver, durante a formação, aplicativos por programação em blocos na plataforma do App Inventor, no entendimento do conhecimento de utilizar e criar TDICs de forma crítica e reflexiva no ambiente escolar (BNCC, 2018).

Além disso, foca em proporcionar situações de aprendizagem que permitam experiências computacionais. Os encontros que compõem a sequência didática, estão organizados seguindo as bases teóricas mencionadas no capítulo 2.

Para contribuir com a atuação do professor em sua realidade escolar, propõe-se o trabalho de formação docente, no planejamento de um curso de extensão de curta duração, com o título "Ensinado IA na Escola". Em se tratando de uma proposta interdisciplinar, baseada na abordagem STEAM, busca utilizar TDICs para oportunizar o conhecimento sobre a IA, por meio das extensões disponíveis na plataforma do MIT App Inventor*.*

Com finalidade de ampliar esclarecimentos, a estruturação da formação docente (curso de extensão), com o descritivo dos seis encontros da proposta do curso, mais os objetivos e atividades, é apresentada no quadro 8.

| Encontro     | Objetivo                                                                                                    | Atividade                                                                                                    |  |
|--------------|----------------------------------------------------------------------------------------------------|----------------------------------------------------------------------------------------------------|--|
| $\mathbf{1}$ | importância<br>Descrever<br>do<br>a)<br>a<br>Computacional e<br>Pensamento<br>da<br>Inteligência Artificial.<br>Investigar<br>concepções<br>as<br>b)<br>pré-<br>existentes dos professores sobre PC e<br>IA.<br>Apresentar<br>$o$ PC<br>$\mathbf{c}$<br>${\bf e}$<br>IA<br>como<br>ferramentas<br>resolução<br>de<br>para<br>problemas do mundo hoje e<br><sub>a</sub><br>representação da cultura digital.<br>Descrever a importância do conceito<br>d)<br>de IA, compreendendo conceitos<br>básicos e o aprendizado de máquina. | 1. Dinâmica de apresentação.<br>Questionário Inicial.<br>2.<br>3. Apresentação de slides.<br>Jogo do labirinto.<br>4.<br>Questionário sobre a experiência no jogo do<br>labirinto (blockly-games).<br>6. Nuvem de palavras (mentimeter), em que<br>cada participante deverá expressar a sua<br>compreensão sobre a IA.<br>7. Jogo "Desenhe Rápido"!<br>8. Apresentação de slides sobre IA.<br>9. Vídeo de um robô aprendendo andar.                                                                                                    |  |
| 2            | Descrever a importância do conceito<br>a)<br>de IA, compreendendo conceitos<br>básicos e o Aprendizado de máquina.<br>Introdução ao App Inventor: mostrar<br>b)<br>aos participantes o ambiente do App<br>Inventor (login, abrir, criar projetos e<br><b>MIT</b><br>aplicativo<br>AI2<br>testar<br>$\mathbf 0$<br>Companion no celular).<br>Identificar as áreas de trabalho do App<br>c)<br>Inventor (designer e blocos).<br>Conhecer a programação em blocos e<br>d)<br>criar exemplos de aplicativos Android.                  | 1. Apresentação de slides: plataformas com IA<br>para o ensino.<br>2. Introdução ao App Inventor.<br>3. Conhecendo o ambiente App Inventor.<br>4. Construção passo a passo de aplicativos<br>básicos no App Inventor (Fale comigo 1 e 2).<br>5. Apresentação de slides: construção passo a<br>passo de aplicativo básico (Olá, sou eu) no<br>App Inventor.<br>6. Mostrar aos participantes na plataforma do<br>MIT aplicativos com tarefas de IA.<br>Questionário sobre a experiência no ambiente<br>7.<br>App Inventor e na construção dos aplicativos. |  |

Quadro 8 - Estrutura prevista da formação docente em IA: Ensinando IA na Escola. Fonte: Elaborado pelo autor (2021)

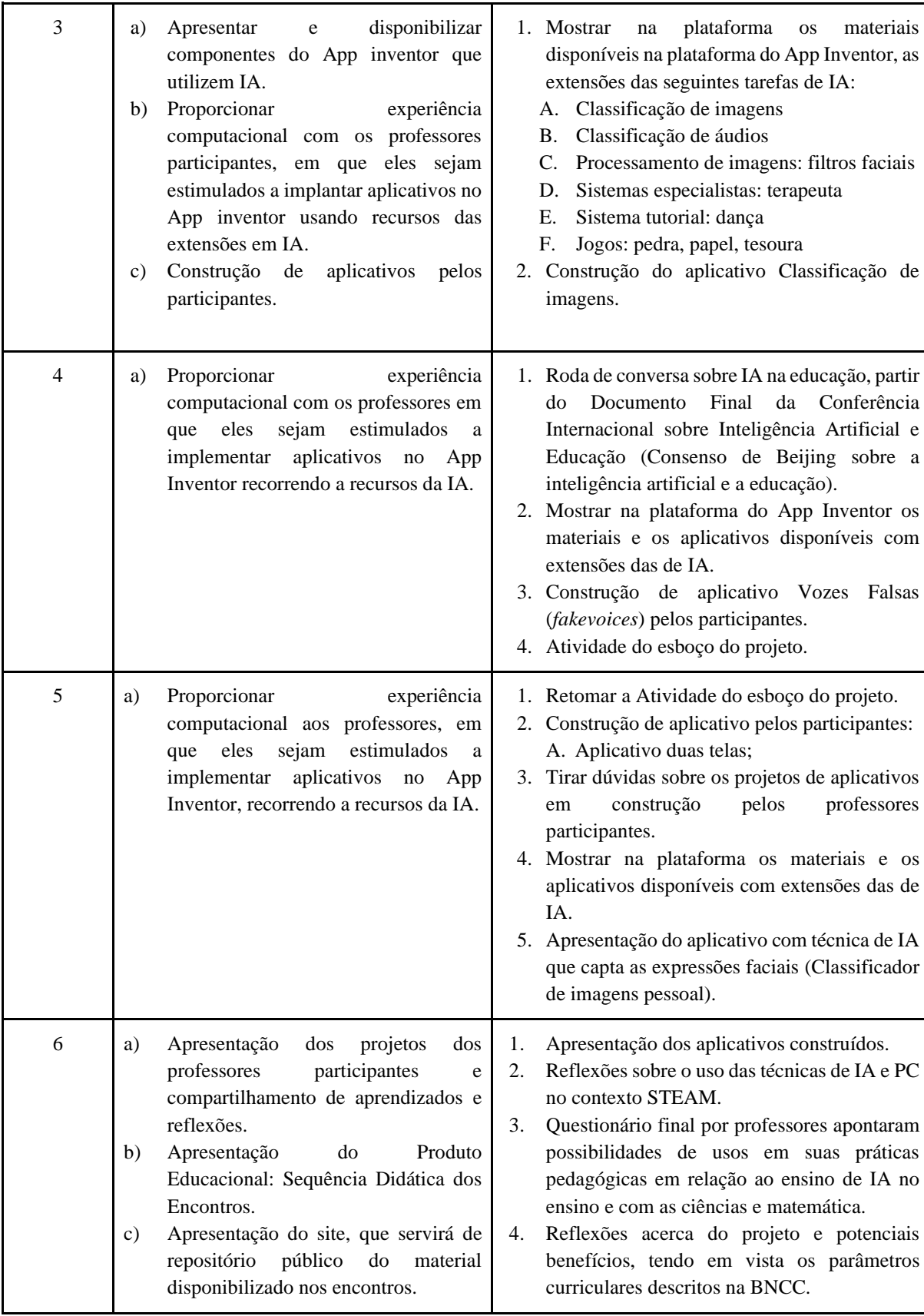

# **3.6 Instrumentos de Coleta de Dados**

Os procedimentos metodológicos adotados para a coleta de dados da pesquisa compõem instrumentos para captação das informações, como diário de bordo dos professores participantes, questionários, gravações, observação das atividades desenvolvidas no App Inventor e, por fim, análise documental dos respectivos projetos realizados pelos professores participantes.

No contexto da pesquisa, Andrade (2010) fundamenta que a coleta de dados é uma etapa importante, em que os dados coletados serão, posteriormente, elaborados, analisados, interpretados e representados graficamente. Depois, será feita a discussão dos resultados da pesquisa, com base na análise e interpretação de dados.

Para isso, fez-se necessária a descrição dos procedimentos dos instrumentos de coleta de dados, divididos nos encontros aplicados no curso "Ensinando IA na Escola". Para analisar a organização dos instrumentos de coleta de dados traçados para a formação docente, foi elaborado o quadro 9.

| Encontro | Instrumentos de Coleta de Dados                                                                                                    |  |
|----------|----------------------------------------------------------------------------------------------------|--|
| 1        | A. Observações do mestrando/pesquisador.<br>Questionário elaborado no Google Formulários.<br><b>B.</b><br>C. Termo de consentimento dos participantes.<br>D. Fotos e imagens do encontro.<br>E. Diário de bordo.<br>F.<br>Gravação de vídeo. |  |
| 2        | Questionário elaborado no Google Formulários.<br>А.<br>B. Aplicativo <i>Mentimeter</i> (Nuvem de palavras).<br>C. Questionário elaborado no Google Formulários.<br>D. Diário de bordo.<br>Е.<br>Gravação de vídeo.                           |  |
| 3        | Questionário elaborado no Google Formulários.<br>А.<br>Fotos e registros do encontro.<br><b>B.</b><br>C. Diário de bordo.<br>D. Esboço do projeto.<br>Gravação de vídeo.<br>Е.                                                               |  |
| 4        | Esboço do projeto.<br>А.<br>Observações do mestrando/pesquisador.<br><b>B.</b><br>Fotos e registros do encontro.                                                                                                    |  |

Quadro 9 - Instrumentos de Coleta de Dados dos encontros. Fonte: Elaborado pelo autor (2021)

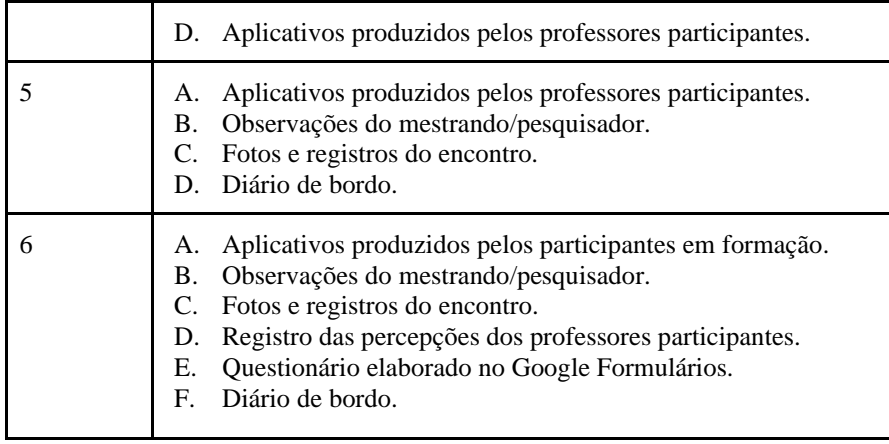

Para Gerhardt (2009), é necessário antecipar, ou seja, preocupar-se desde a concepção do instrumento com o tipo de informação que ele irá fornecer, além do tipo de análise que deverá e poderá ser feito posteriormente. A escolha entre os diferentes métodos de coleta de dados depende das hipóteses de trabalho e da definição dos dados pertinentes decorrentes da problemática.

A seguir uma breve descrição dos procedimentos metodológicos (instrumentos) previstos para coleta de dados da pesquisa, a fim de orientar a análise posterior.

# *3.6.1 Questionários on-line*

Conforme a descrição dos encontros, o estudo de caso exploratório será avaliado pré e após a aplicação de cada atividade proposta nos encontros. Para isso, será feita a coleta de informações fornecida pelos professores participantes, por meio de questionários. Eles foram elaborados através da plataforma Google Formulários, com objetivo de analisar o desempenho dos participantes na sequência didática.

O questionário, segundo Gil (1999, p. 128), pode ser definido "como a técnica de investigação composta por um número razoável de questões apresentadas às pessoas, tendo por objetivo o conhecimento de opiniões, crenças, sentimentos, interesses, expectativas, situações vivenciadas, etc.".

Na presente pesquisa, serão propostos questionários on-line, por se tratar de uma ferramenta eficaz e tecnológica, de baixo custo, mediada por aparelhos eletrônicos, composta por um número limitado de questões. Eles permitem ao pesquisador obter respostas e extrair, de uma determinada atividade, o conhecimento para testar as hipóteses dos fenômenos computacionais investigados na pesquisa no momento da aplicação.

Segundo Gil (1999), construir um questionário consiste basicamente em traduzir objetivos da pesquisa em questões específicas. As questões foram formuladas de maneira clara, concreta e objetiva, e considerado o nível de informação do participante.

Por entender que as respostas a essas questões é que irão proporcionar os dados requeridos para testar as hipóteses e/ou esclarecer o problema de pesquisa, preocupou-se em assegurar que o questionário fosse bem elaborado, com clareza e objetividade. Foi escrita uma breve introdução para cada questionário aplicado, conforme os assuntos a serem coletados.

Em relação ao tipo de questões aplicadas nos questionários, foram elaboradas questões abertas e fechadas. Conforme Gil (1999), as questões abertas se caracterizam por deixar o participante à vontade em não restringir sua resposta. Nas questões fechadas, apresentaram ao participante um conjunto de alternativas de resposta para ser a melhor representada na situação ou ponto de vista.

O resultado desse instrumento será utilizado para avaliar o desenvolvimento dos participantes no curso de extensão, para perceber as concepções prévias e posteriores com tecnologia em sala de aula, pensamento computacional, programação em blocos e IA na educação. Nesse sentido, foram elaborados cinco questionários (ver Apêndices C, D, E, F e G), a serem aplicados em quatro momentos, ao longo dos seis encontros do curso de extensão.

### *3.6.2 Diário de bordo dos participantes*

O diário de bordo, para fins da pesquisa, trata-se de uma ferramenta de coleta de dados útil para auxiliar no registro diário das atividades experienciais propostas durante o curso de extensão.

Para Gil (1999), pode-se definir o diário como o documento escrito na ocasião dos acontecimentos, contudo, apresenta inestimável valor para a realização de estudos exploratórios, com vistas, sobretudo, a estimular a compreensão do problema e também para complementar dados obtidos mediante outros procedimentos. Ver apêndice H.

### *3.6.3 Gravações de Vídeo*

Segundo as autoras Sadalla e Larocca (2004), a vídeo-gravação permite registrar, até mesmo, acontecimentos fugazes e não-repetíveis que, muito provavelmente, escapariam a uma observação direta. Desse modo, para registar o processo de pesquisa qualitativa, os encontros

foram gravados por áudio e vídeo, através do computador, com auxílio da plataforma Google *Meet.*

Diante do exposto, pretende-se fazer a gravação, com uma *webcam* com microfone embutido, tornando possível também captar o som. Como destacado por Bauer e Gaskell (2002), o vídeo tem uma função óbvia de registrar os dados, sempre que algum conjunto de ações humanas é complexo e difícil de ser descrito compreensivamente por um único observador, enquanto ele (o observador) é o mediador dos encontros.

As gravações (vídeos) têm por objetivo favorecer a coleta dos dados posteriores que não foram percebidos nos encontros, sendo elas fundamentais para o enriquecimento da escrita, fornecendo subsídios para o pesquisador observar os dados registrados.

De acordo com Gerhardt (2009), o importante não é somente coletar informações que deem conta dos conceitos (através dos indicadores), mas também obter essas informações de forma que se possa aplicar posteriormente o tratamento necessário para testar as hipóteses.

Nesse sentido, por se tratar de uma pesquisa qualitativa e por concordar com Moraes e Galiazzi (2007), não se pretende apenas testar hipóteses para comprová-las ou refutá-las no final da pesquisa, a intenção é compreender e reconstruir conhecimentos existentes sobre os temas investigados.

Dessa forma, pode-se acompanhar os participantes e observar a aquisição introdutória de conhecimento sobre IA e troca de informações durante o experimento.

# *3.6.4 Os aplicativos*

Os participantes do curso de extensão terão contato com a plataforma do App Inventor no segundo encontro, conforme o cronograma previsto no Quadro 9. No momento do desenvolvimento da sequência didática dos encontros, o pesquisador se preocupou em proporcionar o máximo de contato com aplicativos programáveis. Foram preparados (adaptados e traduzidos) manuais para que os participantes pudessem desenvolver e criar os aplicativos produzidos, disponíveis na plataforma do App Inventor.

Por isso, desenvolveu-se e adaptou aplicativos com extensões em IA para ajudar os participantes a entenderem como a IA se integra aos aplicativos que serão o foco do curso de extensão. Esses manuais estarão disponíveis no site criado para armazenar os manuais e aplicativos, desenvolvidos pelos participantes com ajuda do mestrando/pesquisador.

# *3.6.5 Esboço do projeto*

Pode-se dizer que o esboço do projeto no contexto da pesquisa tem como finalidade proporcionar aos participantes um documento para estruturação do seu aplicativo, de como pode ser feito, qual tema, conteúdos abordados e área de atuação.

Esta etapa tem o propósito de facilitar aos participantes o planejamento do projeto no exame das funcionalidades, no planejamento das telas e dos componentes desejados (botões, legendas, caixas de texto, etc.) que irão interagir com usuários no layout do aplicativo.

Para o preenchimento desse esboço, os participantes terão que criar um projeto novo na plataforma do App Inventor, além de escolherem qual o tema, conteúdos e área de atuação e, no planejamento do projeto deverão incluir uma extensão de IA. Ver apêndice I.

*3.6.6 Observações*

A observação no contexto da pesquisa é considerada pelo mestrando/pesquisador um instrumento importante para coletar dados e para a própria condução dos encontros. Observase e analisa-se o comportamento dos participantes na execução das atividades propostas, visando experienciar fenômenos para posteriormente formular hipóteses.

Portanto, para Gil (1999), a observação constitui elemento fundamental para a pesquisa. Desde a formulação do problema, passando pela construção de hipóteses, pela coleta, análise e pela interpretação dos dados, a observação desempenha papel imprescindível no processo de pesquisa. Ainda, para o mesmo autor,

> a observação é sempre utilizada nessa etapa, conjugada a outras técnicas ou utilizada de forma exclusiva. Por ser utilizada, exclusivamente, para a obtenção de dados da pesquisa, a observação chega mesmo a ser considerada um método de investigação. (Gil, p.110,1999).

No decorrer dos encontros, para obter dados para análise posterior, serão observados aspectos particulares de crescimento da capacidade crítica e reflexiva nas atividades que serão propostas no curso de extensão para a formação de docentes, em concílio com objetivo específico de propor experiências pedagógicas, tecnológicas e interdisciplinares.

### **3.7 Técnicas de Análise de Dados**

Para analisar os dados, nos seis encontros da formação docente, serão utilizados métodos qualitativos de análise dos processos através dos estudos das ações, ideias e experiências dos participantes. Além disso, foi investigado os instrumentos para captação das informações, como diário de bordo dos professores participantes, questionários, gravações, observação das atividades desenvolvidas no App Inventor.

Por fim, análise documental dos respectivos projetos realizados pelos professores participantes para responder à questão e aos objetivos propostos no projeto de pesquisa, como o de avaliar os resultados da formação docente por meio do curso de extensão, considerando critérios de compreensão dos procedimentos metodológicos.

Quanto aos procedimentos, serão utilizadas as técnicas de análise de dados que buscam compreender a interpretação das produções dos participantes em formação, incluindo descrições, questionários on-line, códigos e projetos dos aplicativos desenvolvidos. Alinhados também com os padrões da área do PC, baseados nas três dimensões Conceitos, Práticas e Perspectivas Computacionais de Brennan e Resnick (2012), além de outros que sejam identificados, serão utilizados para avaliar as produções geradas durante a formação.

No estudo, os dados produzidos nas práticas servirão para analisar como se dará aprendizagem potencial a ser estimulada e desenvolvida nos participantes e como, pode ou não, promover uma mudança epistemológica, proposta por Sengupta e outros autores (2018). Pretende-se desta forma explorar o conceito de Experiência Computacional à luz do ensino de Ciências e Matemática, a fim de responder aos objetivos de pesquisa e sobre a inserção da IA, seus desafios e benefícios no ensino.

A avaliação, no contexto da formação docente, planeja avaliar o processo de aprendizagem nos encontros planejados na sequência didática. No que lhe concerne, será contínuo, ocorrendo a cada encontro, buscando compreender os fenômenos observados durante a aplicação da sequência didática desenvolvida.

Nesse sentido, Masetto (2012), diz que o processo de avaliação precisa ser pensado, planejado e realizado integradamente à aprendizagem. Deve acompanhar esse processo de modo contínuo, tanto nos momentos de sucesso como naqueles em que não conseguiu aprender, assumindo o erro como oportunidade de crescer e aprender.

Complementa ainda que, se o processo de avaliação está integrado ao processo de aprendizagem, é coerente que ele esteja subsidiando vários elementos que participam da aprendizagem. Precisa concordar com o que é proposto pelo professor, um instrumento contínuo que visa ajudar na construção da aprendizagem, como motor que serve para incentivar uma evolução, sem colocar o erro acima do crescimento do aprendizado do estudante.

Neste sentido, Zabala (1998) explicita que a atividade avaliadora deve ser menos arbitrária, mais justa e útil, exigindo uma atitude observadora e indagadora por parte do professor, que o impulsionem a analisar o que acontece e a tomar decisões para reorientar a situação, quando for necessário.

O autor complementa que o planejamento e a avaliação de uma sequência didática não devem estar separados durante a aprendizagem:

> O planejamento e a avaliação dos processos educacionais são uma parte inseparável da atuação docente, já que o que acontece nas aulas, a própria intervenção pedagógica, nunca pode ser entendida sem uma análise que leve em conta as intenções, as previsões, as expectativas e a avaliação dos resultados. (ZABALA, 1998, p.17).

Para Libâneo (2001), a avaliação é definida como um componente do processo de ensino que visa, através da verificação e qualificação dos resultados obtidos, determinar a correspondência destes com o objetivo proposto para orientar a tomada de decisões em relação às atividades didáticas propostas pelo professor.
# **4ANÁLISE E DISCUSSÃO DOS RESULTADOS DA PESQUISA**

A fim de atingir os objetivos específicos estabelecidos neste trabalho, em particular a busca pela melhoria do processo de ensino e aprendizagem na Educação Básica brasileira através das tecnologias de digitais de comunicação e informação por meio de uma formação docente, realizou-se uma oferta de curso de extensão na Universidade de Caxias do Sul (UCS). Tal curso buscou também proporcionar aos docentes conhecimentos e competências básicas de IA, criando momentos de interação e experiências computacionais.

O curso de extensão foi realizado na UCS, gratuitamente, vinculado à Área do Conhecimento de Ciências Exatas e Engenharias, classificado como Treinamento e Qualificação Profissional, com certificação. Os encontros foram realizados em horário noturno, na cidade de Caxias do Sul, Rio Grande do Sul, destinados a acadêmicos de licenciaturas e docentes da Educação Básica. Inicialmente, participaram educadores das áreas de ensino de Matemática, História e Pedagogia, sendo que apenas os participantes das áreas de História e Pedagogia concluíram o curso e receberam certificado de participação.

Os encontros foram ministrados no formato híbrido. Ao todo foram seis encontros; os encontros 1, 2, 4, 5 e 6 foram realizados na modalidade presencial, no bloco 71, no Laboratório de Informática, com duração de três horas por encontro, totalizando 15 horas. O encontro 3 ocorreu no formato on-line, através da plataforma Google *Meet,* com duração de três horas.

O quadro 10 ilustra as etapas das atividades, bem como as datas de oferta do curso por encontros.

| Data  | Encontro/carga horária | Formato                     | Conteúdo desenvolvido                                                                                                    |
|-------|------------------------|-----------------------------|----------------------------------------------------------------------------------------------------|
| 27/04 | Encontro $1(3h)$       | Presencial                  | Introdução ao Pensamento Computacional e<br>Inteligência Artificial, Diretivas e prioridades<br>da Inteligência Artificial na Educação.                                                                                     |
| 4/05  | Encontro $2(3h)$       | Presencial                  | Importância do conceito de IA e Aprendizado<br>de máquina e sua aplicação e uso atualmente,<br>aprofundamento sobre as principais aplicações<br>da Inteligência Artificial e suas diretivas.<br>Introdução ao App Inventor. |
| 18/05 | Encontro $3(3h)$       | On-line<br>(Google<br>Meet) | Detalhamento dos principais componentes e<br>extensões para a IA no App Inventor; Criação                                                                                                    |

Quadro 10 - Encontros com carga horária, formato e conteúdo desenvolvido Fonte: Elaborada pelo autor (2022)

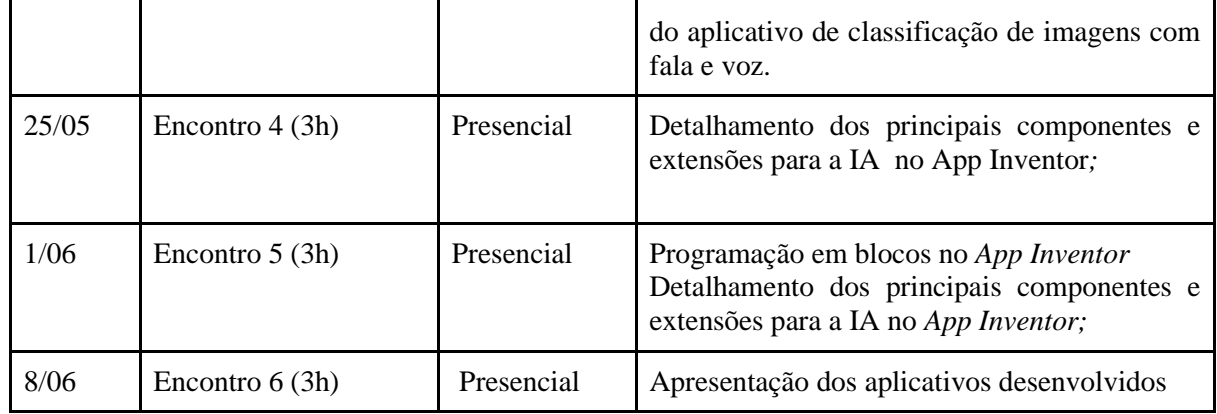

O curso de extensão, em seu primeiro encontro, teve uma sequência de atividades e dinâmicas introdutórias para gerar informações referentes aos conteúdos do curso de extensão. Também foi apresentada a programação em blocos em um jogo educativo que ensina programação a pessoas sem experiência anterior.

As sequências de atividades de experiências em IA na plataforma de programação do App Inventor foram realizadas a partir do encontro 2. Logo, foi realizada uma sondagem em relação às concepções prévias dos docentes sobre IA e a plataforma do App Inventor*.* Após, eles conheceram o designer, os componentes, as ferramentas e as propriedades. Também exploraram o botão dos blocos, onde fica a programação em blocos (quebra-cabeça) e, após isso, os professores foram desafiados a criar seus primeiros aplicativos, que foram previamente elaborados pelo mestrando/pesquisador.

No terceiro encontro, os professores participantes foram apresentados a extensões com IA disponibilizadas na plataforma do App Inventor. Foram apresentadas as extensões disponíveis que cobrem as tarefas de IA, por exemplo, a Classificação de imagens, Classificação de áudios: *Deep Fakes* (Vozes falsas), processamento de imagens com os filtros faciais, sistemas especialistas com o robô terapeuta, Sistema tutorial, com aplicativo de dança com o jogo pedra, papel, tesoura.

Logo após conhecer possíveis aplicações com as extensões de IA, os participantes construíram um aplicativo simples com a funcionalidade de reconhecer e classificar objetos e falar o objeto classificado. Para realizar a construção do aplicativo denominado "Classificador de Imagens", os participantes foram instruídos passo-a-passo pelo mestrando/pesquisador na criação deste aplicativo.

No quarto e quinto encontros, foi solicitado para que os participantes pensassem em criar um aplicativo próprio para ser aplicado ou desfrutado em suas áreas de atuação em suas

aulas. Para isso, foram convidados a criar um esboço do projeto, em que os professores participantes deveriam escolher qual o tema, conteúdos e área de atuação para o projeto. Lembrando que o planejamento deveria focar em uma extensão de IA indicada no terceiro encontro, por isso foram apresentados os outros aplicativos com extensões disponíveis na plataforma que cobrem as tarefas de IA.

Por fim, no sexto encontro, os participantes apresentaram seus aplicativos e puderam compartilhar aprendizados e reflexões, sobre o uso das técnicas de IA e PC no contexto STEAM e na realidade escolar de cada participante.

As seções seguintes detalham as etapas do produto educacional aplicado na forma de um curso de extensão. Dessa maneira, são expostas as etapas deste processo e, para além disso, é descrito brevemente cada um dos encontros, as atividades desenvolvidas e as observações realizadas durante as atividades.

### **4.1 Divulgação do Curso de Extensão: Ensinando IA na Escola**

A divulgação foi realizada pela página oficial da Universidade de Caxias do Sul na área de extensão, nas redes sociais do mestrando (professor/pesquisador) e na circular interna da Secretaria Municipal de Educação (SMED). Foram ofertadas doze vagas e as inscrições foram para o período de 25 de março a 27 de abril, assim atingindo o limite máximo de doze inscritos. Como pode ser visto nas figuras 18, 19 e 20.

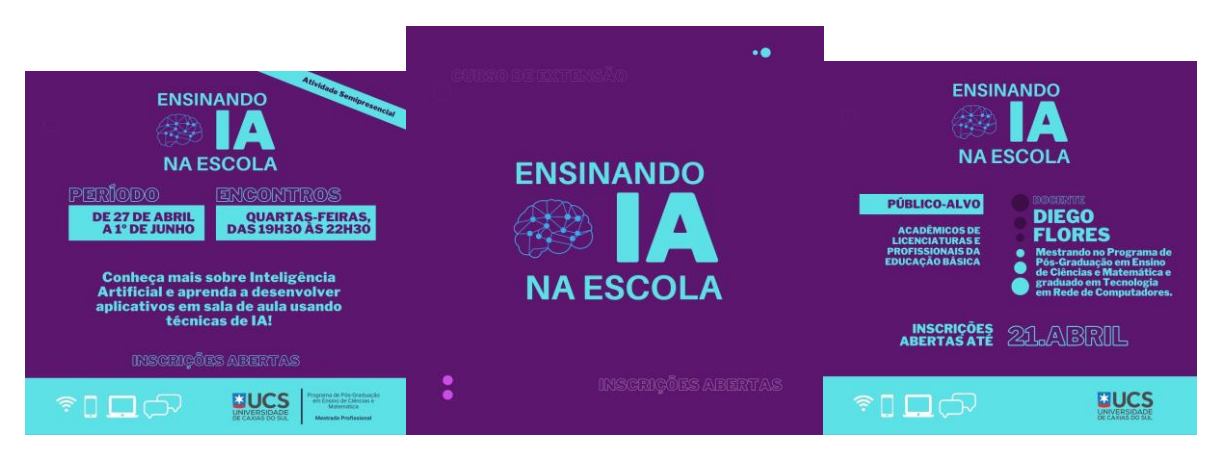

 Figura 18 - Material de divulgação do Curso de extensão nas redes sociais Fonte: Elaborado pelo autor (2022)

Figura 19 - Material de divulgação do Curso de extensão site da Universidade de Caxias do Sul Fonte: Elaborado pelo autor (2022)

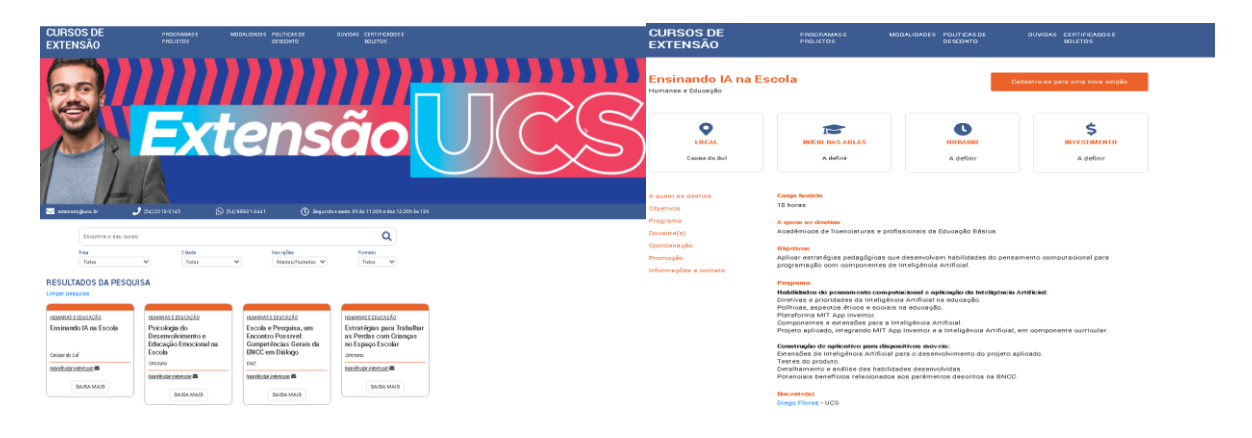

Figura 20 - Material de divulgação do Curso de extensão na circular interna da Secretaria Municipal de Educação (SMED) de Caxias do Sul Fonte: Elaborado pelo autor (2022)

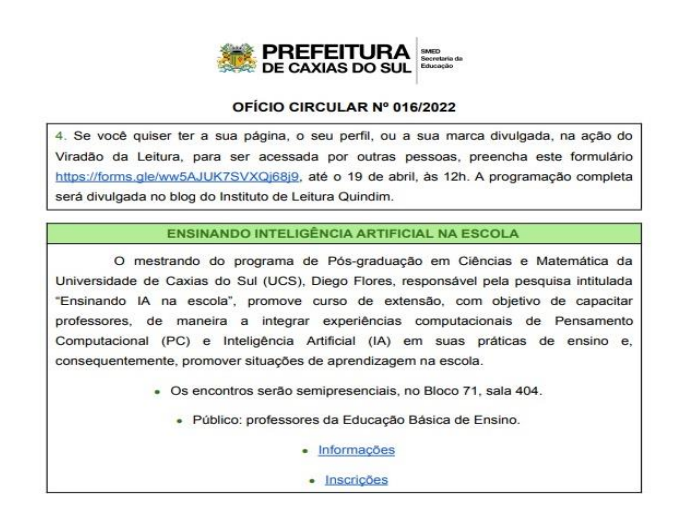

### **4.2 O perfil dos participantes**

O curso de extensão foi destinado a acadêmicos de licenciaturas e a profissionais da Educação Básica. Inicialmente, foram abertas doze vagas ao público, apesar de todas as vagas preenchidas, apenas quatro estavam presentes no primeiro encontro. Por causa desse número, foi necessário estender o período de inscrições por mais uma semana, para dar oportunidade a mais pessoas, visto que todas as doze vagas haviam sido preenchidas, mas o número de participantes não condizia com a realidade exposta no primeiro encontro.

Nesse contexto, o mestrando (professor/pesquisador) entrou em contato com os demais participantes inscritos para solicitar a presença no próximo encontro, os que confirmaram a presença receberam um *link* para entrar no grupo do curso, oferecido em um aplicativo de mensagens instantâneas para *smartphones*. Após essa ação, entraram no grupo do curso de extensão mais três participantes, porém não compareceram nos encontros seguintes.

Os professores participantes da pesquisa que estavam no primeiro encontro, aceitaram livremente a participação, autopreencheram e assinaram o termo de consentimento livre e esclarecido, disponível no Apêndice A.

Dando continuidade ao perfil dos participantes, é possível observar no quadro 11 o perfil dos participantes quanto a formação, tempo de docência e idade. É possível observar na área de atuação que eles (participantes) são compostos de licenciados em Pedagogia, Matemática e História, exercem à docência a mais 22 anos, com idade em média de 18 a 54 anos. Também foi aberta a possibilidade de participação de uma jovem que estava cursando o ensino médio e cuja participação foi permitida porque demonstrou interesse na temática.

| Participante | Formação                 | Tempo de docência | Idade           |
|--------------|--------------------------|-------------------|-----------------|
|              | História                 | 12 anos           | 45 a 54<br>anos |
| 2            | Pedagogia                | 22 anos           | 35 a 44<br>anos |
| 3            | Matemática               | 17 anos           | 35 a 44<br>anos |
| 4            | Cursando<br>Ensino Médio |                   | 18 anos         |

Quadro 11 – Perfil dos participantes Fonte: Elaborada pelo autor (2022)

O questionário inicial apontou o perfil dos participantes presentes no primeiro encontro. Ao serem questionados em relação à experiência com o ensino de tecnologias digitais e/ou informática, os participantes indicaram ter pouca experiência com uso de tecnologia em suas atividades docentes, mostrando a necessidade de ampliar a utilização de recursos/ferramentas tecnológicas, na prática dos professores. Conforme apresentado na figura 21.

### Figura 21 - Respostas dos participantes sobre o nível de experiência com tecnologia. Fonte: Dados da pesquisa (2022)

Em uma escala, sendo 5 'Experiente', qual é o seu nível de experiência com o ensino de tecnologias digitais e / ou informática? 4 respostas

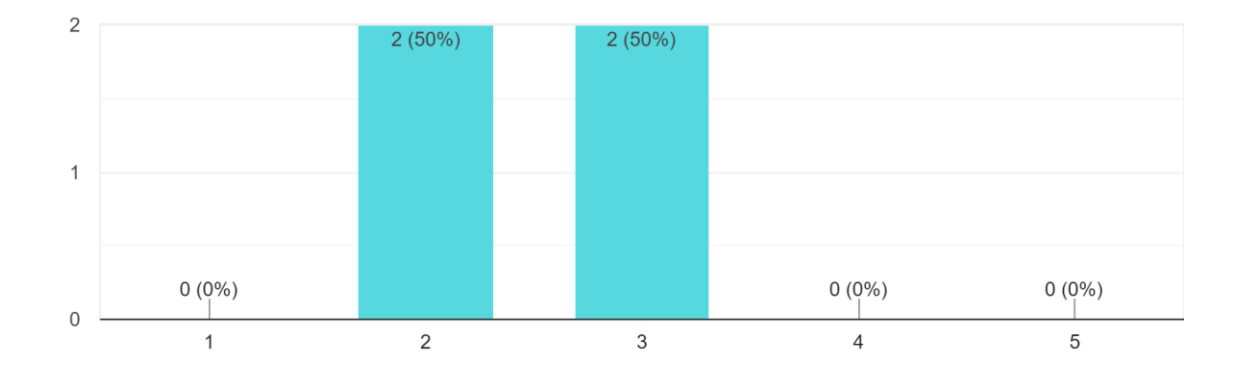

Como pode ser observado na figura 21, a escala do gráfico vislumbra que os participantes demonstram pouca experiência com o uso de TDICs em sala de aula. Ainda, de acordo com a apuração e levantamento de informações durante o encontro, é possível inferir que os participantes preferem ensinar por meios tradicionais, ficando entendido que o motivo é por medo de errar e por entender ser perda de tempo incluir em sua disciplina a aprendizagem (atividade) por meio de tecnologia em sala de aula.

Nesse sentido, Perrenoud (2000) ressalta que os professores sabem o que as novidades tecnológicas oferecem, bem como seus perigos e limites, e podem decidir em dar-lhes um amplo espaço em sala de aula, ou utilizá-las de modo bastante marginal. A dificuldade que se apresenta, tanto na resposta do questionário referente ao uso de tecnologia pelos participantes quanto a perspectiva do autor, leva-nos a refletir sobre a necessidade de incluir uma prática cultural tecnológica que oriente o professor a conhecer e se apropriar de instrumentos e plataformas disponíveis.

Em relação à necessidade de pôr em prática o uso de tecnologias, os professores participantes foram desafiados com a seguinte pergunta: "Qual é o seu nível de confiança se solicitado a implementar a área de aprendizagem de tecnologias digitais?". Como pode ser observado na figura 22, dois professores participantes têm pouca possibilidade de confiança em utilizar em sua prática docente a tecnologia.

# Figura 22 - Respostas dos participantes sobre o nível de confiança em implementar Tecnologias digitais (TDICs). Fonte: Dados da pesquisa (2022)

Em uma escala, com 5 sendo o mais confiante, qual você diria que é o seu nível de confianca se solicitado a implementar a área de aprendizagem de tecnologias digitais? 4 respostas

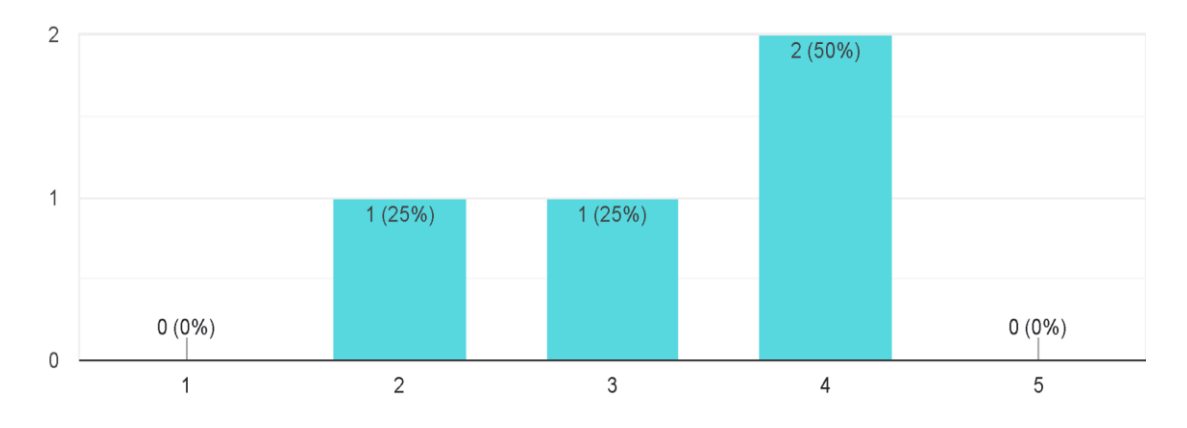

Por outro lado, os demais participantes se consideram seguros em investir sua didática em uma prática mais tecnológica. Nesse sentido, Tardif (2011) corrobora com essa afirmativa quando diz que a formação para as TDICs, caso seja incorporado na prática do docente, pode se transformar em tecnologia da aprendizagem.

No questionário inicial, os participantes foram instigados a responder se consideram importante a escola evoluir e adaptar-se conforme a realidade. Foi possível observar que todos concordaram com a afirmação e, a partir disso, ser possível incluir políticas de inclusão tecnológica por meio das TDICs.

Por esse ângulo, nota-se que os participantes estão entendidos com o que diz a BNCC (2018) em considerar a necessidade de se trabalhar com as TDICs na construção de processos educativos que promovam aprendizagens sintonizadas com as necessidades, as possibilidades e os interesses dos estudantes e com os desafios da sociedade contemporânea.

É possível analisar que a metade dos participantes ouviu falar da plataforma do MIT App Inventor, a outra metade conhecia, mas apenas um utilizou o App Inventor, alguma vez, em suas práticas, como pode ser visto na figura 23.

# Figura 23 - Respostas dos participantes sobre a App Inventor e utilização. Fonte: Dados da pesquisa (2022)

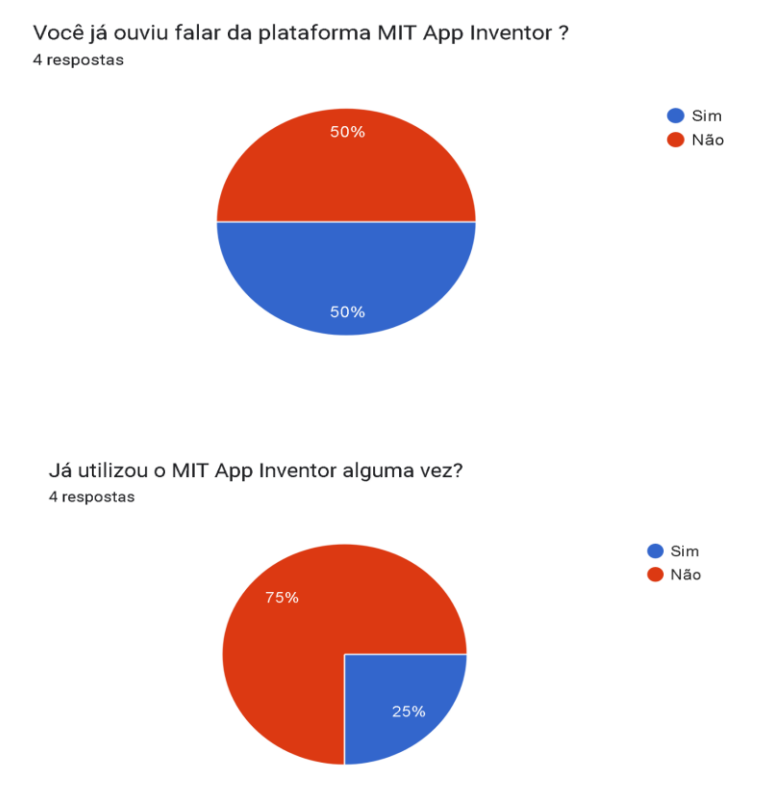

Com esse entendimento, é notório que os professores da educação básica necessitam de formações educacionais em plataformas que ajudam de forma básica a trabalhar com programação, mesmo que simples para a compreensão do funcionamento da lógica de programação do software.

Apesar do que foi evidenciado nas respostas dos professores participantes em não ter tanto contato com práticas ou conhecerem uma plataforma de programação em sala de aula e não terem ouvido falar da plataforma do MIT App Inventor, percebe-se que os professores têm conhecimentos limitados no uso de TDICs. De modo geral, apresentam consciência em incluir as tecnologias nas escolas a fim de proporcionar um ambiente conectado com a realidade.

Ainda assim, no ponto de vista de Papert (1988), programar um computador faz com que a criança adquira um sentimento de domínio sobre a máquina, além de estabelecer um íntimo contato com algumas ideias mais profundas da ciência, da matemática e possibilita a construção de modelos intelectuais. Quando a criança aprende a programar, o processo de aprendizagem é transformado.

Esses resultados obtidos no questionário inicial evidenciam que apesar de estarmos inseridos em uma sociedade culturalmente digital, há atrasos tecnológicos no contexto escolar que, se não forem sanados, podem repercutir no alcance dos objetivos globais de sustentabilidade da UNESCO.

### **4.3 Análise do primeiro encontro**

Os participantes foram recepcionados com *coffee break,* gentilmente oferecido pela orientadora do mestrando/pesquisador. Receberam um lápis e uma pastinha contendo o cronograma do curso, o termo de consentimento livre e esclarecido e o primeiro artigo do mestrando/pesquisador, intitulado" ENSINO DE INTELIGÊNCIA ARTIFICIAL: POR QUE ENSINAR? COMO INICIAR?". O artigo foi apresentado no Congresso Internacional Movimentos Docentes (CMD), no ano de 2021, publicado posteriormente nos anais do evento. Ver apêndice J.

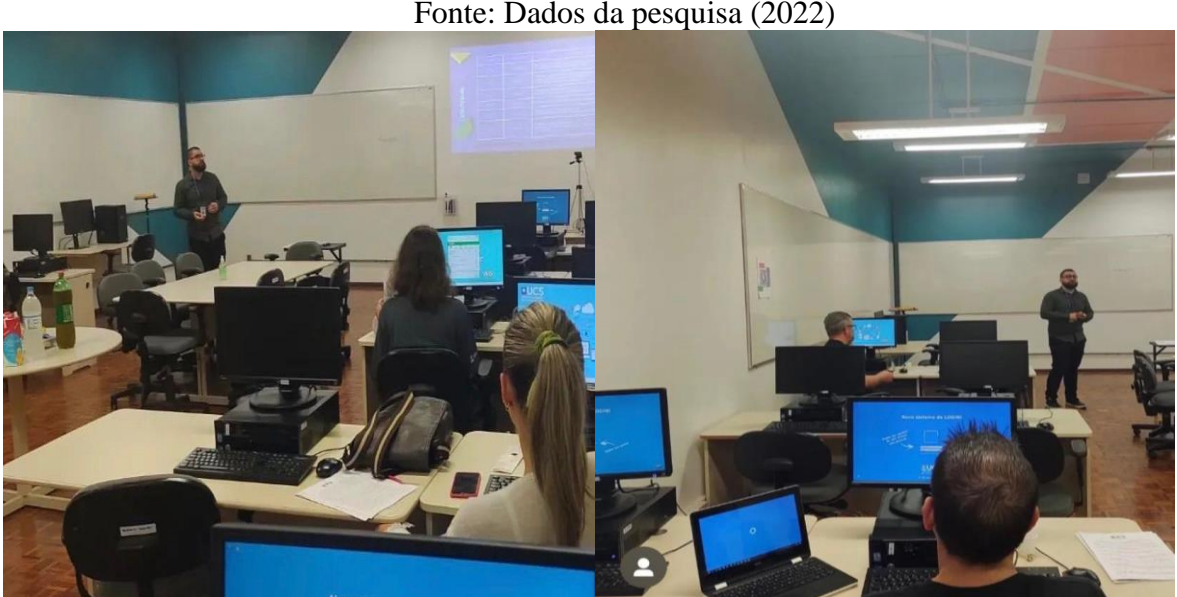

Figura 24 - Participantes reunidos no (1.º) encontro Fonte: Dados da pesquisa (2022)

Após aguardar e recepcionar os professores participantes, o mestrando/pesquisador apresentou brevemente o contexto inserido para a aplicação do curso, os objetivos, justificativa, formato dos encontros, cronograma e conteúdo programático.

Para esse encontro, os objetivos principais eram descrever PC, suas habilidades, e conceituar IA e suas principais áreas de atuação.

Na exibição do cronograma, foi dada a oportunidade de alteração do formato dos encontros, todavia, os professores participantes concordaram com o cronograma apresentado, sem necessidade de alteração. Para o encontro síncrono, os participantes foram avisados que seria pela plataforma do Google *meet* sendo disponibilizado o link da videochamada.

Para o desdobramento do encontro, o mestrando/pesquisador apresentou-se para todos os presentes e, em seguida, deu início à dinâmica de apresentação. Foi escolhida essa dinâmica de apresentação como alternativa de prevenção pós pandemia, pois a pandemia trouxe muitas restrições pela necessidade de distanciamento físico, dessa forma a atividade tinha a intenção de cuidado para prevenir a transmissão do coronavírus, pela qual, cada participante recebeu uma folha e um lápis, conduzidos a fazer um autorretrato individualmente com distanciamento.

O objetivo desta dinâmica de apresentação, visava aprofundar a percepção de si mesmo, para percepção das motivações que interferem nos pensamentos, sentimentos e emoções. Além disso, no próprio desenho, eles incluíram seu nome, razões e sentimentos pelas quais se inscreveram no curso de extensão e o que esperavam receber. Por fim, eles compartilharam o autorretrato, para ilustrar a atividade foi extraído trechos das falas deles:

| Fonte: Dados da pesquisa (2022) |                                                                                                    |  |
|---------------------------------|----------------------------------------------------------------------------------------------------|--|
| Participante 1                  | "Sou um livro aberto em branco, em busca de conhecimento, um desafio<br>com o tema de IA na Escola e busca de crescimento profissional". |  |
| Participante 2                  | "busca conhecimento, melhor a cada dia se dedicar ao máximo no dia a<br>dia, vim participar para trocar conhecimento com humildade".     |  |
| Participante 3                  | "me fez escolher o curso: a curiosidade, afinidade com o assunto,<br>possibilidade de pesquisa e curiosidade em aprender."               |  |
| Participante 4                  | "Sou muitas coisas, sou mãe, sou professora, e sempre estou em busca de<br>aperfeiçoamento, sou estudante, mulher curiosa e prática".    |  |

Quadro 11 - Falas dos participantes sobre eles mesmos Fonte: Dados da pesquisa (2022)

Destaca-se que todos os participantes estavam entusiasmados com o assunto e em participar do curso, e apesar do pouco conhecimento dos participantes sobre IA, eles procuraram interagir para demonstrar seus saberes básicos com a proposta do curso.

Após a dinâmica de apresentação, os participantes leram e assinaram o Termo de Consentimento Livre e Esclarecido, disponível no Apêndice A. Foi posteriormente disponibilizado de forma on-line no Google *formulários* o questionário inicial para que os participantes respondessem individualmente às questões. Ver apêndice C.

Na primeira seção do questionário, as questões solicitadas e respondidas foram de cunho pessoal e atuação profissional, já descrito anteriormente no contexto da pesquisa no capítulo dos procedimentos metodológicos, no perfil dos participantes na seção 5.2.

Na seção seguinte, os participantes responderam a questões sobre seus conhecimentos prévios sobre experiência computacional, Pensamento Computacional, Inteligência Artificial, plataforma do *App Inventor* e programação em blocos. Relatos estão dispostos de forma detalhada na sequência.

Os participantes foram questionados sobre a frequência em usar laboratório de informática ou computadores em suas aulas. 75% dos participantes (3) costumam usar os laboratórios de informática semanalmente em suas aulas, e 25% (1) não faz uso. Conforme figura 25.

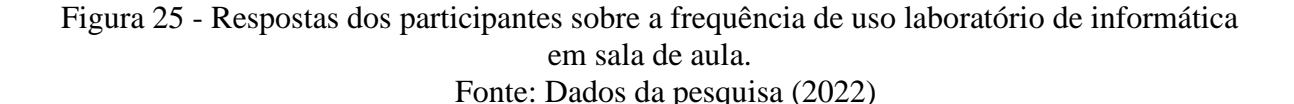

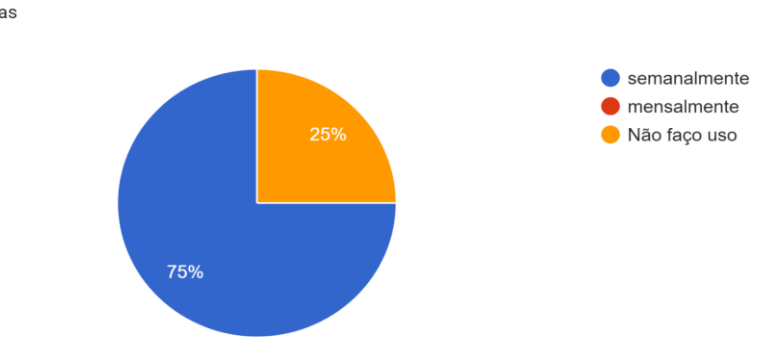

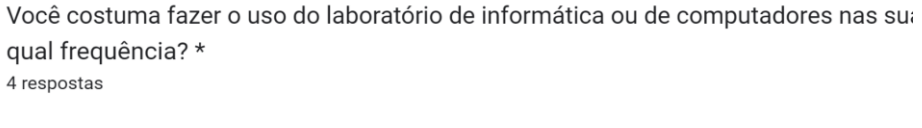

A pergunta presente no questionário inicial, que revela a frequência de uso de laboratório de informática (figura 24), aponta a necessidade de capacitação dos professores para melhor utilização de laboratórios de informática de forma planejada e com objetivo de tornar a sala de aula um ambiente construcionista, dinâmico, onde o estudante seja protagonista do seu saber, em consonância a Papert (1988).

A respeito disso, o autor afirma que a tecnologia, apesar de desempenhar um papel essencial na sua visão sobre o futuro da educação, diz que o foco central não é a máquina, mas a mente, e particularmente, a forma em que movimentos intelectuais e culturais se autodefinem e crescem.

Com base nas respostas das perguntas discursivas dispostas no questionário, os participantes descreveram com suas palavras sobre o entendimento preliminar referente à experiência computacional. No quadro 12, pode-se observar as respostas.

Quadro 12 - Falas dos participantes sobre experiência computacional Fonte: Dados da pesquisa (2022)

| Participante 1 | "Html, programação em bloco, classificação de sistemas inteligentes".                  |
|----------------|----------------------------------------------------------------------------------------|
| Participante 2 | "Experiências que o indivíduo acumulou no sentido de pensar dentro<br>desse contexto". |
| Participante 3 | "Manuseio com software".                                                               |
| Participante 4 | "Dominar os conhecimentos para poder repassar conteúdos úteis aos<br>estudantes".      |

As respostas apresentadas no quadro 12 indicam um conhecimento raso, mas entendível preliminarmente com o conceito da experiência computacional e em solução de problemas por meio das interações com tecnologia.

Contudo, não foi possível observar saberes sobre os conceitos científicos que constituem a demonstração experimental de observação, percepção e análises da experiência pessoal do estudante em sala de aula (Gaspar; Monteiro, 2005).

Foram instigados também a responderem acerca do que entendiam com suas palavras, o que é Pensamento Computacional. Na questão apresentada, obtivemos respostas em diferentes áreas do PC e envolvendo aplicações estratégicas com tecnologia, conforme o quadro 13.

| Participante 1 | "Como uma máquina" pensa", como ela reage a cada comando".                                          |
|----------------|----------------------------------------------------------------------------------------------------|
| Participante 2 | "É um modelo de pensamento que considera o passo a passo que<br>vivenciamos no uso da informática". |
| Participante 3 | "Programação".                                                                                      |
| Participante 4 | "Usar a inteligência artificial em favor da ampliação do nosso<br>conhecimento".                    |

Quadro 13 - Falas dos participantes sobre Pensamento computacional Fonte: Dados da pesquisa (2022)

Neste contexto, no quadro 13, evidenciou-se que dois participantes vincularam o PC a ideia de programação e softwares, é notório que falta conhecimento por eles pelo fato de ainda ser forte a vinculação do PC a conteúdos de programação e na área de Ciência da Computação.

Percebe-se também pelas respostas dos participantes (professores), que eles entendem que o PC está relacionado à competência da programação. No entanto, não se pode direcionar para apenas essa competência. É preciso uma orientação pedagógica dos conceitos e práticas para trazer o PC para a sala de aula.

Para finalizar as questões de PC, foram expostos a algumas definições conceituais e os participantes puderam selecionar alternativas para definir cientificamente o termo Pensamento Computacional, conforme a figura 26.

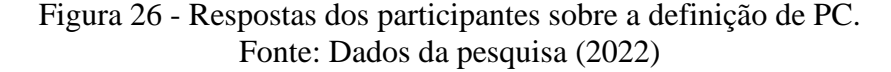

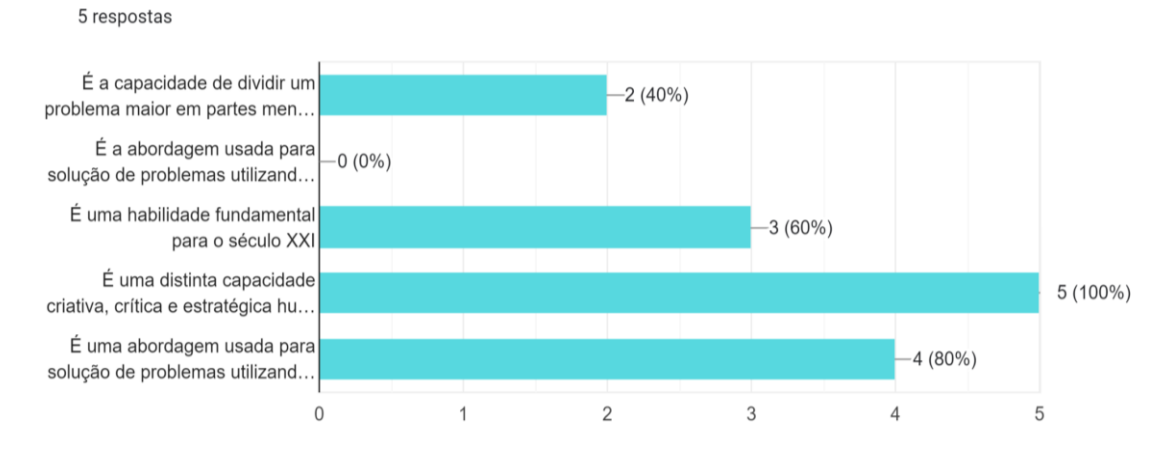

Como você define o termo Pensamento Computacional? Assinale todas as alternativas que você julga que estão corretas:

Na sequência, os professores participantes tiveram o primeiro contato com a programação em blocos na disponibilização do link [\(https://blockly.games/maze?lang=en\)](https://blockly.games/maze?lang=en) do jogo "Labirinto", da *Blockly Games*.

É uma série de jogos educacionais que ensina programação em blocos, para quem não teve experiência anterior com programação de computadores. Neste momento, foram expostos por meio da plataforma web do Google, mas o jogo foi disponibilizado aos participantes para uso offline, garantindo acesso para todos os participantes posteriormente.

Os participantes tiveram um tempo de vinte e cinco minutos para recrearem-se com os dez níveis de desafios no jogo do labirinto (figura 27). Nenhum participante conseguiu passar do nível sete dos desafios propostos, mas todos entenderam como funcionava a lógica do jogo.

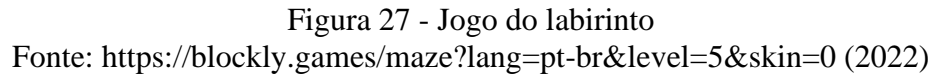

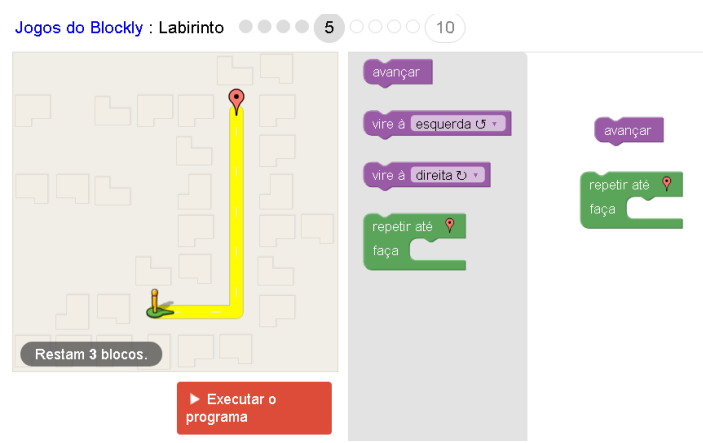

Após o tempo destinado à experiência do jogo, os participantes responderam o segundo questionário on-line do Google Formulários para avaliação da experiência computacional sobre o jogo "Labirinto", da *Blockly Games*.

No momento inicial da atividade, o mestrando/pesquisador perguntou se já tinham ou conheciam sobre programação em blocos e dois participantes relataram que não tinham conhecimento. A figura 28 confirma a resposta feita aos mesmos no questionário inicial.

Figura 28 - Respostas dos participantes sobre conhecimento em programação em blocos Fonte: Dados da pesquisa (2022)

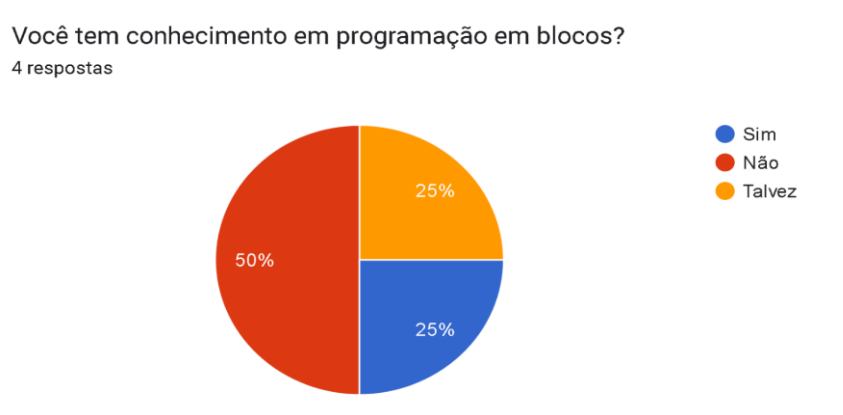

É interessante notar que todos os participantes entenderam o jogo do labirinto e conseguiram relacionar a realidade, a montagem dos blocos com o Pensamento Computacional, a lógica de programação e a IA representada pelo georreferenciamento. De maneira geral, puderam associar com coordenadas e informações geográficas, remetendo aos aplicativos de navegação por GPS (*Google Maps* e *Waze*). Conforme as respostas indicaram no quadro 14.

| Participante 1 | "Cartografia".                                                                                                    |
|----------------|----------------------------------------------------------------------------------------------------|
| Participante 2 | "Sim, os blocos representam nossos pensamentos ao realizarmos ações".                                                                                                    |
| Participante 3 | "Sim, na vida real também é necessário ser minucioso ao estabelecer<br>passos para um objetivo".                                                                             |
| Participante 4 | "Sim, trabalha a lógica do movimento, onde ao contrário de algo que já<br>realizamos de forma automática, temos de realizar uma "programação"<br>para executar a atividade". |

Quadro 14 - Falas dos participantes sobre PC associando a realidade Fonte: Dados da pesquisa (2022)

Nesse sentido, buscou-se aprofundar o conhecimento sobre as percepções intrínsecas nos participantes. Sobre isso, o questionário online aplicado permite visualizar o que inicialmente era entendido sobre IA, pois contemplava questões abertas relacionadas aos conhecimentos prévios dos professores participantes sobre Inteligência Artificial. Destacamos as percepções prévias sobre IA, no quadro 15.

Quadro 15 - Falas dos participantes prévias sobre Inteligência Artificial Fonte: Dados da pesquisa (2022)

| Participante 1 | "Sistemas com diversas capacidades".                                                                                                    |
|----------------|----------------------------------------------------------------------------------------------------|
| Participante 2 | "Esse é um conceito não muito claro para mim. Mas penso ser um aparato<br>do conhecimento que utiliza e armazena informações na solução de<br>problemas novos". |
| Participante 3 | "Programação de um software de forma automatizada".                                                                                                    |
| Participante 4 | "A capacidade de objetos eletrônicos realizarem atividades complexas".                                                                                          |

Fica claro que para eles, nesse início de curso, há um nível generalizado de compreensão e de conhecimento sobre o assunto abordado. É possível observar também essa similaridade na questão seguinte, sobre a confiança em ensinar IA na escola com seus alunos. Ver figura 29.

# Em uma escala, com 5 sendo o mais confiante, qual você diria que é o seu nível de confiança se solicitado a ensinar os alunos sobre Inteligência Artificial? 4 respostas

Figura 29 - Falas dos participantes sobre confiança em ensinar IA Fonte: Dados da pesquisa (2022)

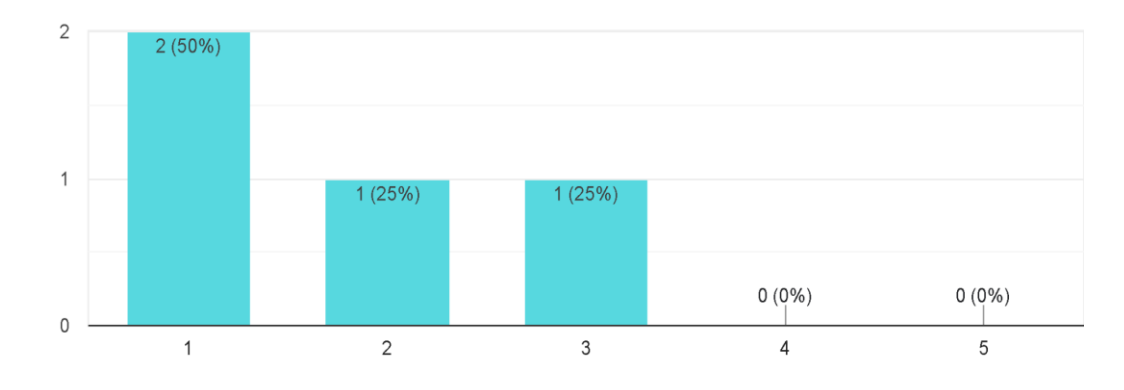

 Os participantes foram convidados a responder uma questão sobre "se poderiam listar exemplos de tecnologia que usa IA, sem fazer pesquisa on-line", no quadro 16.

Quadro 16 - Falas dos participantes sobre exemplos de tecnologia com IA Fonte: Dados da pesquisa (2022)

| Participante 1 | "Google, chatbots".                                                                                     |
|----------------|----------------------------------------------------------------------------------------------------|
| Participante 2 | "Robot, Alexa, atendimento on-line de bancos e lojas".                                                  |
| Participante 3 | "App com resposta pronta. Ex: acessar o saldo de uma fatura de internet<br>$(tv,$ internet, telefone)". |
| Participante 4 | "Robótica".                                                                                             |

Continuando o processo, foi feito um levantamento prévio do que é entendido pelos dos professores participantes sobre IA, partindo inicialmente da palavra "Inteligência". Logo após a reflexão e a troca de ideias pelos professores participantes, os mesmos foram convidados a participar da atividade de nuvem de palavras na plataforma on-line do *[Mentimeter](https://www.mentimeter.com/pt-BR)<sup>3</sup>* , conforme figura 30.

<sup>3</sup> Plataforma usada para criar apresentações com feedback em tempo real. Disponível em: <https://www.mentimeter.com/pt-BR>

Em seguida, registraram suas concepções prévias na plataforma por meio digital, seguindo orientações para registro das palavras escolhidas de maneira individual. Após a atividade, foi solicitado que todos visualizassem o mosaico de palavras que eles criaram e foram convidados a compartilhar breves comentários e reflexões sobre as palavras em evidência na constituída nuvem de palavras.

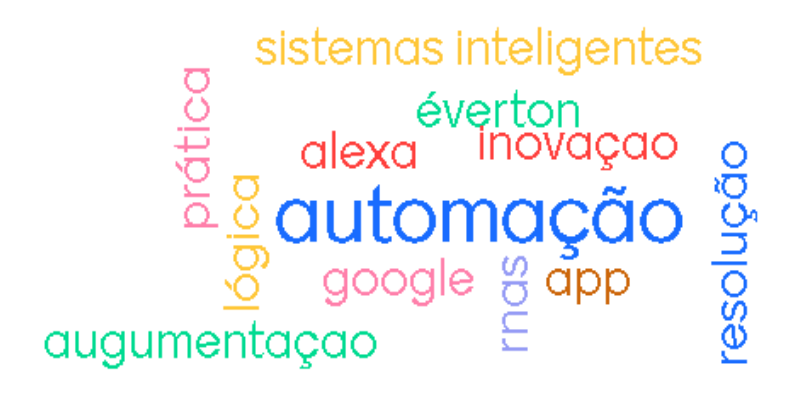

Figura 30 - Nuvem de palavras dos participantes sobre IA Fonte: Dados da pesquisa (2022)

São palavras que revelam conhecimentos diferentes e experiências variadas sobre a IA. Tais palavras nos ajudam a identificar a facilidade de apontar palavras, no entanto, devido a não perceber a profundidade no conhecimento das palavras quando indagados sobre a contextualização e significado de sua resposta.

Logo depois, de apresentar o slide com a frase "O que é inteligência?", foi realizada a interligação entre o conteúdo de IA, e seguidamente agregado experiências cotidianas relacionados a IA que, muitas vezes, não são percebidas pelos participantes e, por fim, direcionadas para suas subáreas e com exemplos de aplicações em nosso dia a dia.

Após isso, foi apresentado em slides a introdução do tema de Pensamento Computacional e Inteligência Artificial em bases científicas e para resolução de problemas, tomando como referência o mundo hoje e a representação na cultura digital sob a ótica das competências da BNCC do Pensamento científico, crítico e criativo para os professores participantes do curso.

Após uma breve contemplação das palavras usadas pelos professores participantes na etapa anterior, sem demora, foram trabalhados os demais slides. A partir do conteúdo apresentado, foi possível elencar reflexões e confrontações entre concepções da IA e, na sequência, construída a definição de IA.

Quanto às percepções em IA que foram indicadas pelos participantes, contemplaram reflexões desafiadoras quanto ao "o que pode ser considerado IA", pode ser visto no quadro 17 e se há possibilidade de uso na educação, no quadro 18.

Quadro 17 - Falas dos participantes sobre o que pode ser considerado IA Fonte: Dados da pesquisa (2022)

| Participante 1 | "Processamento de informações e respostas de acordo com o perfil do<br>indivíduo e suas ações anteriores para solucionar problemas com lógica". |
|----------------|----------------------------------------------------------------------------------------------------|
| Participante 2 | "É aquilo que reage através de comandos pré-definidos e busca cumprir<br>um objetivo específico".                                               |
| Participante 3 | "Lógica, Pnl".                                                                                                    |
| Participante 4 | "Automação, Google, pensamento artificial".                                                                                                    |

Quadro 18 - Falas dos participantes sobre possibilidades de uso de IA em educação Fonte: Dados da pesquisa (2022)

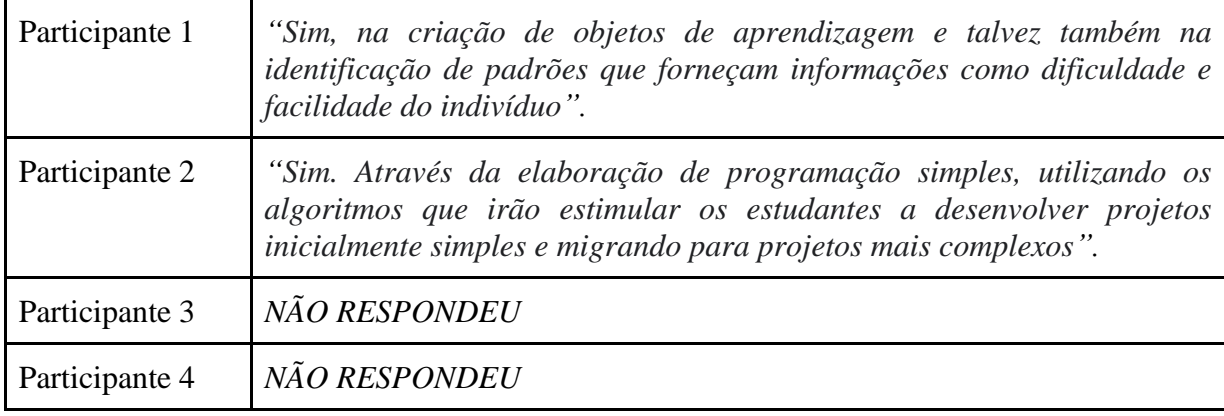

A fim de ilustrar os conhecimentos adquiridos, os participantes foram convidados a apontar a câmera do celular para o código QR disponível no slide (Rápido, desenhe<sup>4</sup>). Eles foram surpreendidos com um jogo com aprendizado de máquina. O jogo chama-se rápido, desenhe! É um exemplo de como utilizar o aprendizado de máquina de forma divertida.

O jogo consiste em desenhar enquanto a rede neural procura adivinhar o que está sendo desenhado. O sentido do algoritmo com IA é que quanto mais for jogado, ele aprenderá mais desenhos e conceitos (em inglês).

<sup>4</sup> Jogo desenvolvido com aprendizado de máquina em parceria com o Google Creative Lab e a equipe de Data Arts. Disponível em: [https://quickdraw.withgoogle.com/?locale=pt\\_BR](https://quickdraw.withgoogle.com/?locale=pt_BR)

# Figura 31 - Desenhos produzidos pelos participantes no jogo Desenhe, rápido! Fonte: https://quickdraw.withgoogle.com/?locale=pt\_BR (2022)

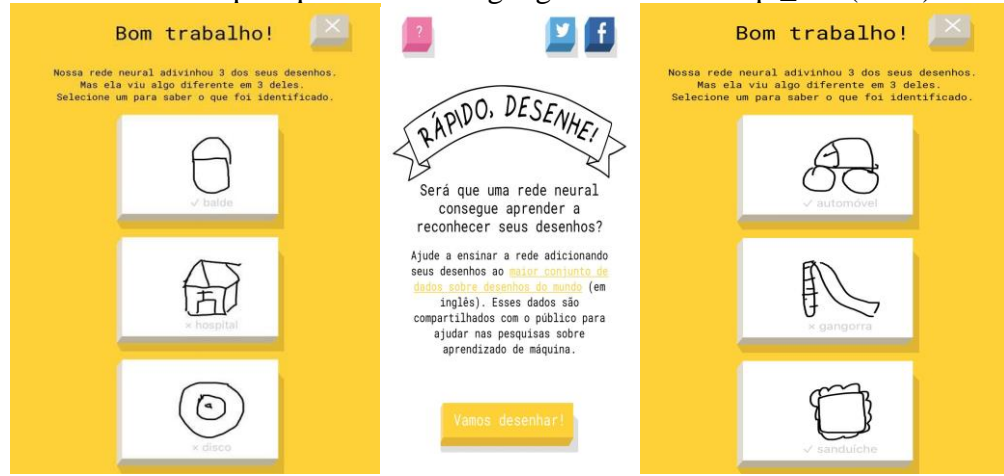

Por fim, os professores participantes assistiram ao vídeo hospedado no *YouTube, O* robô Leo da TU Delft<sup>5</sup> que aprende a andar por meio da aprendizagem de máquina. A proposta do vídeo era para que eles (participantes) pudessem validar e relacionar o conteúdo de técnicas de IA com aprendizado de máquina na explicação na atividade anterior.

Referente ao vídeo, os participantes foram questionados, se saberiam explicar por que o robô aprendeu a andar. As respostas dessa questão podem-se observar no quadro 19.

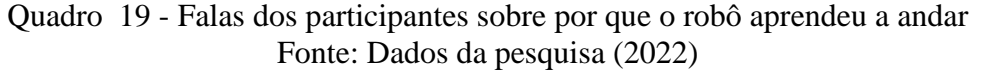

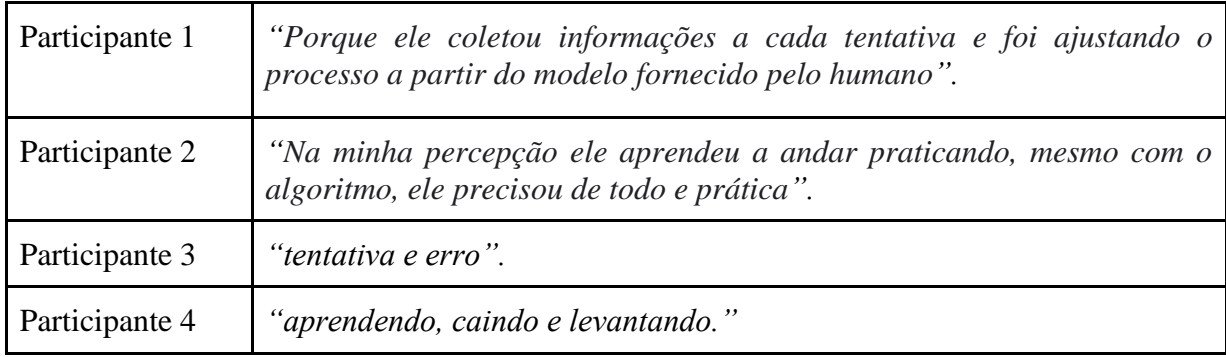

<sup>&</sup>lt;sup>5</sup> Video do robô Leo dando seus primeiros passos. Disponível em: [https://www.youtube.com/watch?v=SBf5-eF-](https://www.youtube.com/watch?v=SBf5-eF-EIw)**[EIw](https://www.youtube.com/watch?v=SBf5-eF-EIw)** 

### **4.4 Análise do segundo encontro**

Para esse encontro, após a acolhida inicial com *coffee break,* os participantes receberam impresso na pastinha, o manual do primeiro aplicativo: "Olá, sou eu!", e o segundo artigo apresentado e publicado pelo mestrando/pesquisador no SCIENTIA CUM INDUSTRIA, V. 9, N. 3, PP. 27 — 32, ano de 2021, intitulado "Inteligência Artificial na Escola: Rumo às Novas Experiências Computacionais". O artigo foi publicado nos anais do evento e serviu também de introdução para o segundo encontro.

Para essa dinâmica inicial, foi explorado pelo mestrando/pesquisador um breve recorte do resumo do artigo, contextualizando a importância da experiência computacional e trazendo para o debate o desafio de estudar, desde os primeiros anos escolares, o conhecimento sobre a IA.

Nesse sentido, a representação do artigo era que os professores participantes percebessem como ocorreu a implementação e da qualidade da aprendizagem imposta na proposta do curso que estavam participando. Ainda, o artigo foi brevemente comentado que o mesmo estava alinhado com a BNCC (2018) e as metas que a Unesco (2019), que consideram importante o ensino de IA nas escolas.

Após a contextualização da importância da IA no ensino, os participantes conhecerem algumas plataformas web que estão disponíveis para auxiliar no aprendizado de IA. Eles conheceram também iniciativas que estão acontecendo com amparo da organização mundial, especializada para educação inclusiva (UNESCO), e no Brasil com o documento normativo para as redes de ensino e suas instituições públicas e privadas; referência obrigatória para elaboração dos currículos escolares e propostas pedagógicas (BNCC, 2018).

Em concordância com o exposto, foram apresentados dois slides para exemplificar, conforme a figura 32.

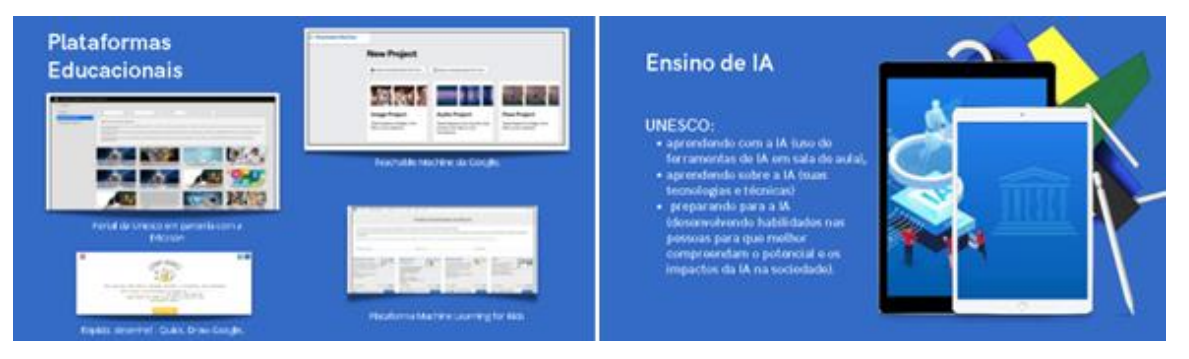

# Figura 32 - Recorte slide 2.º encontro Fonte: Elaborado pelo autor (2022)

Nesse contexto, os professores participantes foram apresentados à plataforma web do App Inventor, aplicação selecionada pelo mestrando para mediar o estudo de IA na escola. Essa plataforma foi escolhida, porque possibilita a aplicação de IA na criação de aplicativos que realizam tarefas de classificação de imagens, classificação da língua falada e escrita, dentre outras aplicações. Outra aplicabilidade interessante é a capacidade do participante testar seu aplicativo em *smartphones e tablets.*

Depois da explicação feita pelo mestrando/pesquisador sobre a plataforma do App Inventor, os professores participantes foram orientados a pesquisar, no navegador, por meio de um buscador de sua preferência, a plataforma do App Inventor, digitando a palavra: App Inventor. Após, foi solicitada a realização do cadastro na plataforma com uma conta de e-mail pessoal.

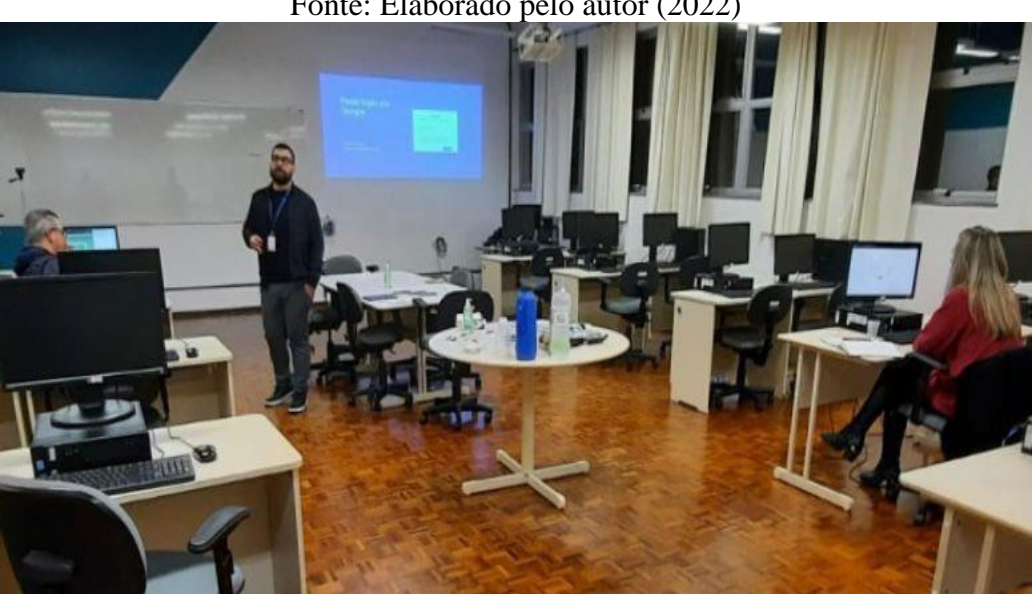

Figura 33 - Participantes no 2.º encontro Fonte: Elaborado pelo autor (2022)

Logo depois, fizeram a instalação nos telefones e/ou *tablets* do aplicativo MIT AI2 *Companion* (aplicativo com a função de conectar-se com o projeto no site da plataforma). Portanto, foi explicado aos participantes que era um aplicativo Android, disponível na loja de aplicativos do celular, que permite a comunicação entre o celular e a plataforma para testar os aplicativos que eles constroem à medida que os cria.

Feito isso, foi solicitado que fizessem o acesso na plataforma web do App Inventor [\(http://ai2.appinventor.mit.edu/\)](http://ai2.appinventor.mit.edu/), onde foram orientados a iniciar um novo projeto. Após isso, foi apresentada a interface inicial do App Inventor e as duas áreas de trabalho: designer (principal) e blocos.

Após esse primeiro contato com a plataforma do App Inventor, observou-se que os participantes apresentaram dúvidas em entender os blocos internos e suas categorias (controle, lógica, matemática, texto, listas, *dictionaries*, cores, variáveis e procedimentos) e as funcionalidades. Diante dessa situação, notou-se também que estavam receosos em arrastar e encaixar os blocos.

Uma vez que os participantes aprenderam a configurar o computador e o dispositivo e puderam se familiarizar com o funcionamento do designer e do editor de blocos, eles foram convidados a construir o seu primeiro aplicativo, que chamamos de: "Olá, sou eu!".

O aplicativo foi adaptado pelo mestrando/pesquisador e disponibilizado o passo a passo, em slides, para a construção desse aplicativo. Consiste basicamente de um botão customizado com uma imagem de rosto que, ao clicar, reproduz uma frase contendo uma breve apresentação em áudio. Para além disso, foi disponibilizado o manual traduzido e adaptado para a criação desse aplicativo, disponibilizado em formato impresso.

Esse aplicativo introdutório apresenta conceitos básicos de customização de botões, com inserção de imagens e reprodução de áudios com uso de voz. A interface do aplicativo pelos participantes pode ser vista na figura 34, com designer da tela.

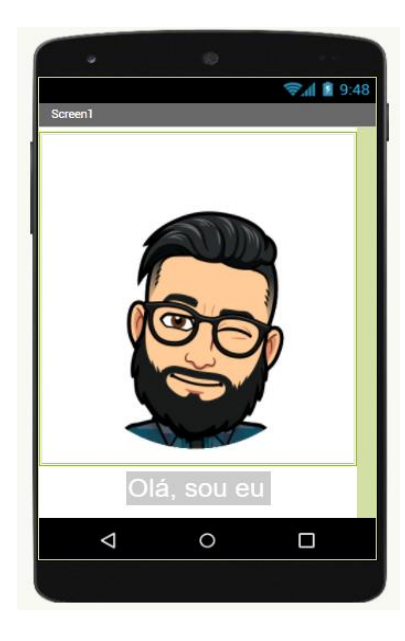

Figura 34 - Layout do aplicativo produzido pelos participantes Fonte: Dados da pesquisa (2022)

A programação em blocos explicitada para os participantes pode ser observada na figura 35. Nota-se que contém apenas dois blocos, um de controle ou manipuladores (amareloqueimado ou dourado) e outro de procedimento ou comandos (roxo), que, encaixados, devem executar uma ação. Nesse caso, quando o botão1 é clicado, o som1 é reproduzido.

Os participantes visualizaram que os blocos de comando, criados por eles, eram manipuladores de eventos. Pode-se aqui referir Brennan e Resnick (2012), quando mencionam as dimensões voltadas ao PC, através dos Conceitos Computacionais. Nesse exemplo de aplicativo, podemos observar o uso de sequências com passos em série e a manipulação de eventos para dar início a outras.

Figura 35 - Programação do aplicativo criado pelos participantes Fonte: Dados da pesquisa (2022)

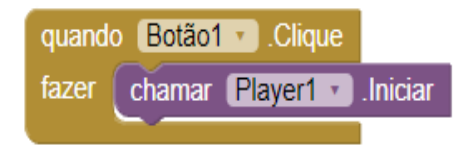

Após a criação e o teste do primeiro aplicativo criado pelos participantes, da análise e da programação mencionada anteriormente, foi proposto a criação de outro aplicativo, que neste aplicativo, tinha o intuito de falar com eles o que eles digitarem na caixa de texto1.

Para isso, foram apresentados a um componente invisível, disponível na plataforma do MIT App Inventor, que implementa a funcionalidade de comunicação via voz. O componente pode ser observado na figura 36, abaixo da tela do celular, sem contato com a tela do aplicativo.

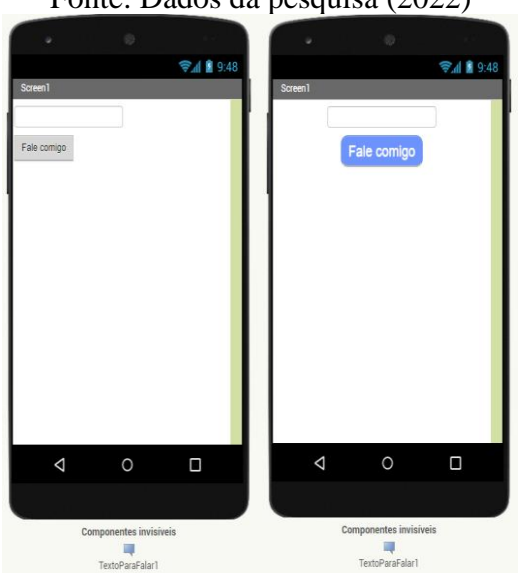

Figura 36 - Layout dos aplicativos produzidos pelos participantes Fonte: Dados da pesquisa (2022)

Na figura 37, temos a programação em blocos deste aplicativo, como pode-se observar. Foram utilizados três blocos para que pudesse funcionar e atender o objetivo de ouvir o que fosse digitado pelo participante. O aplicativo foi configurado para funcionar na língua portuguesa (escrita e voz).

Figura 37 - Programação do aplicativo criado pelos participantes Fonte: Dados da pesquisa (2022)

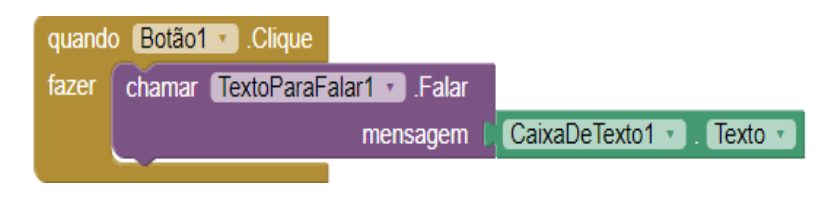

A experiência do participante 1 em testar o aplicativo Fale Comigo pode ser visto no código QR disposto na figura 38, a título de exemplo.

Figura 38 - Código QR Participante 1 testando seu aplicativo no App inventor.

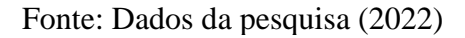

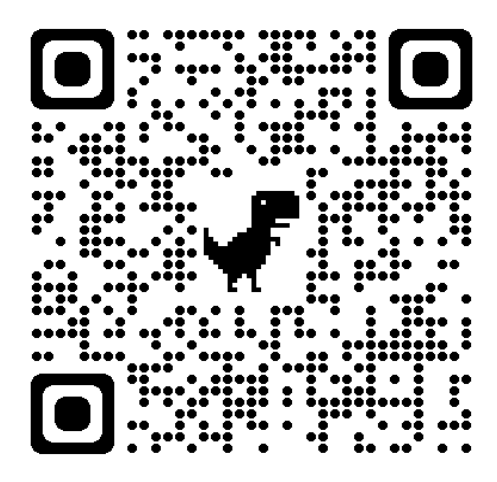

Dando sequência ao encontro, os participantes foram desafiados a implementar seu aplicativo (figura 39), para isso foram apresentados a outro componente invisível: o acelerômetro. Esta aplicação está disponível na classe dos sensores e mede a aceleração. O aplicativo terá a funcionalidade de detectar quando o telefone for sacudido e, na ocorrência desse comportamento, ele vai falar: "Pare de mexer!". O aplicativo foi configurado para funcionar na língua portuguesa (voz).

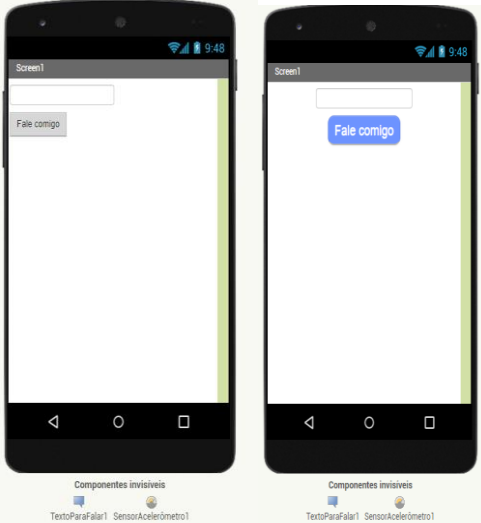

Figura 39 - Layout dos aplicativos produzidos pelos participantes Fonte: Dados da pesquisa (2022)

Para o aplicativo funcionar conforme mencionado, os participantes criaram outro bloco para ativar o sensor, através do componente SensorAcelerômetro1. Além disso, tiveram que arrastar um bloco de procedimentos (roxo) do componente Textoparafalar1, para reproduzir a mensagem armazenada no bloco Texto (rosa).

Foi necessário adicionar uma condição para que se pudesse, por voz, ouvir a frase "Pare de mexer!", caso o telefone fosse sacudido pelos participantes, conforme ilustra a figura 40.

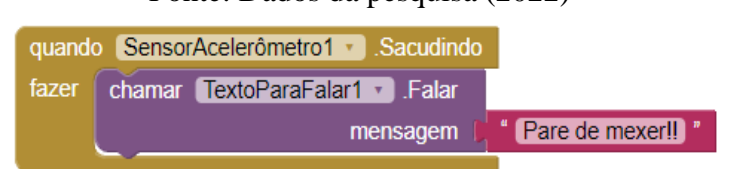

Figura 40 - Programação do aplicativo criado pelos participantes Fonte: Dados da pesquisa (2022)

Notou-se que os participantes ficaram impressionados com a capacidade de criação de aplicativos disponíveis na plataforma do App Inventor e, de maneira geral, todos conseguiram finalizar a programação de modo satisfatório, visto nas falas captadas na gravação durante a execução da atividade. Conforme mostra o quadro 20.

Quadro 20 - Falas dos participantes sobre criação aplicativos: Fale comigo Fonte: Dados da pesquisa (2022)

| Participante 1 | "Achei a plataforma bastante objetiva, não foi muito difícil". |
|----------------|----------------------------------------------------------------|
| Participante 2 | "Muito interessante, surgiram algumas dúvidas".                |

E, por fim, foi proposto aos participantes que após a criação de seus aplicativos, eles passassem a ser protagonistas na criação dos seus componentes/aplicações. Assim, cada participante foi desafiado a protagonizar a criação de seu próprio aplicativo com extensões que possibilitam carregar para a plataforma do App Inventor, tarefas de IA, por meio de tarefas de IA:

- Classificação de imagens
- Classificação de áudios
- Processamento de imagens: filtros faciais
- Sistemas especialistas: terapeuta
- Sistema tutorial: dança
- Jogos: pedra, papel, tesoura

Os aplicativos selecionados abordam conceitos de IA, conforme as tarefas listadas anteriormente. Cada extensão contempla uma subárea da IA. O material original está disponível na plataforma do MIT.

Ainda dentro do encontro, foi preparado um questionário on-line sobre como foi para os professores participantes a experiência no ambiente da plataforma do MIT App Inventor. Além disso, as questões buscam avaliar a atitude, percepção e compreensão em relação à codificação no aplicativo *App Inventor* na visão dos participantes, de acordo com a figura 41.

Figura 41 - Respostas dos participantes sobre Nível de confiança com a plataforma do App Inventor.

Fonte: Dados da pesquisa (2022)

Em uma escala, com 5 sendo o mais confiante, qual você diria que é o seu nível de confiança na plataforma do App Inventor? 2 respostas

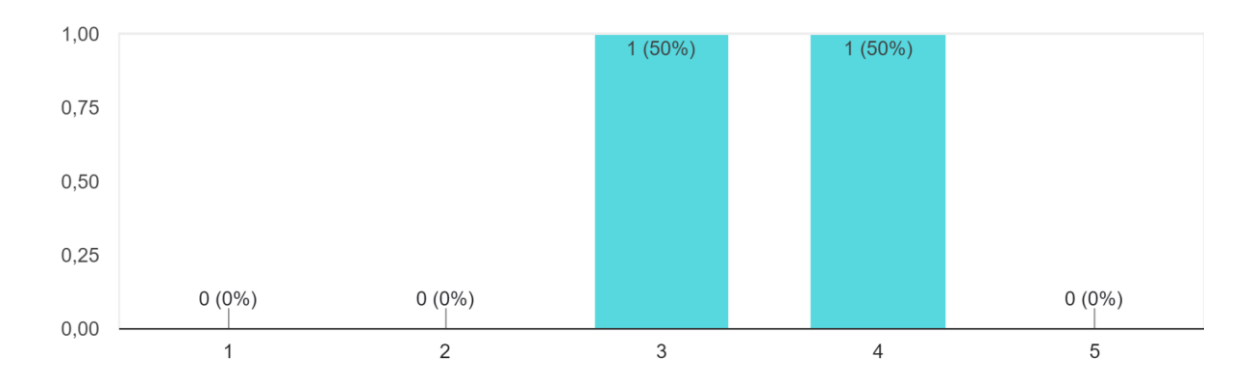

Outra questão direcionada aos participantes no questionário em relação à experiência pós-uso na plataforma foi se eles consideraram importante o App Inventor como ferramenta de ensino e por quê. No quadro 21, é possível observar a repercussão. Ainda, de acordo com a observação e o levantamento de informações durante o encontro, é possível inferir que os participantes acharam interessante a ideia de criar e testar aplicativos em tempo real.

Quadro 21 - Falas dos participantes sobre importante o App Inventor como ferramenta de ensino Fonte: Dados da pesquisa (2022)

| Participante 1 | "Eu achei muito importante, permite a criação de apps que podem ser<br>muito úteis".                                       |
|----------------|----------------------------------------------------------------------------------------------------|
| Participante 2 | "Sim, pois com esta ferramenta os estudantes e os professores se tornam<br>agentes do projeto, agindo como protagonistas". |

A partir da figura 42, é possível notar que os participantes, consideram-se capazes de aprender a programar em blocos, visto que já tiveram um primeiro contato com a criação de dois aplicativos sob a orientação do mestrando/pesquisador. Nesse sentido, pôde-se desafiar os participantes a considerar alguns outros aspectos ao problema, de modo que a resolução desse novo problema possa introduzir novos conceitos ou conhecimentos computacionais (Valente, 1996).

Figura 42 - Respostas dos participantes sobre confiança em programar em blocos Fonte: Dados da pesquisa (2022)

Em uma escala, com 5 sendo o mais confiante, é capaz de aprender a programar em blocos? 2 respostas

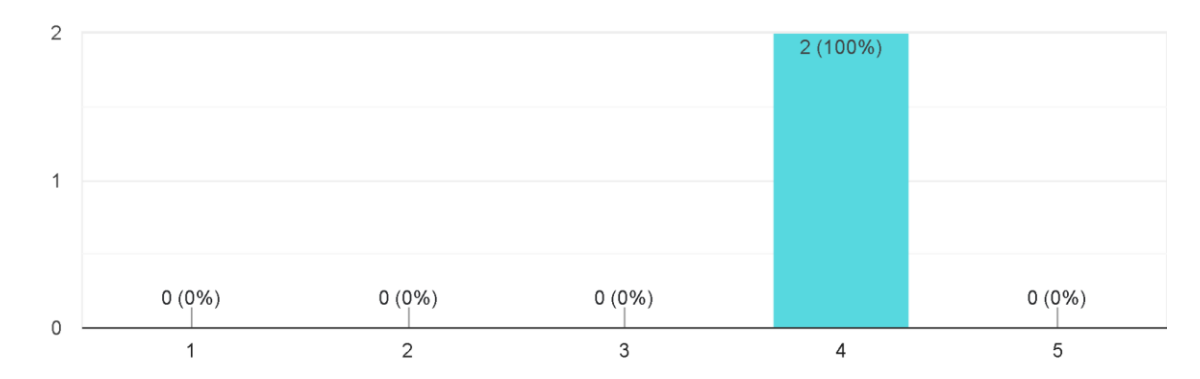

Além de tudo, pode-se observar, na figura 43, a questão dos participantes em se sentir apto em apresentar para seus alunos os aplicativos desenvolvidos no MIT App Inventor. O que se percebeu foi uma confiança relativamente retraída.

Tardif (2011) valida essa afirmação demonstrando que, ao se tornarem professores, eles descobrem os limites de seus saberes pedagógicos e estabelecem uma defasagem em relação à distância crítica entre os saberes experienciais e os saberes adquiridos na formação.

### Figura 43 - Respostas dos participantes sobre usar os aplicativos criados por eles com seus alunos. Fonte: Dados da pesquisa (2022)

Em uma escala, com 5 sendo o mais confiante, sente apto(a) a apresentar para seus alunos os aplicativos desenvolvidos no App Inventor? 2 respostas

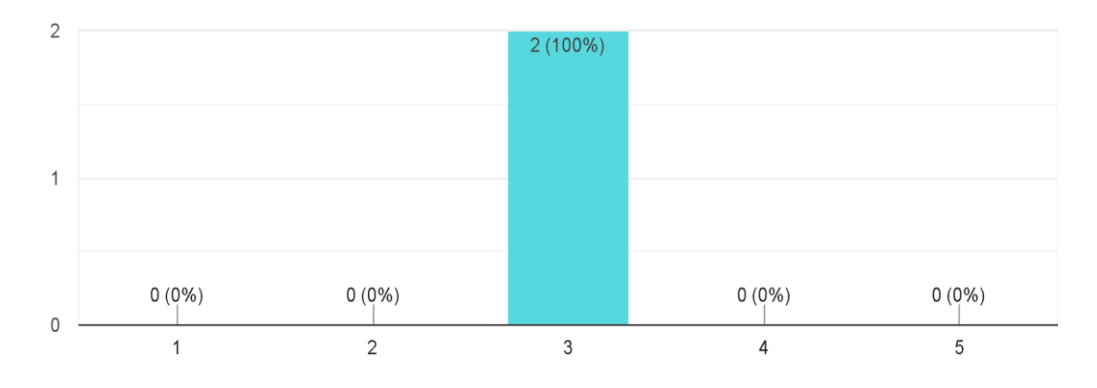

### **4.5 Análise do terceiro encontro**

O terceiro encontro foi planejado, e a atividade preparada no formato on-line. Fazia -se uma noite fria em que os termômetros marcavam 9 °C, com pancadas de chuva. Enquanto o mestrando aguardava os participantes entrarem na videochamada, a plataforma sinalizava que a estabilidade da rede estava comprometendo a qualidade da chamada, devido ao atraso na conexão.

Assim que os participantes entraram na videochamada, sendo feitas as saudações iniciais, o link caiu umas três vezes, atrasando e atrapalhando o encontro. Mesmo com todas as paradas iniciais, não impediu que eles ficassem firmes e participativos até o final do encontro. Para esse dia, foi feita uma retomada na fundamentação teórica sobre IA no ensino e as vantagens na aprendizagem de preparar atividades no App Inventor.

Além disso, o mestrando resgatou a unidade de IA com o App Inventor disponível na plataforma web com sugestões de desenvolver aplicativos simples que utilizam as principais áreas de IA.

Os participantes foram convidados a explorar as unidades com os projetos, tutoriais e materiais de ensino: planos de aula, slides, resumos de unidade, avaliações, alinhados com a abordagem STEAM.

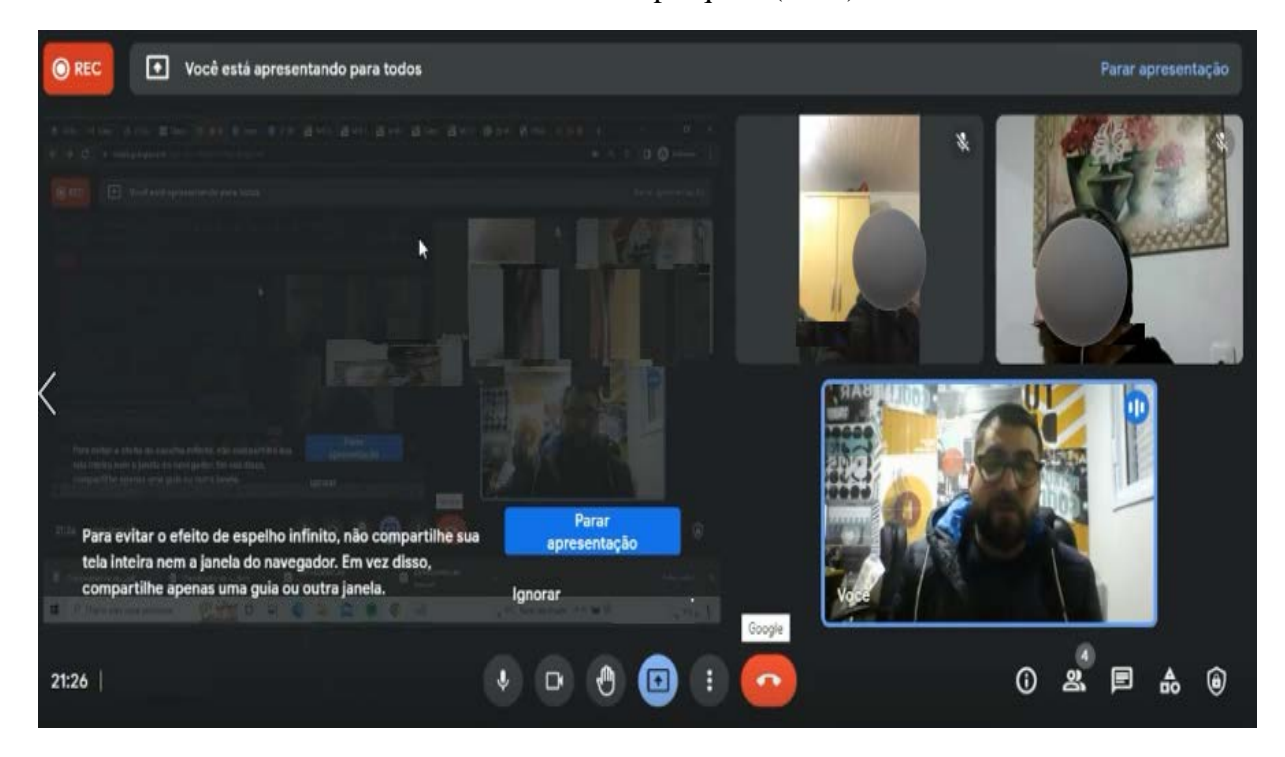

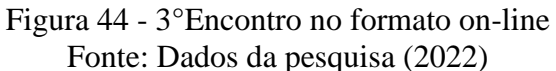

Após esse primeiro momento de introdução para o objetivo da proposta do encontro, relacionou-se com os fundamentos de aprendizagem de máquina, em que os participantes criaram um aplicativo de classificação de imagem. Conforme mostra a figura 45.

Nessa atividade de criação de aplicativo, foi explorado o conceito de PC, de habilidades e a lógica de programação. A funcionalidade do aplicativo de classificar imagens com extensões de IA foi desenvolvido no App Inventor. Além de mostrar a identificação do objeto, os participantes puderam aprender muito sobre a visão computacional e o quanto o aplicativo estava confiante no acerto do resultado da classificação.

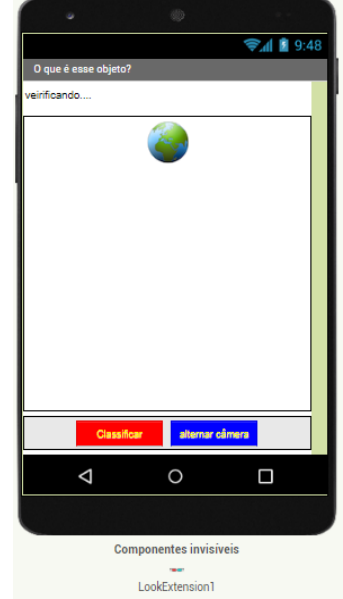

Figura 45 - Aplicativo criado pelos participantes com IA Fonte: Dados da pesquisa (2022)

Figura 46 - Programação do aplicativo criado pelos participantes com IA Fonte: Dados da pesquisa (2022)

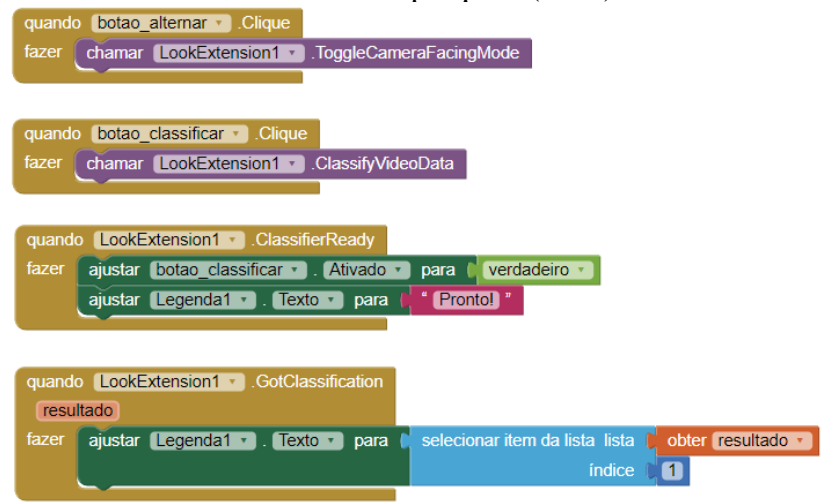

O aplicativo dos participantes não funcionou logo após a finalização da programação em blocos (figura 46). O mestrando conferiu a programação e o designer do aplicativo dos participantes, fez os ajustes na programação e o aplicativo funcionou. Em paralelo aos ajustes, aconteceram alguns problemas de conexão com a participante 2; como estávamos on-line, a participante solicitou ajuda do filho, que estava junto ao encontro. Logo o participante 2, após interferência e ajuda do filho, conseguiu fazer o aplicativo funcionar.

O participante 1 não conseguiu fazer funcionar o aplicativo, teve dificuldades em finalizá-lo, alegou que o computador travou, não entendeu a explicação final. Enquanto o participante 2 fazia explorações testando o aplicativo com seu filho na identificação dos objetos, o ministrante ajudou o participante 1 a finalizar o aplicativo.

Os participantes foram desafiados a testar seu aplicativo para classificar vários objetos na sua casa. Na sequência, foi questionado em que tipos de objetos o aplicativo é bom em classificação.

No momento que foram testar o aplicativo, perceberam que em alguns objetos, o aplicativo identifica de forma errada, como sendo outro objeto. Essa percepção vinda dos participantes estava dentro do esperado pelo mestrando, visto que a intenção inicial era que eles percebessem que a identificação da imagem é sensível aos detalhes do objeto classificado. Os erros gerados eram compreensíveis na medida em que o aplicativo era uma máquina passível de erros.

Ainda explorando o aplicativo, foi proposto para os participantes aperfeiçoá-lo para a classificação de imagens, adicionando um componente TextoParaFalar1, função de falar qualquer mensagem, que for dada na hora que o objeto aparece no aplicativo, pela qual o foi configurado para funcionar na língua inglesa (voz). O bloco de programação extra pode ser visto na figura 47.

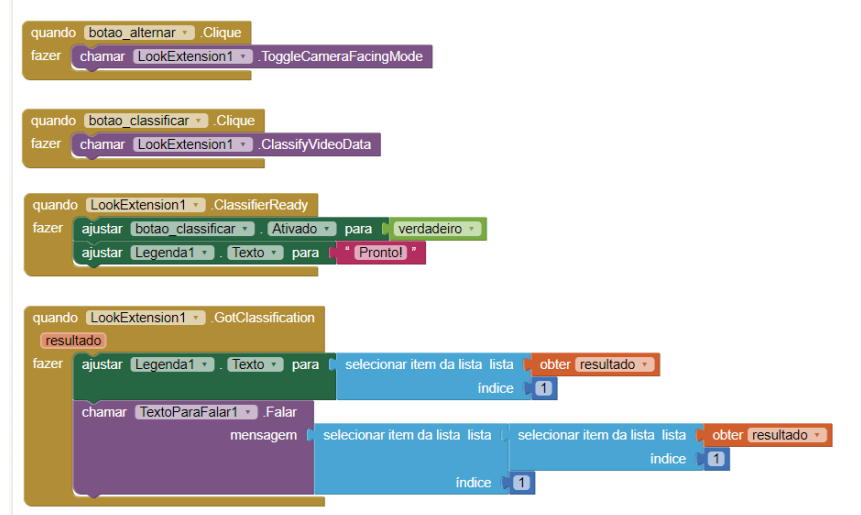

Figura 47 - programação do aplicativo criado pelos participantes com IA Fonte: Dados da pesquisa (2022)

Após a euforia no momento de testar e ouvir o aplicativo falar o nome do objeto, foi percebido que todos ficaram encantados com a possibilidade de poder usar aplicativo em sala de aula, em diferentes ocasiões com seus alunos futuramente.

Nesse contexto, o mestrando perguntou o que eles acharam da experiência em criar aplicativo no App Inventor com extensões com IA? No quadro 22, observa-se a respostas dos participantes referentes a este questionamento.

Quadro 22 - Falas dos participantes sobre a experiência em criar aplicativo no App Inventor com extensões com IA Fonte: Dados da pesquisa (2022)

| Participante 1 | "Eu achei muito importante, legal a experiência".         |
|----------------|-----------------------------------------------------------|
| Participante 2 | "legal, interessante, ótimo para desenvolver atividades". |

Com isso, constata-se a importância do acompanhamento do progresso das tecnologias no meio escolar, para que este possibilite, assim, o desenvolvimento de novas tecnologias para explorar as potencialidades e disseminação de seu uso (Perrenoud 2000, p.128). Além disso, Tardif (2011), afirma que os saberes experienciais dos professores são resultados de um processo de construção individual, compartilhados por meio de processos de socialização profissional.

### **4.6 Análise do quarto encontro**

Na chegada dos participantes, foi disponibilizado, após a acolhida, o documento final da Conferência Internacional sobre Inteligência Artificial e Educação (Consenso de Beijing sobre a Inteligência Artificial e a Educação). Disponível no Apêndice L.

Foi feita uma breve explanação do conteúdo do documento, a fim de promover um momento de reflexão com os participantes e de compreensão da preocupação mundial da UNESCO (2019). O objetivo era propor conexões da IA com a educação, considerando as recomendações de implementação dessas ações relacionadas à capacitação de professores para o ensino (itens 12 -13).

Nesse sentido, esse documento reforça a relevância em oportunizar formação de professores em conhecimentos de IA para o ensino na escola, para fortalecer treinamentos apropriados que utilizem IA de maneira completa.

Neste encontro, foi proposto aos professores participantes um ambiente de experiência computacional. Eles foram estimulados a implementar seus próprios aplicativos no App Inventor, usando os recursos das extensões em IA apresentados no encontro anterior, disponível na plataforma MIT App Inventor.

Para ajudar, os participantes conheceram outras possibilidades de aplicativos com técnicas de IA. Foi apresentado a eles o aplicativo Vozes Falsas (*fakevoices*), na figura 48, pode verificar o layout deste aplicativo previamente configurado disponível na plataforma do MIT App Inventor.

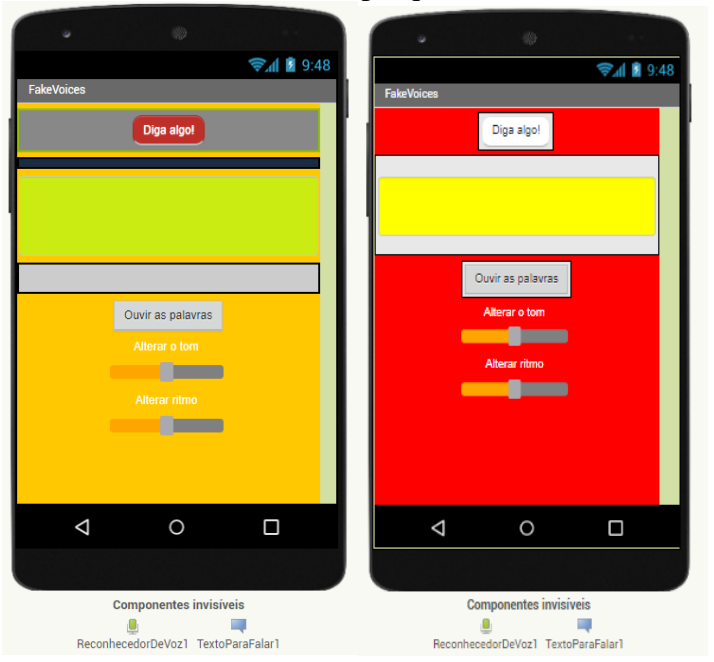

Figura 48 - Aplicativo Vozes falsas criado pelos participantes Fonte: Dados da pesquisa (2022)

Figura 49 - Programação em blocos do aplicativo Vozes falsas Fonte: Dados da pesquisa (2022)

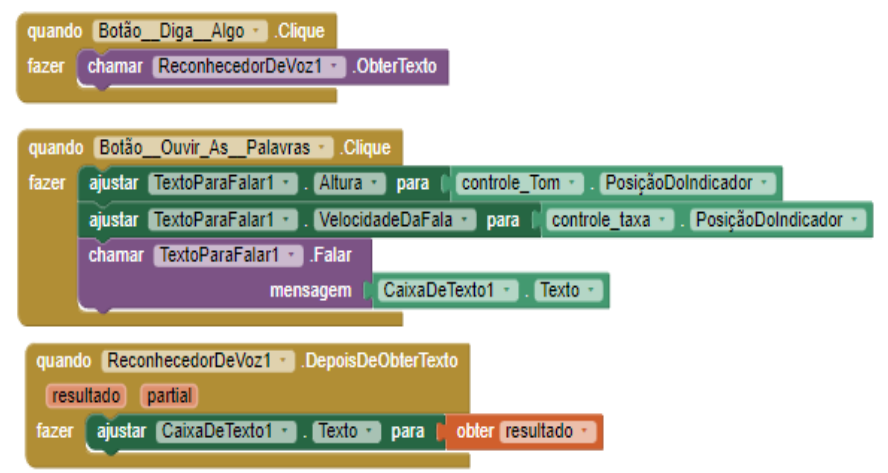

Na criação desse aplicativo, os participantes puderam conhecer a mídia sintética, criando um aplicativo que pode falar em diferentes vozes, alterando a velocidade e o tom da fala, com intuito de fornecer conhecimento básico de IA e aprendizado de máquina. O aplicativo foi configurado para funcionar na língua portuguesa (escrita e voz).

Na sequência, o mestrando/pesquisador explanou brevemente sobre os possíveis impactos de vários tipos de mídia *deepfake* e os crimes que podem ser cometidos por meio da mídia sintética.

Em seguida, foi proposto o maior desafio da formação: planejar uma experiência computacional interdisciplinar envolvendo o desenvolvimento de um aplicativo com IA. Cada docente foi convidado a planejar no contexto do componente curricular em que atua. A proposta do encontro era que os professores participantes iniciassem a construção do seu aplicativo na plataforma do MIT App Inventor.

Além disso, eles iniciaram o esboço do seu projeto em que cada participante rascunhou sua pretensão de aplicativo com base no instrumento entregue pelo mestrando/pesquisador. Na produção do projeto, os participantes foram estimulados a criar botões e funcionalidades do futuro aplicativo, escolheram temas, conteúdos e área de atuação. No planejamento, tiveram que focar em uma possibilidade de aplicação usando alguma extensão em IA apresentada até o momento ou disponível na plataforma do App Inventor. O modelo de esboço de projeto utilizado para essa atividade pode ser conferido no apêndice I. Nas figuras 50 e 51, pode-se observar o registro manual dos esboços dos projetos dos participantes.

Figura 50 - Registro manual do esboço do projeto efetuado pelo participante 1

Fonte: Dados da pesquisa (2022)

 $E<sub>S</sub>$ 

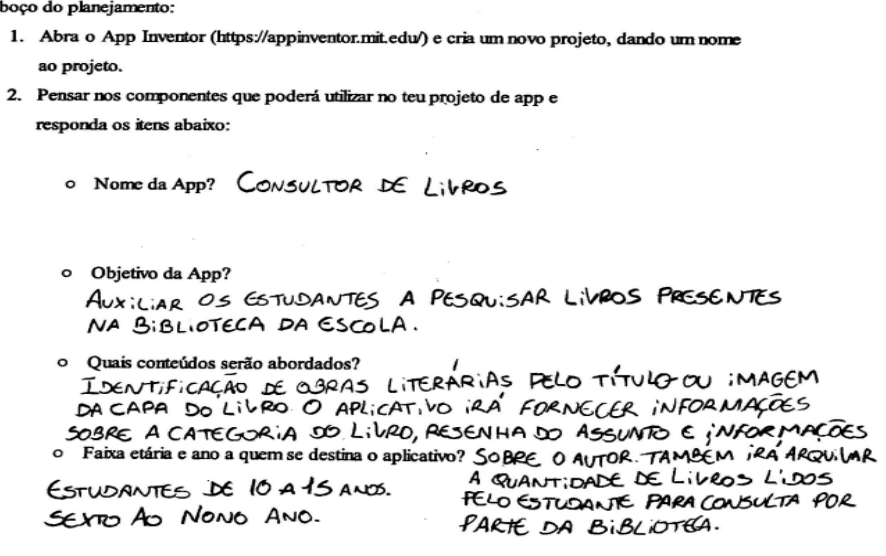

Figura 51 - Registro manual do esboço do projeto efetuado pelo participante 2. Ambos participantes iniciaram a preparação do esboço no encontro 4 e seguiram com a atividade no encontro 5.

Fonte: Dados da pesquisa (2022)

Esboço do planejamento:

- 1. Abra o App Inventor (https://appinventor.mit.edu/) e cria um novo projeto, dando um nome ao projeto.
- 2. Pensar nos componentes que poderá utilizar no teu projeto de app e responda os itens abaixo:

o Nome da App? ° Nome de App?<br>Calculadora com representação de quantidade · Objetivo da App?<br>Awalian crianças com dificuldade de catailes simples Quais contendos serão abordados? Cálculos simples envolvendo adição e subtração Relaccomar numeral e quantidade o Faixa etária e ano a quem se destina o aplicativo?<br>Dete e orto anos, primiero e nogundo ano

### **4.7 Análise do quinto encontro**

No cronograma estava previsto que o encontro fosse on-line, devido à mudança de data de encontro solicitada pelos participantes, os mesmos solicitaram a presencialidade do encontro.

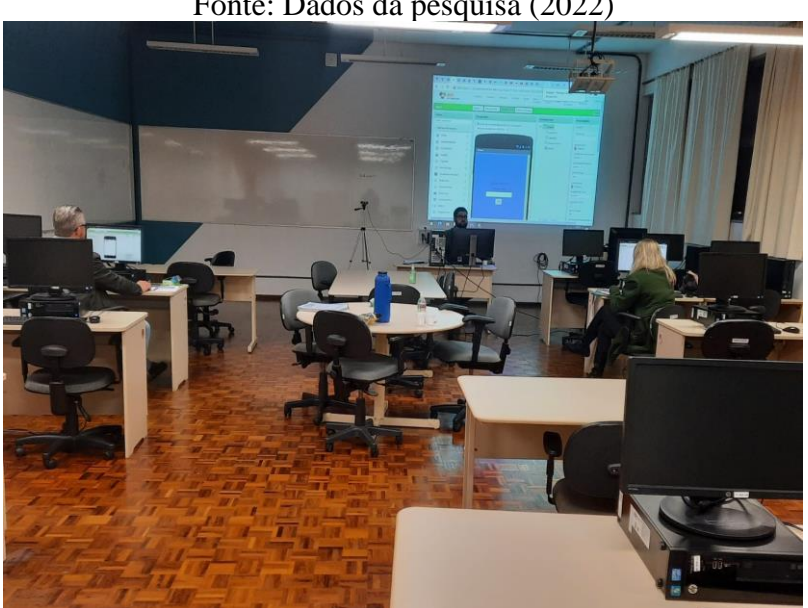

Figura 52 - Participantes realizam atividades do 5º encontro Fonte: Dados da pesquisa (2022)

O quinto encontro aconteceu no laboratório de informática. O objetivo foi instigar nos participantes o protagonismo na criação de seus projetos, e para que tentassem criar a interface do aplicativo. O intuito do encontro foi de pensar sobre os procedimentos proporcionados na plataforma do App Inventor em resolver, executar e testar seu aplicativo.

Por perceber que o problema estava além das capacidades e possibilidades dos participantes, no que diz respeito à organização da estrutura das telas do seu aplicativo, o planejamento foi deixado de lado para um breve retorno, sendo proposto uma atividade de fixação de criação de aplicativo simples sem extensão IA.

Na medida em que ficou evidenciado que os participantes estavam com dificuldade de decompor e abstrair o problema (construção do aplicativo), conforme descrito por Wing (2006) e Valente (1996), a proposta do encontro foi ampliado para dar mais subsídios na construção dos aplicativos.

Observou-se que, para que pudessem resolver problemas mais simples, foi necessário que o mestrando/pesquisador auxiliasse na redefinição do problema e o ajudasse a dividir em partes menores. Nesse sentido, foi proposta a criação de um aplicativo com mais funções, adicionando telas extras no aplicativo.

O intuito era dar mais referências e ideias para criação do seu próprio aplicativo posteriormente. Como pode-se verificar na figura 53, o aplicativo tinha a função de, a partir de um comando na tela, transportar o usuário para outra tela.

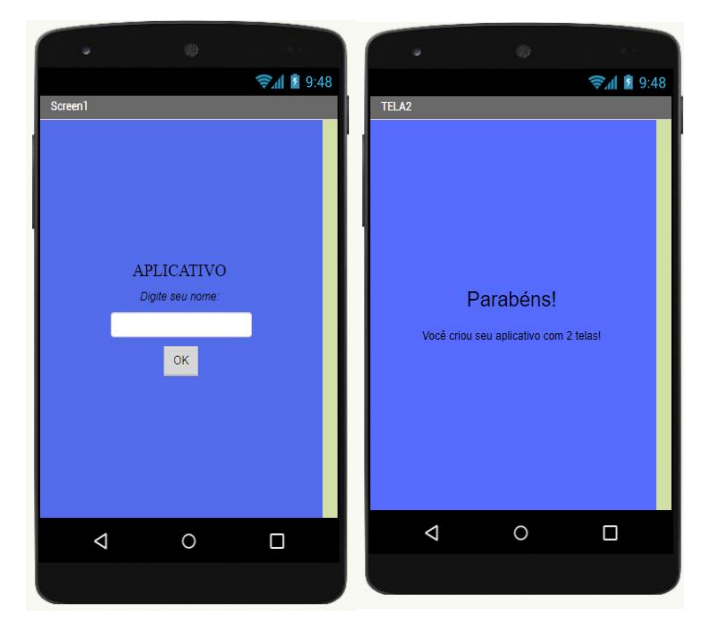

Figura 53 - Aplicativo 2 telas desenvolvido no curso pelos participantes Fonte: Dados da pesquisa (2022)
Na figura 53, por exemplo, os participantes puderam retomar as habilidades do PC, descritos por Wing (2006) e para, além disso, foi possível introduzir novos conhecimentos de botões com função de direcionar o usuário a outras telas. Esse processo esteve, assim, em sintonia com Brennan e Resnick (2012), quando afirmam que uma sequência de instruções produz uma ação (evento), seguindo habilidades de decisão baseada em condições.

|       | quando Botão1 de Clique                                                      |
|-------|------------------------------------------------------------------------------|
| fazer | abrir outra tela com valor inicial nomeDaTela<br>$TELA2 -$                   |
|       | valorinicial li<br>CaixaDeTexto1 v Fexto                                     |
|       |                                                                              |
|       | quando TELA2 v . Inicializar                                                 |
| fazer | ajustar recebe nome $\cdot$ . Texto $\cdot$ para $\circ$ obter valor inicial |

Figura 54 - Programação em blocos do Aplicativo 2 telas Fonte: Dados da pesquisa (2022)

Na figura 54, pode-se observar que a programação deste aplicativo é simples. Ele serviu de ponto de partida aos participantes, fornecendo fundamento para auxiliar na criação de seu próprio aplicativo.

Essa intervenção (aplicativo) foi feita no intuito de rememorar as palavras de Papert (1988, p.17-18), quando sugeriu a importância de aproximar as pessoas a aprender a programar no computador e a programar de forma simples, com muito significado. Eles adquirem um sentimento de domínio e estabelecem um contato íntimo com os fundamentos da ciência, matemática e da arte de construir modelos intelectuais.

Dando sequência ao encontro, foi apresentado o aplicativo "Classificador de Expressões Faciais" com técnica de IA, que capta as expressões faciais. Foi disponibilizado o arquivo.aia [\(classificador de Expressões Faciais\)](https://drive.google.com/file/d/1O7Aszemspv6hFmrE33IWnzRCKgWaTfMp/view?usp=sharing). O aplicativo foi previamente configurado pelo mestrando/pesquisador, pela qual os participantes tiveram oportunidade de testar em seus celulares.

O aplicativo percebe uma emoção a partir da expressão facial que se está demonstrando (tristeza, alegria e surpresa). Na figura 55, podemos ver o layout do aplicativo, na figura 56 a programação em blocos do aplicativo.

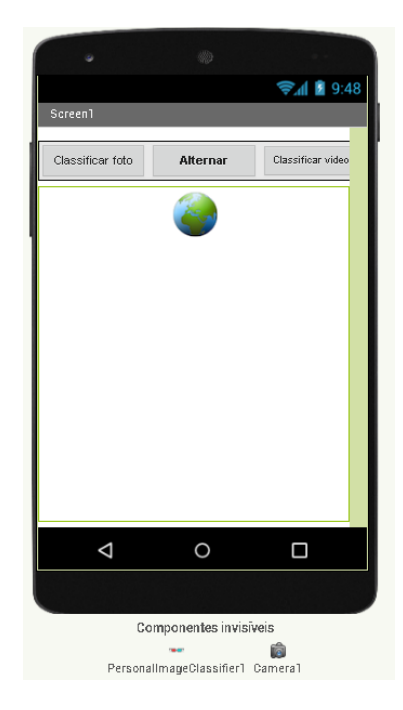

Figura 55 - Layout do aplicativo: Classificador de Expressões Faciais. Fonte: Dados da pesquisa (2022)

Figura 56 - Programação do aplicativo: Classificador de Expressões Faciais Fonte: Dados da pesquisa (2022)

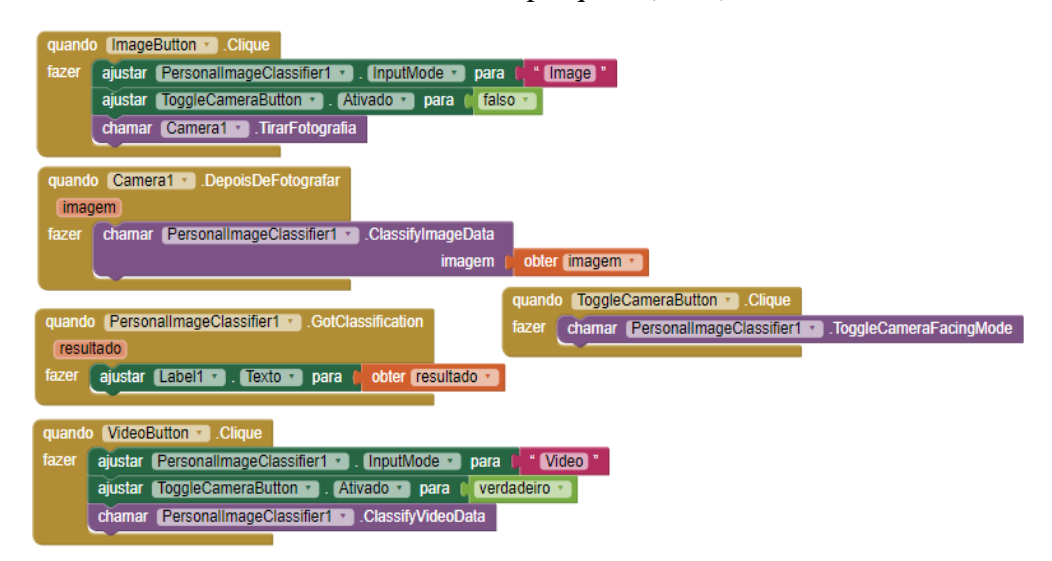

Após a atividade com o aplicativo de IA, foi solicitado que os participantes dessem continuidade à criação dos seus respectivos aplicativos. Além disso, deviam continuar a responder às questões e as orientações do esboço do projeto.

Ao retomar o objetivo do encontro, o mestrando/pesquisador verificou o progresso dos aplicativos dos participantes, ficou à disposição para tirar dúvidas na codificação dos aplicativos e rever o esboço do projeto de aplicativo dos participantes. O registro manual do Esboço do Projeto serviu de base para definir o layout do design do aplicativo que os participantes almejavam criar, conforme ilustrado na figura 50 e 51.

#### **4.8 Análise do sexto encontro**

Enfim, chegou o momento tão esperado e desafiador do curso de formação: a apresentação dos projetos pelos participantes e o compartilhamento de seus aplicativos. Os participantes descreveram os projetos desenvolvidos, durante a formação, nas áreas de Artes e de Matemática.

No primeiro momento, os participantes pediram ajuda para finalizar os aplicativos, antes da apresentação. Com isso, o pesquisador/mestrando observou os participantes na criação dos seus respectivos aplicativos e realizou algumas observações, detalhadas nas seções a seguir.

#### *4.8.1 Análise do aplicativo do participante 1*

O participante 1 apresentou um aplicativo na área de Artes, em interface com a Biblioteconomia. Relatou que a ausência de recursos computacionais na biblioteca da sua escola inviabilizava a pesquisa às obras literárias e científicas. Embora os estudantes possam atualmente circular pela biblioteca, o acesso digital ao seu acervo seria de grande utilidade, tanto para divulgação quanto controle das obras.

Por isso, o participante desejou desenvolver um aplicativo que possibilitasse o cadastro das obras, com acesso aos títulos por palavras-chave, assunto, entre outras formas, via comandos de voz.

Conforme ilustrado na figura 57, ele demonstrou, inicialmente, um desenvolvimento cauteloso de seu aplicativo. Esse modo de proceder se mostrava no momento de transportar o que tinha delineado no esboço, apesar de indicar clareza dos componentes que precisaria para dar início na tela de seu aplicativo em construção.

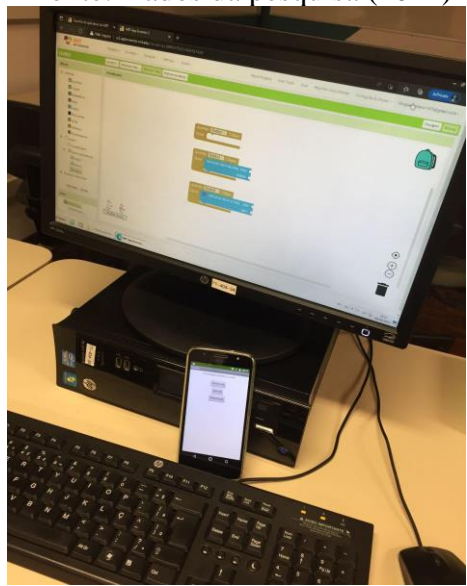

Figura 57 - Programação em blocos e depuração do Aplicativo da participante 1 Fonte: Dados da pesquisa (2022)

Além disso, percebeu-se que o participante recorreu a teste (depurar) o aplicativo na medida em que ia criando os procedimentos e funcionalidades, seguindo o princípio do construcionismo (Papert, 1988; 1993; Wing, 2006), a saber: de combinar conceitos, para facilitar a construção de outros aprendizados. E ainda usando das dimensões de Brennan e Resnick (2012), neste caso a Prática Computacional que consistem em testar e depurar o aplicativo.

No desenrolar do encontro, percebe-se uma evolução na criação do aplicativo no quesito designer. Na figura 58, já se observa uma melhora na distribuição dos componentes na tela do celular, ilustrando o designer do aplicativo.

Figura 58 - Construção designer do aplicativo pelo participante 1, no App Inventor.

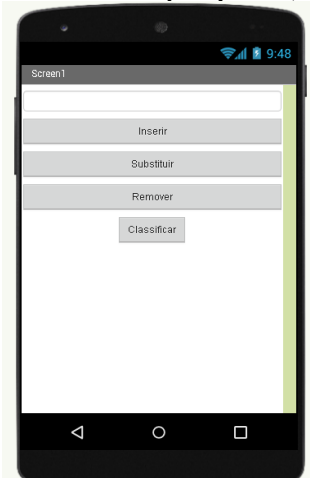

Fonte: Dados da pesquisa (2022)

Para exemplificar, a figura 59 ilustra a evolução do participante 1. Podemos observar que o mesmo usou armazenamento de dados em variáveis na construção de listas. Esse bloco representa apenas o botão "Inserir".

Embora, na imagem, apareça a programação do botão "Inserir" na estruturação dos blocos, pode-se observar o uso das habilidades do PC associadas à etapa de dividir os problemas em partes menores e mais simples (Wing, 2010; Vicari, 2018; Valente, 1996). Após esse bloco, ele pode replicar a lógica de programação para os demais botões (Substituir e Remover).

Figura 59 - Programação do aplicativo pelo participante 1, no App Inventor.

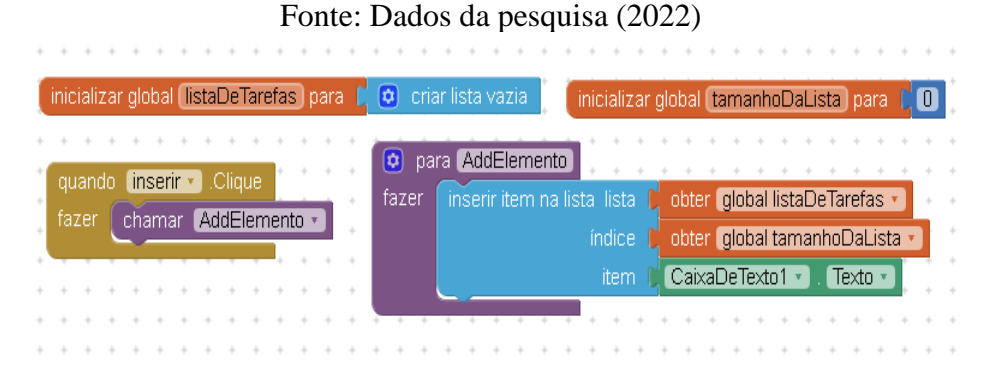

Em síntese, a figura 60 ilustra duas telas desenvolvidas para o aplicativo de cadastro de obras e consulta ao acervo de uma biblioteca.

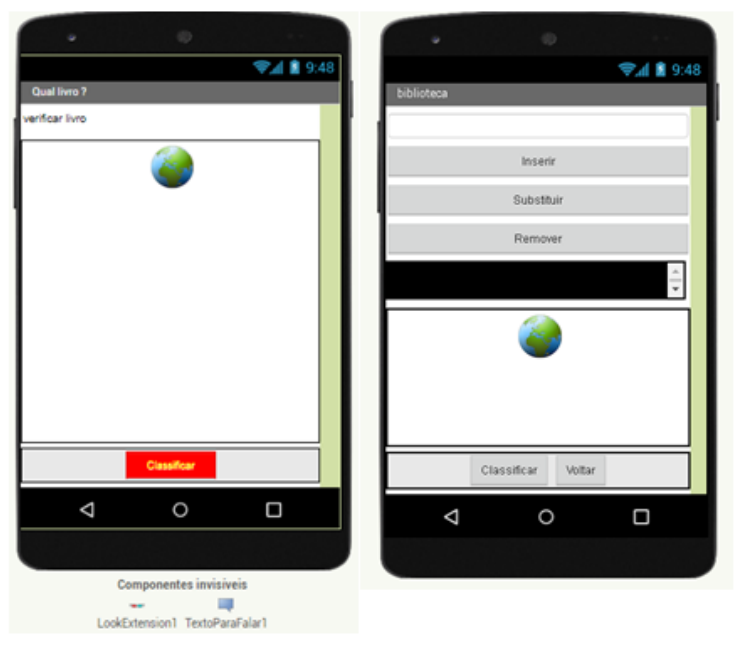

Figura 60 - Telas do aplicativo para gestão da biblioteca escolar Fonte: Dados da pesquisa (2022)

Além disso, outra funcionalidade vislumbrada pelo participante, foi a possibilidade de o aplicativo usar a extensão de IA de reconhecimento de objetos (*Look extension*). Ele esperava que, assim, o aplicativo pudesse, de alguma forma, capturar a imagem da capa do livro e, para além de ouvir o nome da publicação, a obra pudesse ser inserida no acervo caso não estivesse no cadastro.

No aplicativo para gestão da biblioteca escolar, observa-se a extensão de classificação de imagens no aplicativo, para a funcionalidade de identificação da obra com recursos de IA.

Não foi possível concluir o aplicativo devido às limitações de tempo do curso de formação. Contudo, foi possível demonstrar o potencial e a viabilidade tecnológica de se produzir artefatos, tanto para o aprendizado quanto para a própria gestão escolar com recursos de IA.

#### *4.8.2 Análise do aplicativo do participante 2*

Na área de ensino de Matemática, o participante 2 propôs um aplicativo com funcionalidades de uma calculadora simples. Para usá-la, não é necessário digitar os números, mas apenas falar em voz alta e clara qual a expressão aritmética a ser avaliada. O resultado é apresentado na tela, na forma numérica e também com imagem de objeto com a quantidade correspondente ao resultado.

Na figura 61, por exemplo, o participante demonstrou um certo conhecimento com os componentes de interface de usuário (design) do aplicativo em construção. Além disso, percebe-se que recorreu a testar seu aplicativo na medida em que ia criando os procedimentos e funcionalidades.

Figura 61 - Construção e depuração do designer do aplicativo pelo participante 2, no App Inventor

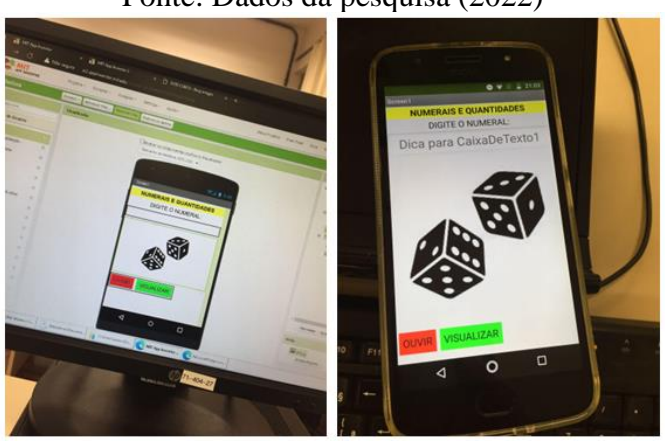

Fonte: Dados da pesquisa (2022)

Percebe-se também que o participante adicionou componentes variados (botão, caixa de texto e legenda), criou eventos com os botões "OUVIR" E "VISUALIZAR", preocupou-se também em colocar o componente de visualizador de imagem no aplicativo.

Embora o design do aplicativo estivesse aparentemente funcional do modo visual, constatou-se que a programação em blocos não seguia uma sequência e que estava sem a estrutura correta, como podemos verificar na figura 62. A partir das orientações, foram feitas as correções necessárias.

Figura 62 - Programação em blocos do Aplicativo do participante 2 Fonte: Dados da pesquisa (2022)

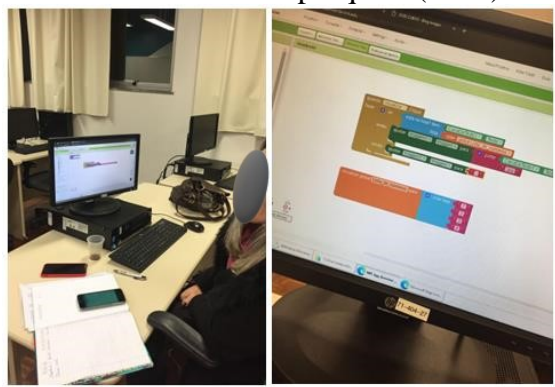

Por último, a figura 63 ilustra duas telas desenvolvidas para o aplicativo da calculadora que opera por comando de voz.

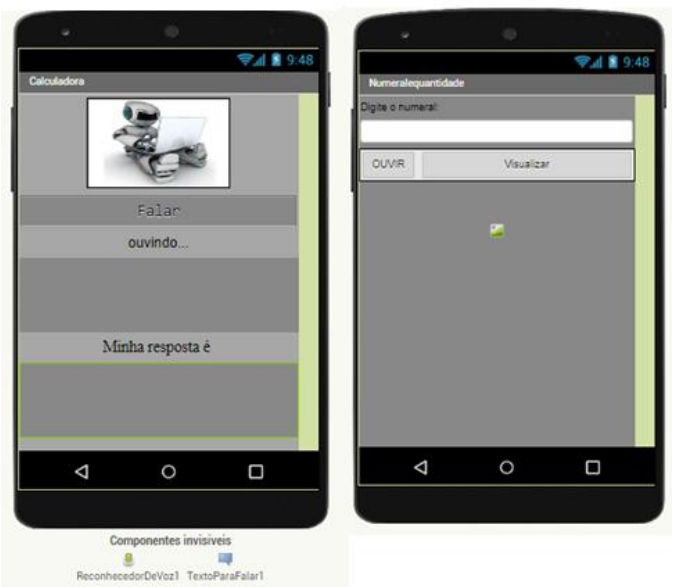

Figura 63 - Telas da calculadora que opera por comando de voz Fonte: Dados da pesquisa (2022)

Outra funcionalidade implementada pelo participante permite que o estudante digite um número, e o respectivo numeral seja lido pelo aplicativo. Operações matemáticas simples e leitura de números são habilidades que podem ser alinhadas ao componente de Matemática no Ensino Fundamental I.

Ao analisar o aplicativo da calculadora, nota-se que o mesmo utilizou o reconhecimento de voz, para identificar quem está falando, reforçando a importância da IA nos currículos escolares e, além disso, pode ser utilizado como ponto de partida para a inclusão das tecnologias assistivas.

Observou-se que os dois projetos de aplicativos apresentados utilizam recursos de comunicação via voz (speech-to-text e texto-to-speech) e o de reconhecimento de imagem, com recurso de reconhecer objetos (Look extension). Pode-se observar, nas figuras 58 e 61, logo abaixo das primeiras telas, os componentes invisíveis do MIT App Inventor que implementam essas funcionalidades.

Neste último momento, além das apresentações dos aplicativos construídos pelos professores participantes, foram disponibilizados os materiais finalizados em um repositório público (manuais, slides e tutoriais traduzidos), disponível em: [https://sites.google.com/view/ensinadoiacomappinventor/p%C3%A1gina-inicial,](https://sites.google.com/view/ensinadoiacomappinventor/p%C3%A1gina-inicial) produzido para a sequência didática do curso. Além disso, todos terão acesso aos aplicativos elaborados para futuras utilizações.

Para finalizar o encontro, foi proposta uma avaliação. Para tanto, realizou-se um questionário on-line sobre as percepções sobre o curso e quais as possibilidades de aplicação dos conhecimentos e aplicativos em sala de aula, conforme descrições a seguir.

Nas figuras 64 e 65, nota-se que os participantes responderam que, ao final do curso de extensão, sentem-se seguros e confiantes na compreensão de conteúdos de programação em blocos e em aulas futuras possam a vir utilizar a plataforma do Mit App Inventor em suas atividades em sala de aula.

### Figura 64 - Respostas dos participantes sobre compreender os conteúdos com a programação em blocos. Fonte: Dados da pesquisa (2022)

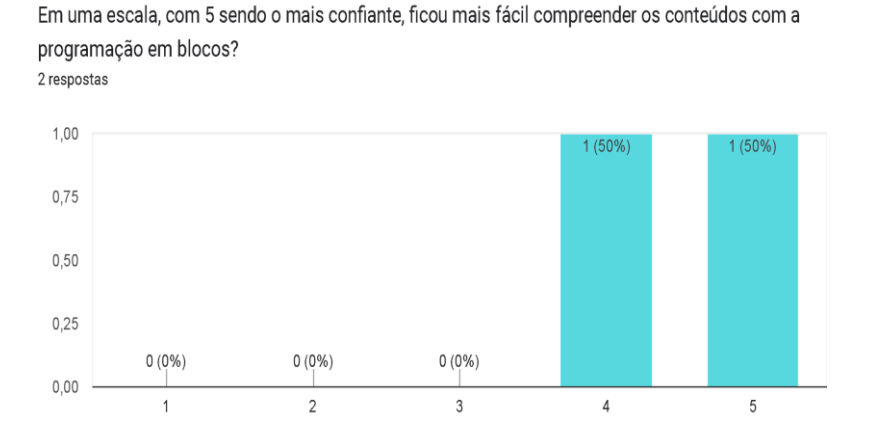

Contudo, fica evidente alguns fatores de limitação ao decorrer do curso. É nítida a dificuldade dos participantes em usar o PC e suas habilidades na hora de pensar um aplicativo usando programação em blocos.

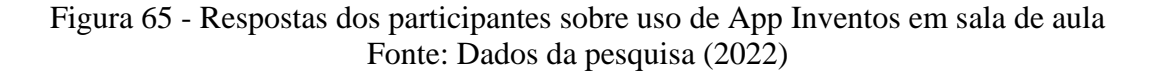

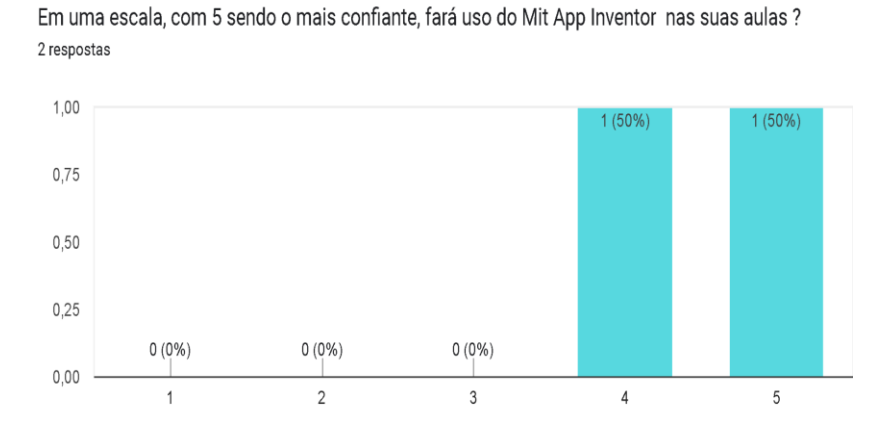

Quanto a usar as extensões de IA disponibilizadas no Mit App Inventor, os participantes demonstraram confiança apenas nas extensões trabalhadas em desenvolvimento de aplicativos em que foram propostos pelo mestrando/pesquisador. Essas informações foram verbalizadas por eles e constatadas nas observações nas construções dos aplicativos, e descritas no quadro 23.

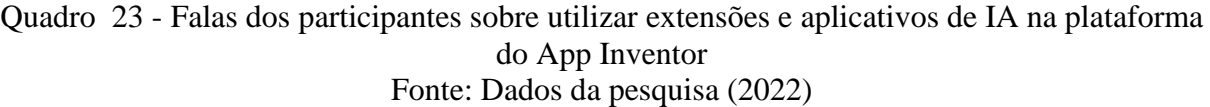

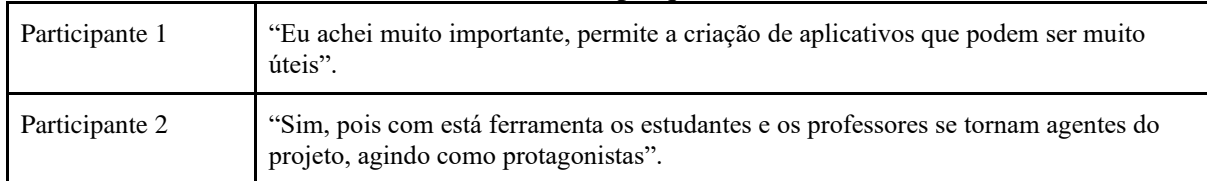

Nesse sentido, os participantes reafirmaram suas colocações verbais em uma questão disposta no questionário final, conforme ilustrado na figura 66.

Figura 66 - Respostas dos participantes sobre apropriação das extensões de IA na Construção de Aplicativos.

Fonte: Dados da pesquisa (2022)

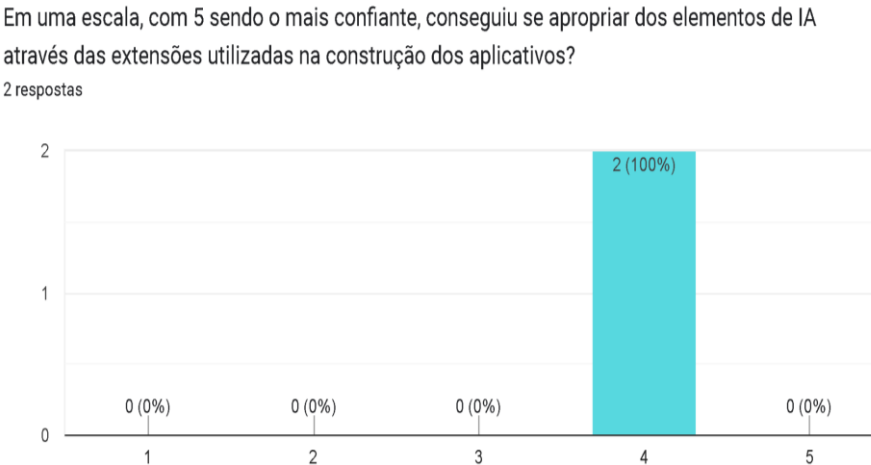

através das extensões utilizadas na construção dos aplicativos? 2 respostas

Ao término da formação, cada docente produziu uma autoavaliação sobre seu percurso e sobre os aprendizados alcançados. Todos reconheceram que os desafios são importantes e manifestaram a importância do percurso e aprendizados conquistados.

### **5PRODUTO EDUCACIONAL**

A sequência didática planejada para a formação docente é o produto educacional (PE) desta dissertação de mestrado profissional, intitulada ENSINO DE INTELIGÊNCIA ARTIFICIAL: UMA PROPOSTA DE FORMAÇÃO DOCENTE NAS DISCIPLINAS STEAM, concebida em pesquisa no Programa de Pós-Graduação em Ensino de Ciências e Matemática, na Universidade de Caxias do Sul.

A sequência didática produzida (ver apêndice B) foi aplicada no curso de extensão, intitulado "Ensinando IA na Escola", e está disponibilizada no formato web em duas versões.

O material produzido na sequência didática inclui o detalhamento de seis encontros, os slides dos três primeiros encontros, além de sete manuais para construção de aplicativos, usados nas atividades durante os encontros, sendo três deles com extensões de IA. A sequência didática contempla ainda atividades em seis plataformas digitais com foco no ensino de IA.

A primeira versão foi elaborada na forma de website, hospedado no endereço eletrônico [https://sites.google.com/view/ensinadoiacomappinventor/p%C3%A1gina-inicial,](https://sites.google.com/view/ensinadoiacomappinventor/p%C3%A1gina-inicial) contendo todo material utilizado na Formação Docente no Curso de Extensão.

Outra versão está disponível em: [PRODUTO EDUCACIONAL 2022](https://drive.google.com/file/d/1z1skNY_YkzhOuCR1qvKSjSQICxmdCW6g/view?usp=share_link) versão para impressão no formato de caderno, onde consta a sequência didática dos seis encontros realizados, as atividades desenvolvidas, os slides, os manuais traduzidos da plataforma do MIT App Inventor e os aplicativos criados durante a realização do Curso de Extensão.

### **6CONSIDERAÇÕES FINAIS**

Ao longo do percurso desenhado na construção dessa dissertação, o norte das ações desenvolvidas sempre se pautou em torno do objetivo principal do trabalho, a saber: elaborar e avaliar uma formação docente, incorporando tecnologias computacionais, tais como o Pensamento Computacional com uso da Inteligência Artificial, visando contribuir com a construção de competências docentes e, consequentemente, promover situações de aprendizagem que produzam experiências computacionais relevantes ao ensino nas Ciências e na Matemática.

Observando o resultado da proposta principal, podemos pensar que o trabalho alcançou tal objetivo, porque, além do desenvolvimento da própria formação, o projeto produziu uma sequência didática capaz de ser replicada em outros contextos e realidades. Pensamos que tal iniciativa permite expandir o ensino de Inteligência Artificial entre professores da Educação Básica, do mesmo modo como expande e auxilia na disseminação de estudos que envolvam o Pensamento Computacional.

O trabalho no mestrado, também, teve outros desdobramentos, como uma revisão sistemática, em que foram levantados estudos e pesquisas sobre IA. Por meio da sistematização, percebemos como, em nível nacional, ainda são escassos os trabalhos sobre Inteligência Artificial, especialmente, em relação à Educação Básica. No entanto, observa-se também uma preocupação nascente em torno da temática e já despontam alguns avanços, possibilitados por alguns artefatos e materiais elaborados por autores diversos, de outros países, que vêm sendo traduzidos para a língua portuguesa.

Na esteira dessa necessidade de ampliar os estudos no campo da Educação e na sua vinculação com a IA, a presente dissertação de mestrado avançou pela concepção epistemológica de que o ensino das Ciências deve ocorrer sob as mesmas bases em que a pesquisa em Ciências se desenvolve. Se observa em outros países que o ensino de Ciências não é muito distante do papel do pesquisador em Ciências, para quem a Computação e a IA são ferramentas indispensáveis.

Além disso, ao longo do trabalho, buscou-se examinar e selecionar métodos e técnicas de IA úteis e significativas, de fato, relevantes para as áreas de Ciências e Matemática. Nesse sentido, identificou-se, objeto de foco, a área de aprendizado de máquina, campo de estudo e aplicação que preconiza que máquinas irão aprender, evoluir e se demonstrar eficientes na resolução de problemas. É ainda um campo de estudo que espraia atuação desde a informática avançada à engenharia. Os domínios de saberes sobre aprendizado de máquina representam uma fundamentação de conhecimentos amplos e aplicados, que certamente servem de base para alunos da educação básica.

Essa dimensão do saber, porém, esbarra na formação docente. E circularmente retornamos à necessidade de professores qualificados e capazes de mediar conteúdos referentes à Inteligência Artificial às atuais e futuras gerações, que ocupam e ocuparão os espaços escolares. Nesse sentido, a formação docente produzida durante o mestrado se engaja na necessidade de reverberar a importância da IA no ensino.

A formação "Ensinando IA na Escola", que desenvolvemos, baseou-se numa literatura vasta que cruzou a IA com diversos pilares teóricos. Por meio do curso de extensão, oferecido à comunidade, porém, percebeu-se haver interesse discreto, tímido, da comunidade escolar em participar desse tipo de formação. Situação que, por ora, nos preocupa, na medida em que sinaliza uma dificuldade docente com o trabalho em torno da tecnologia na escola. Além disso, nos liga um sinal de alerta, especialmente, se pensarmos em termos futuros, quando a Inteligência Artificial deverá estar imersa (ainda mais) na realidade social, exigindo novas soluções dos recursos humanos e ainda mais saberes dos estudantes que saírem da Educação Básica.

A título de exemplo para a nossa preocupação, a proposta de formação docente (curso de extensão) começou com um número adequado de participantes para a aplicação, a decorrer dos encontros da formação, constata-se que eles foram se afastando, identificaram dificuldades em desenvolver habilidades de programação em blocos e, na prática das atividades na plataforma. Percebeu-se, assim mesmo, um sentimento de desânimo devido a fatores externos, como carga horária e excesso de atividades, e, de fato, não se percebeu um engajamento pleno.

A fim de propor uma visualização e comparação dos participantes sobre a evolução do conhecimento assimilado em relação à temática do curso de extensão, surgiram apontamentos para uso da técnica de análise do conteúdo, considerando a evolução dos participantes em relação a temas como pensamento computacional, programação e ensino de IA na escola.

A exploração de uma possível analise de conteúdo (Bardin, 2011) partindo de uma perspectiva de evolução dos participantes, seria possível a partir do mapeamento de respostas abertas. Tal encaminhamento vai de encontro à quantidade de participantes finalizaram o curso de extensão, ou seja, poucos. Nesse sentido optou-se em detalhar as atividades e o desenvolvimento de cada um sem, contudo, utilizar mecanismo de curva de evolução para analisar os dados coletados.

Ainda deve-se considerar que o presente trabalho investigou a prática nas atividades propostas na sequência didática, com a utilização como objeto culminante de estudo a criação de aplicativos com técnicas IA. Não fez parte deste estudo o objetivo de comparação de evolução de aprendizagem, por se tratar de um número menor de participantes. Tal perspectiva, desponta, porém, como recomendação para investigações futuras nesta mesma temática envolvendo o ensino-aprendizagem de IA. Salientamos a importância de propor uma segunda edição para aumentar a amostra de participantes, utilizando o produto educacional elaborado como resultado deste estudo.

Do ponto de vista pedagógico, ao que nos toca, foram possibilitadas alternativas para manutenção e ampliação do número de alunos, ao mesmo tempo, em que demandas pontuadas pelos participantes foram consideradas na dinâmica das aulas. Mesmo diante das dificuldades, mantemos a necessidade de transversalidade dos saberes da tecnologia no âmbito da educação como foco e atuação, porque compreendemos como a transformação digital impacta nos modos de ensinar, aprender e estudar. Além disso, a escola é o espaço mais adequado para se pensar sobre a própria Inteligência Artificial e sua implicação social e ética, alimentando discussões críticas e saudáveis sobre limites e aplicações da tecnologia na realidade.

O conhecimento sobre a Inteligência Artificial precisa ser desenvolvido, especialmente em países como o Brasil, em que a geração que já entrou em contato com a Inteligência Artificial é considerada uma das mais expostas do mundo. Usar os materiais didáticos disponíveis é um caminho para o desenvolvimento da IA na escola. A análise descrita nestes encontros, por meio da formação docente, demonstrou que os recursos de IA que a plataforma MIT App Inventor disponibiliza podem ser utilizados como ponto de partida para a inclusão das tecnologias de informação e comunicação nos componentes curriculares.

Conforme recomendam instituições como a UNESCO e também organizações como o próprio MIT, a IA não deve ser ensinada isoladamente, devendo ser trabalhada de forma multidisciplinar. Portanto, o caminho da formação docente continuada é válido para preparar os professores para esse desafio.

Ainda que complexa, a programação relacionada a aplicativos de aprendizado de máquina tem potencial de ser disseminada na Educação Básica e a sequência didática que, ora disponibilizamos, tem justamente esse interesse de fazer desabrochar interesses de professores e pesquisadores.

Por fim, encerra-se esta proposta com a mesma ideia surgida lá no início: de que a evolução das Ciências depende tanto do mundo científico quanto da sala de aula. Acreditamos que é desse duplo vínculo, entre pesquisa e ensino, que a Ciência se sustenta e pode confirmar sua continuidade, compondo um desenho final harmonioso, com cores orquestradas e traços bem estruturados.

"It is imperative to develop a computational thinking skill set among STEAM educators and students to sustain scientific revolution" Swaid,2015.

# **7 REFERÊNCIAS BIBLIOGRÁFICAS**

ANDRADE, Maria Margarida de Introdução à metodologia do trabalho científico: elaboração de trabalhos na graduação /Maria Margarida de Andrade. – 10. ed. – São Paulo : Atlas, 2010. BAUER, M. Análise de conteúdo clássica: uma revisão. In: BAUER, M. W.; GASKELL, G. (Orgs.). Pesquisa qualitativa com texto, imagem e som. 2. ed. Petrópolis: Vozes, 2008. p. 189- 217.

BACICH. L.; NETO. A. T.;. TREVIZANI; F. M.; Ensino Híbrido: Personalização e Tecnologia na Educação. ed. Porto Alegre: penso, 2015

BACICH, L.; HOLANDA, L. (org.). STEAM em sala de aula: a aprendizagem baseada em projetos integrando conhecimentos na educação básica. Porto Alegre: Penso, 2020. BECKER. F. Modelos pedagógicos e modelos epistemológicos. In: L. H. Silva, J. C. Azevedo. (org). Paixão de Aprender II. Petrópolis: Vozes,1995.

BARDIN, L. Análise de conteúdo. São Paulo: Edições 70, 2011.

BITTENCOURT, Guilherme. Inteligência artificial: ferramentas e teorias. 3. ed.Florianópolis: Editora da UFSC, 2006.

BRASIL. Base Nacional Comum Curricular - Versão Final. 11.maio.2018. Disponível em:http://basenacionalcomum.mec.gov.br/images/BNCC\_EI\_EF\_110518\_versaofinal\_site.pd f. Acesso em 6 out. 2019.

BRASIL. Ministério da educação. Disponível em: < [http://basenacionalcomum.mec.gov.br/>](http://basenacionalcomum.mec.gov.br/). Acesso em: 10 mar. 2021.

BRENNAN, K., Resnick, M. New frameworks for studying and assessing the development of computational thinking. Artigo apresentado no American Educational Research Association Annual Meeting, Vancouver, Canadá, 2012. Disponível em:https://web.media.mit.edu/~kbrennan/files/Brennan\_Resnick\_AERA2012\_CT.pdf.Acesso em: 22 março. 2021.

BROOKSHEAR, J. Glenn. Ciência da computação [recurso eletrônico] : uma visão abrangente / J. Glenn Brookshear ; tradução Cheng Mei Lee. — Dados eletrônicos. – 7 ed. – Porto Alegre : Bookman, 2008

CARVALHO, BRACKMANN, Puhlmann, C. Desenvolvimento do pensamento computacional através de atividades desplugadas na educação básica. Tese (Doutorado em Informática na Educação), Universidade Federal do Rio Grande do Sul, 2017. Disponível em: https://lume.ufrgs.br/handle/10183/172208> Acesso em 6 ago. 2020.

CBIE-Congresso Brasileiro de Informática na Educação -Anais do XXVI Workshop de Informática na Escola (WIE 2020). Disponível em: <https://sol.sbc.org.br/index.php/wie/article/view/12630/12497> Acesso em 25 março. 2021. GASPAR, A.; MONTEIRO, I. C. C. Atividades Experimentais de Demonstrações em Sala de Aula: Uma Análise Segundo o Referencial da Teoria de Vygotsky. Investigações em Ensino de Ciências – V10(2), 2005.

GERHARDT, Tatiana Engel e SILVEIRA, Denise Tolfo. Métodos de pesquisa, organizado e coordenado pela Universidade Aberta do Brasil – UAB/UFRGS e pelo Curso de Graduação Tecnológica – Planejamento e Gestão para o Desenvolvimento Rural da SEAD/UFRGS. – Porto Alegre: Editora da UFRGS, 2009.

IA EXPERT ACADEMY (2020). As aplicações de IA na biologia Disponível em:<https://iaexpert.academy/2020/08/11/aplicacoes-de-ia-na biologia/#:~:text=No%20%C3%A2mbito%20da%20gen%C3%A9tica%20e,repetem%20em %20um%20intervalo%20regular.> Acesso em: 20 de março de 2021.

KRAMER, Jeff. Is abstraction the key to computing? Communications of the ACM, v. 50, n. 4, p. 36-42, 2007.

LAO, Natalie.Ting-Chia Hsuuma,\*, Hal Abelsonb, Yu Han Tsenguma, Yi-Ting Linuma.Behavioral-pattern exploration and development of an instructional tool for young children to learn AI.Computers and Education: Artificial Intelligence, junho de 2022. Disponível

em:<https://www.sciencedirect.com/science/article/pii/S2666920X21000060?via%3Dihub>. Acesso em 1agosto de 2022.

LEE, K.F. A inteligência Artificial - Como os robôs estão mudando o mundo, a forma como amamos, nos comunicamos e vivemos; tradução Marcelo Barbão. Rio de Janeiro: Globo Livros, 2019.

LÜDKE, Menga; ANDRÉ, Marli Elisa D. A. Pesquisa em educação: abordagens qualitativas. São Paulo: EPU, 1986.

LUGER, G.F. Inteligência artificial; tradução Daniel Vieira. São Paulo: Pearson Education do Brasil, 2013.

M. Wooldridge. An Introduction to MultiAgent Systems. John Wiley an Sons, Chichester, 2002.

MASETTO, Marcos Tarciso. Competências pedagógicas do professor universitário. 2. ed. São Paulo: Summus, 2012.

MCCARTHY, J.What is artificial intelligence. 2007. Disponível em: <http://wwwformal.stanford.edu/jmc/whatisai/>. Acesso em: 30 mar. 2021.

MIT. Instituto de Tecnologia de Massachusetts. Disponível em: <https://appinventor.mit.edu/>Acesso em: 25 de março 2021.

MIT. Technology Review Brasil. Disponível em : https://mittechreview.com.br/inteligenciaartificial-beneficios-para-empresas-de-todos-os-setores>. Acesso em 20 de setembro de 2022.

MINSKY, M. (editor). *Semantic information processing.* Cambridge: The MIT Press, 1968.

NIED. Tecnologias, sociedade e conhecimento. Recursos e estratégias para desenvolvimento e avaliação do Pensamento Computacional na escola https://www.nied.unicamp.br/revista/index.php/tsc/article/view/165.vol. 4, n. 1, Dezembro/2017.

NORVIG, Peter; RUSSEL, Stuart. Inteligência artificial. São Paulo: Elsevier, 3ª Ed, 2013.

PAPERT, Seymour. A Máquina das Crianças: Repensando a Escola na Era da Informática. Trad. Sandra Costa. Porto Alegre: Artmed, 1994.

PAPERT, Seymour. LOGO: Computadores e educação. Trad. José Armando Valente, Beatriz Bitelman e Afira Vianna Ripper. São Paulo: Brasiliense, 1985.

PASCOAL Júnior, Paulo Antonio. Pensamento Computacional e Tecnologias-Reflexões sobre a educação no Século XXI. Caxias do Sul, RS: Educs, 2020.

PERIÓDICOS. Unesp. Disponível em:

http://www.periodicos.rc.biblioteca.unesp.br/index.php/bolema/article/view/10538.Acesso em 20 abril. 2020.

PERRENOUD, P. Dez novas competências para ensinar. Porto Alegre: Artmed, 2000.

RAMOS, J.L., ESPADEIRO, R.G. Os futuros professores e os professores do futuro. Os desafios da introdução ao pensamento computacional na escola, no currículo e na aprendizagem Educação, Formação & Tecnologias (julho‐dezembro, 2014), 7 (2), 4‐25.

RESNICK, Mitchel. Jardim de infância para a vida toda:por uma aprendizagem criativa, mão na massa e relevante para todos. Porto Alegre: Penso, 2020.

RADIANTI, Jaziar;Majchrzak, Tim A.; Jennifer Fromm Isabell Wohlgenannt.A systematic review of immersive virtual reality applications for higher education: Design elements, lessons learned, and research agenda.Computers & Education, V.147, N.103778, Abril 2020. Disponível em: https://www.sciencedirect.com/science/article/pii/S0360131519303276>. Acesso em 1 outubro de 2021.

RICH, E.KNIGHT, K. Inteligência Artificial. 2. ed. Rio de Janeiro: McGraw-Hill, 1994.

SADALLA, A. M.; LAROCCA, P. Autoscopia: um procedimento de pesquisa e de formação. Educação e Pesquisa, São Paulo, v. 30, n. 3, p. 419-433, set-dez. 2004.

SCRATCH Media Lab do MIT. Disponível em:<https://scratch.mit.edu/>Acesso em: 20 de fevereiro 2021.

SEN, Ceylan ; Ay, Zeynep Sonay ; Kiray, Seyit Ahmet. Computational Thinking Skills of Gifted and Talented Students in Integrated STEM Activities Based on the Engineering Design Process: The Case of Robotics and 3D Robot Modeling.Thinking Skills and Creativity, V.42, n.100931.Dezembro de 2021. Disponível

em:https://www.sciencedirect.com/science/article/pii/S1871187121001462>. Acesso em 1 dezembro de 2021.

SENGUPTA, P. DICKES, A., FARRIS, A. Toward a Phenomenology of Computational Thinking in K-12 STEM. In: Khine, M.S., (Ed). Computational Thinking in STEM Discipline: Foundations and Research Highlights. Springer, 2018.

SOCIEDADE BRASILEIRA DE COMPUTAÇÃO – SBC (2019). Disponível em: <https://www.sbc.org.br/documentos-da-sbc/send/131-curriculos-de-referencia/1177 diretrizes-para-ensino-de-computacao-na-educacao-basica>Acesso em 20 ago. 2020.

SOCIEDADE BRASILEIRA DE FÍSICA- SBF(2019). Inteligência artificial gera atalho para descrever sistemas quânticos. Disponível em:<http://www.sbfisica.org.br/v1/home/index.php/pt/destaque-em-fisica/878-inteligenciaartificial-gera-atalho-para-descrever-sistemas-quanticos>Acesso em: 20 de março 2021.

SRINIVASAN, Venkat; Murthy, Hemavathi.Improving reading and comprehension in K-12: Evidence from a large-scale AI technology intervention in India.Computers and Education: Artificial Intelligence, V.2, n. 100019, abril de 2021.Disponível em:https://www.sciencedirect.com/science/article/pii/S2666920X21000138?via%3Dihub>. Acesso em 10 setembro de 2021

SWAID, I.SAMAR.Bringing computational thinking to STEM education- 6th International Conference on Applied Human Factors and Ergonomics (AHFE 2015) and the Affiliated Conferences, AHFE 2015 Procedia Manufacturing 3 ( 2015 ) 3657 – 3662.

UNESCO. CONSENSO DE BEIJING-Conferência Internacional sobre Inteligência Artificial e Educação, Planejamento da Educação na Era da IA: Lead the Leap, Pequim, 2019. Disponível em:<https://unesdoc.unesco.org/ark:/48223/pf0000372249>Acesso em 3 novembro de 2021.

UNESCO Recomendação sobre a Ética da Inteligência Artificial Disponível em: https://unesdoc.unesco.org/ark:/48223/pf0000381137\_por>Acesso em 20 agosto de 2022.

VALENTE, J. A. O Professor no Ambiente Logo: formação e atuação. Campinas: Gráfica da UNICAMP, 1996.

VICARI, Rosa Maria. Tendências em Inteligência Artificial na Educação no Período de 2017 a 2030. 2017. Disponível em:

https://www2.fiescnet.com.br/web/uploads/recursos/d1dbf03635c1ad8ad3607190f17c9a19.pd f> Acesso em 3 abril. 2021.

VICARI, Rosa Maria. Inteligência Artificial aplicada à Educação. In: PIMENTEL, Mariano; SAMPAIO, Fábio F.SANTOS, Edméa O. (Org.). Informática na Educação: games, inteligência artificial, realidade virtual/aumentada e computação ubíqua. Porto Alegre Sociedade Brasileira de Computação, 2021. (Série Informática na Educação CEIE-SBC, v.7). Disponível em: <https://ieducacao.ceie-br.org/inteligenciaartificial>Acesso em 3 abril. 2021.

VICARI, Rosa Maria, MOREIRA, Alvaro Freitas, MENEZES, Paulo Fernando Blauth. Pensamento computacional: revisão bibliográfica. Porto Alegre: UFRGS, 2018. Disponível em: https://lume.ufrgs.br/handle/10183/197566.

WINKLER, Rainer; Sollner ,Matthias; Leimeister, Jan Marco.Enhancing problem-solving skills with smart personal assistant technology.Computers & Education, V. 165, n.104148, maio de 2021. Disponível em:

https://www.sciencedirect.com/science/article/pii/S0360131521000257?via%3Dihub > Acesso em 10 setembro de 2021.

ZABALA, Antoni. A Prática Educativa: como ensinar. Porto Alegre: Artmed, 1998.

ZHARYLGASSOVA, Peruza ; Assilbayeva, Fatima; Saidakhmetova, Lazziyat; Arenova, Assyl.Psychological and pedagogical foundations of practice-oriented learning of future STEAM teachers.Thinking Skills and Creativity, V.41, n.100886, Setembro 2021.Disponível em:https://www.sciencedirect.com/science/article/pii/S1871187121001012>.Acesso em 1 setembro de 2021.

# **APÊNDICE A - TERMO DE CONSENTIMENTO LIVRE TERMO DE CONSENTIMENTO LIVRE E ESCLARECIDO – TCLE**

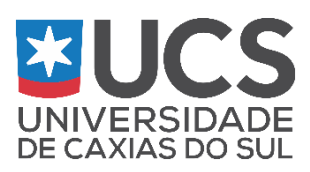

### TERMO DE CONSENTIMENTO LIVRE E ESCLARECIDO – TCLE

Eu, Diego Flores, responsável pela pesquisa intitulada "Ensinando Inteligência artificial com App inventor", o(a) convido para participar como voluntário(a) deste estudo. O objetivo é capacitar professores de maneira a integrar experiências computacionais de Pensamento Computacional (PC) e Inteligência Artificial (IA) em suas práticas de ensino e, consequentemente, promover situações de aprendizagem que empregam estratégias relevantes ao ensino nas Ciências e na Matemática. Ao se inscrever no curso de extensão será sua responsabilidade participar dos encontros presenciais, síncronos (via plataforma Google Meet). Como parte da pesquisa, esses momentos poderão ser capturados por meio de foto, vídeo, gravações de voz e textos. Neles, você:

a) preencherá questionários online, criados especialmente como instrumento para armazenar dados coletados nesta pesquisa;

b) registrará no "Diário de Bordo" suas percepções diárias, utilizado como Ambiente Virtual no Google documentos;

c) criará um aplicativo para dispositivo móvel utilizando o software do App Inventor;

Os resultados da pesquisa serão apresentados anonimamente, pelo pesquisador, a partir da vossa atuação nas situações citadas. Considerando as características dos instrumentos de coleta de informações, podemos garantir que não haverá qualquer tipo de inconveniente ao participar deste estudo. A participação não traz complicações legais de nenhuma ordem e os procedimentos utilizados obedecem aos critérios da ética na Pesquisa com Seres Humanos, conforme a Resolução n.º 196/96 do Conselho Nacional de Saúde.

Cabe ressaltar que a participação nesta pesquisa é voluntária. Assim, fica resguardada e garantida sua liberdade de interromper a participação no estudo em qualquer de suas etapas, sem que isso incorra em qualquer tipo de inconveniente ou prejuízo.

O Sr. (Sra) tem a liberdade de se recusar a participar; e tem a liberdade de desistir de participar em qualquer momento que decida sem qualquer prejuízo. No entanto, solicitamos sua colaboração para podermos obter melhores resultados da pesquisa.

Garantimos que a sua identidade será sigilosamente preservada e que as informações fornecidas serão acessadas unicamente por nós pesquisadores e por nós seremos utilizadas e divulgadas na redação da dissertação exigida para obtenção do título de Mestre do Programa de Pós-Graduação em Ensino de Ciências e Matemática da Universidade de Caxias do Sul, e em publicações para fins científicos, em forma de artigos, livros, relatos de pesquisa ou ensaio, bem como apresentados em eventos de Pesquisa, Iniciação Científica, Ciclo de Palestras, Jornadas, Seminários, Simpósios, Congressos ou Encontros, relacionadas exclusivamente com este estudo, conforme o objetivo mencionado anteriormente, sempre respeitando o item III, alínea "i" da Resolução 196/96 CNS/MS, que garante o anonimato dos sujeitos da pesquisa, bem como do local onde a mesma foi realizada, para evitar estereótipos ou estigmas, preservando suas identidades.

Esperamos que futuramente os resultados deste estudo sejam usados em benefício de outros estudantes. O Sr. (Sra.) não terá nenhum tipo de despesa por participar deste estudo, bem como não receberá nenhum tipo de pagamento por sua participação.

Após estes esclarecimentos, solicitamos o seu consentimento de forma livre para participar desta pesquisa. Para tanto, preencha os itens seguintes:

### **CONSENTIMENTO LIVRE E ESCLARECIDO**

Eu, **\_\_\_\_\_\_\_\_\_\_\_\_\_\_\_\_\_\_\_\_\_\_\_\_\_\_\_\_\_\_\_\_\_\_\_\_\_\_\_\_\_\_\_\_\_\_\_\_\_\_\_\_\_\_\_\_\_\_\_\_\_,** portador(a) do RG \_\_\_\_\_\_\_\_\_\_\_\_\_\_\_\_\_\_, nascido(a) em \_\_\_\_\_ / \_\_\_\_\_ / \_\_\_\_\_\_, de forma livre e esclarecida, aceito participar da pesquisa intitulada "". Autorizo a utilização, para fins de pesquisa, dos dados fornecidos, além das fotos e vídeos capturados durante os encontros, aos pesquisadores responsáveis Prof. Diego Flores e a orientadora, a Profa. Dr. Carine Webber, do Programa de Pós-Graduação em Ensino de Ciências e Matemática da Universidade de Caxias do Sul. Declaro, ainda, estar ciente que estes dados serão utilizadas para a construção do estudo e que serão publicadas para fins científicos, com a não identificação do sujeito (identidade preservada). Recebi uma cópia deste termo de consentimento livre e esclarecido e me foi dada a oportunidade de ler e esclarecer as minhas dúvidas.

Caxias do Sul, 27 de abril de 2022.

Assinatura do Participante

\_\_\_\_\_\_\_\_\_\_\_\_\_\_\_\_\_\_\_\_\_\_\_\_\_\_\_\_\_\_\_\_\_\_\_\_\_\_\_

Diego Flores Pesquisador responsável

\_\_\_\_\_\_\_\_\_\_\_\_\_\_\_\_\_\_\_\_\_\_\_\_\_\_\_\_\_\_\_\_\_\_\_\_

Carine Webber Orientador da pesquisa

\_\_\_\_\_\_\_\_\_\_\_\_\_\_\_\_\_\_\_\_\_\_\_\_\_\_\_\_\_\_\_\_\_\_\_\_\_\_

Agradecemos a sua autorização e colocamo-nos à disposição para esclarecimentos adicionais sobre o processo de investigação. Caso queiram contatar a pesquisadora responsável pela pesquisa, podem entrar em contato diretamente com o Prof. Diego Flores, através do endereço eletrônico dflores2@ucs.br e pelo fone (54) 984320633.

# **APÊNDICE B - SEQUÊNCIA DIDÁTICA DA FORMAÇÃO DOCENTE CURSO DE EXTENSÃO ENSINANDO IA NA ESCOLA**

O curso foi estruturado para ocorrer em seis encontros, podendo acontecer no formato híbrido, nesse caso, até dois encontros podem acontecer on-line. Os encontros foram planejados para acontecer semanalmente, com duração de três horas por encontro, totalizando a carga horária de dezoito horas.

Nesse contexto, o curso foi estruturado de forma fácil e criativa, com a intenção de auxiliar a introdução de conhecimentos e competências básicas de IA através de tecnologias digitais, por programação em blocos na plataforma do App inventor, possibilitando a criação de aplicativos programáveis, com situações de aprendizagem que produzam experiências computacionais.

Os encontros que compõem a sequência didática, foram organizados seguindo as bases teóricas mencionadas nos pilares teóricos do projeto e dos parâmetros institucionais descritos na BNCC. As atividades descritas podem ser adaptadas e modificadas conforme a realidade do professor e realidade escolar. Para esclarecer, a estruturação da formação docente (curso de extensão) é apresentada no quadro que descreve os seis encontros do curso.

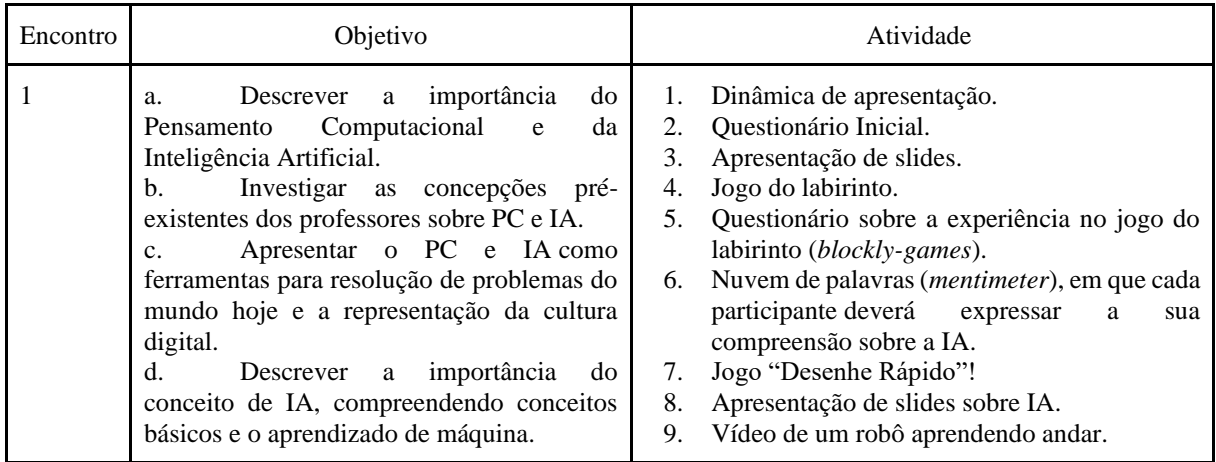

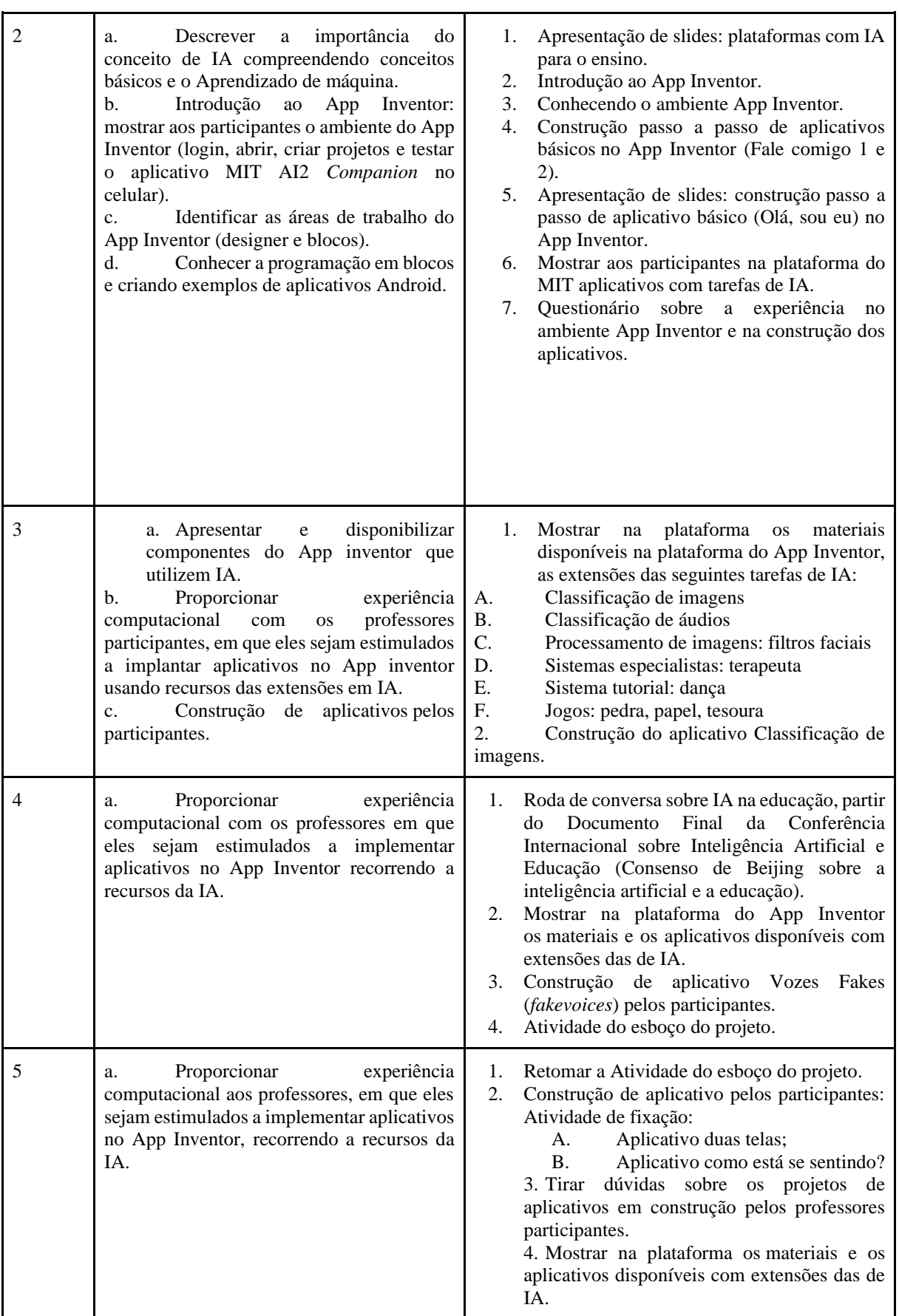

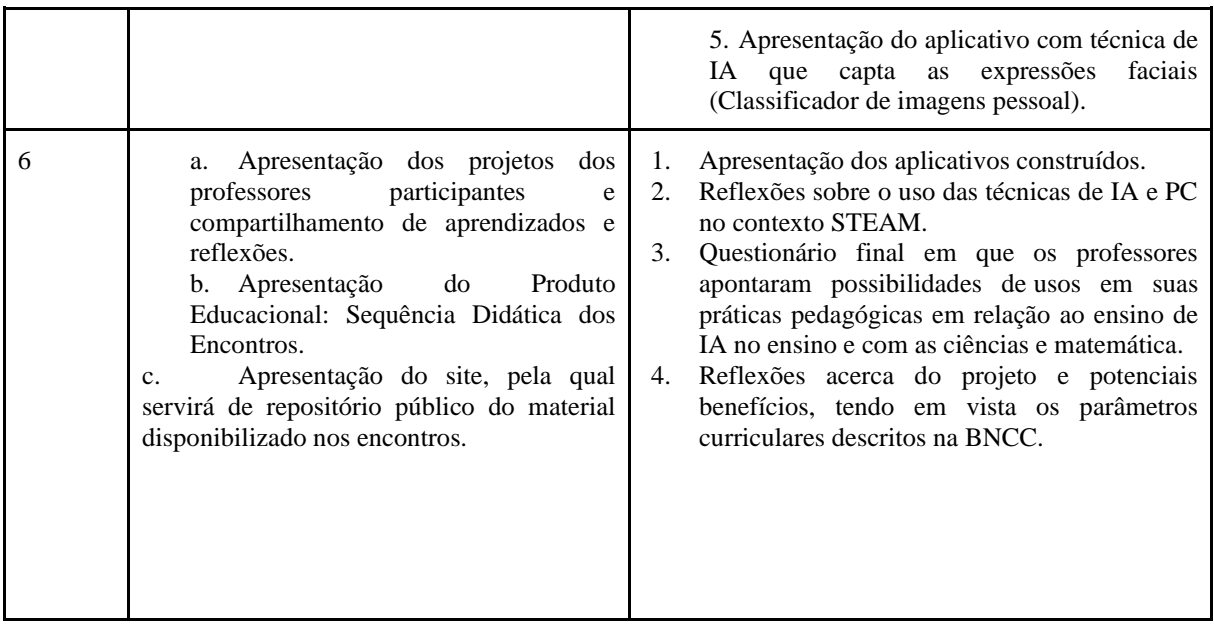

### 1.º ENCONTRO

Introdução do tema de Pensamento Computacional e Inteligência Artificial para os participantes do curso.

# CONTEÚDOS

Pensamento Computacional e Inteligência Artificial

### **OBJETIVOS**

- Descrever a importância do projeto de Pensamento Computacional e de Inteligência artificial.
- Investigar as concepções pré-existentes dos professores sobre Pensamento Computacional e Inteligência artificial.
- Apresentar o Pensamento Computacional e Inteligência Artificial como ferramenta para resolução de problemas do mundo hoje e a sua representação na cultura digital.

### DESENVOLVIMENTO

Sugestão de slide para o <sup>1º</sup> ENCONTRO

1º momento: introduzindo o assunto com o artigo: [ENSINO DE INTELIGÊNCIA](https://drive.google.com/file/d/1CRRDuYnZAt9jTZhEwoHsQQfE-vtxHvV3/view?usp=share_link)  [ARTIFICIAL POR QUE ENSINAR COMO INICIAR.pdf](https://drive.google.com/file/d/1CRRDuYnZAt9jTZhEwoHsQQfE-vtxHvV3/view?usp=share_link) , submetido no Congresso Internacional Movimentos Docentes 2021, IV SEPAD e II PRATIC e publicado nos anais do evento pelo mestrando/pesquisador. Sugestão de leitura breve do artigo para promover debate sobre IA no ensino.

2º momento: Dinâmica de apresentação. [Desenhando um auto-retrato.pdf:](https://drive.google.com/file/d/1eKST6abPmYq8HXVFMwwSxYaxg-KCooFR/view?usp=share_link) Cada participante receberá uma folha e uma caneta e serão convidados a fazer um autorretrato. Além disso, no próprio desenho, eles devem incluir seu nome, área de atuação e três razões pelas quais se inscreveram no curso que esperam receber. Por fim, propõe-se que eles compartilhem o autorretrato e as razões pelas quais foram desenhados dessa maneira com os demais.

3º momento: Aplicação do [questionário inicial.](https://docs.google.com/forms/d/e/1FAIpQLSc1fPyo0Gx_sw515KTC2rFg2eixcpN_a658s5qSDMkE8uu4fQ/viewform?usp=sf_link) Os professores participantes irão individualmente responder um questionário on-line, sobre seus dados pessoais, seus conhecimentos prévios sobre PC, IA, App Inventor e programação em blocos.

4º momento: Introdução ao Pensamento Computacional e programação em blocos.

Apresentar aos professores participantes o jogo "Labirinto" (disponível em [Blockly Games:](https://blockly.games/maze?lang=pt-br)  [Labirinto\)](https://blockly.games/maze?lang=pt-br) e solicitar que eles resolvam os dez desafios propostos no jogo. Versão off-line do jogo disponível em: [blockly-games-pt-br.](https://drive.google.com/drive/folders/11pBo769Opx93Zd-PHX1i-f869EFYoZmZ?usp=share_link)

5º momento: Após utilizar o jogo, orientar os participantes que o jogo do labirinto tem a intenção de demonstrar como o computador (ou robô) se comporta com as instruções dadas a ele e que os participantes associam essas instruções como conceitos iniciais de uma linguagem de programação com implementação de algoritmos escritos nos blocos.

6º momento: Solicitar que respondam o questionário sobre [Experiência inicial em linguagem](https://docs.google.com/forms/d/e/1FAIpQLSfCgPS8IXJ83pobqoWBZkIIZ5W54GZi_hKdUEECMWctu5nXdw/viewform?usp=pp_url)  [de programação em blocos com](https://docs.google.com/forms/d/e/1FAIpQLSfCgPS8IXJ83pobqoWBZkIIZ5W54GZi_hKdUEECMWctu5nXdw/viewform?usp=pp_url) Blockly Games

7º momento: Introdução a IA. Fazer levantamento prévio do que é entendido pelos dos professores participantes sobre IA, partindo inicialmente da palavra "Inteligência". Logo após a reflexão e troca de ideias pelos professores participantes propor a atividade de nuvem de palavras na plataforma on-line do *[mentimeter](https://www.mentimeter.com/pt-BR)*.

8º momento: A fim de ilustrar os conhecimentos adquiridos, propor atividade que contempla uma área da IA, por um jogo com aprendizado de máquina. O jogo [rápido, desenhe!,](https://quickdraw.withgoogle.com/?locale=pt_BR) consiste em desenhar enquanto a rede neural procura adivinhar o que está sendo desenhado, o sentido do algoritmo com IA é que quanto mais for jogado, ele aprenderá mais desenhos e conceitos.

Por fim, os professores participantes, poderão assistir o vídeo hospedado no *YouTube, O* robô Leo da *[TU Delft](https://www.youtube.com/watch?v=SBf5-eF-EIw)*, que aprende a andar por meio da aprendizagem de máquina. A proposta do vídeo era para que eles (participantes)pudessem validar e relacionar o conteúdo de técnicas de IA com aprendizado de máquina na explicação na atividade anterior do jogo rápido, desenhe!

9º momento: Aplicar o questionári[o Percepções em IA](https://docs.google.com/forms/d/1Ux_3Bg-I2BkVd6WWLNlFrj--_odQRutN2hNajyLqop4/edit) para verificar os conhecimentos obtidos sobre IA.

# AVALIAÇÃO

Analisar os conhecimentos prévios e os adquiridos após as atividades, baseados nas explicações e hipóteses descritas no documento, a fim de avaliar o autoaprendizado e verificar os conhecimentos obtidos com o grupo.

# RECURSOS DIDÁTICOS

- Computador com internet
- Slides
- Caixa de som

# 2.º ENCONTRO

Conhecendo a plataforma do App Inventor suas aplicações

# CONTEÚDOS

- Inteligência Artificial e suas áreas de atuação
- Programação em blocos no App Inventor.

# OBJETIVOS

- Descrever a importância do conceito de IA, compreendendo conceitos básicos e o Aprendizado de máquina;
- Introdução ao App Inventor para os participantes do curso
- Mostrar aos participantes o ambiente do *App Inventor (*login*,* abrir, criar projetos e testar *o aplicativo MIT AI2 Companion* no celular);
- Identificar as áreas de trabalho do *App Inventor* (designer e blocos);
- Introduzir programação em blocos;
- Conhecer a programação em blocos e apresentando exemplos de aplicativos Android.

# DESENVOLVIMENTO

Sugestão de slide para o [2° ENCONTRO.pdf](https://drive.google.com/file/d/1Pn9bEquWdypU25zC5z6U6xbdv5MLnony/view?usp=sharing)

1º momento: Mostrar no slide a importância do conceito de IA e suas aplicações para serem usadas no ensino. Após a contextualização da importância da IA no ensino, e logo os participantes conhecerem algumas plataformas *web* que estão disponíveis para auxiliar no aprendizado de IA, bem como as iniciativas que estão acontecendo com amparo da organização mundial especializada para educação inclusiva (UNESCO).

No Brasil com o documento normativo para as redes de ensino e suas instituições públicas e privadas, referência obrigatória para elaboração dos currículos escolares e propostas pedagógicas (BNCC).

Para essa dinâmica inicial, foi explorado pelo mestrando /pesquisador um breve recorte do resumo do artigo, [Inteligência Artificial na Escola Rumo às Novas.pdf](https://drive.google.com/file/d/1BX72TFkiKo1SD81PnATBMB02UNMOLtoi/view?usp=share_link) .

Contextualizando a importância da experiência computacional e trazendo para o debate o desafio de estudar, desde os primeiros anos escolares, o conhecimento sobre a IA.

2º momento: Introdução ao App Inventor. Apresentação no slide a plataforma do App Inventor e os passos para configuração do ambiente App Inventor.

Passo 1: Pesquise em seu navegador App Inventor e realize o cadastro com uma conta pessoal.

O acesso à plataforma do App Inventor é realizado através de um navegador. Digite no navegador[: https://appinventor.mit.edu/](https://appinventor.mit.edu/) e será direcionado para a página inicial da plataforma. No canto superior esquerdo, clique no botão (em laranja) **Crie Aplicativos!** Para efetuar o *login*, será solicitada uma conta de e-mail válida.

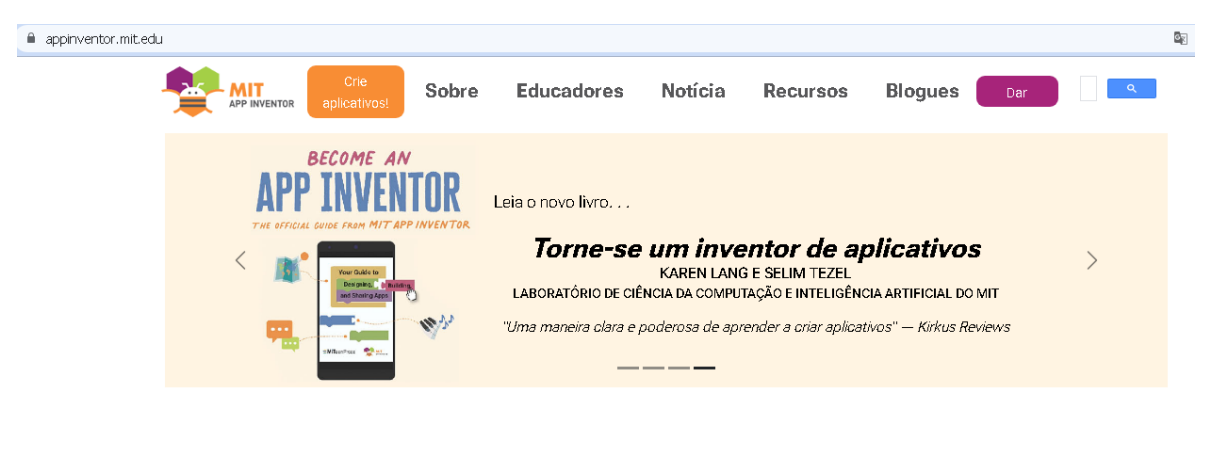

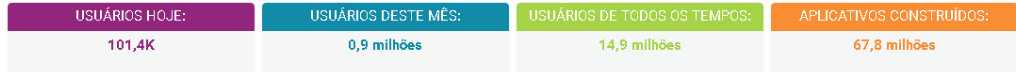

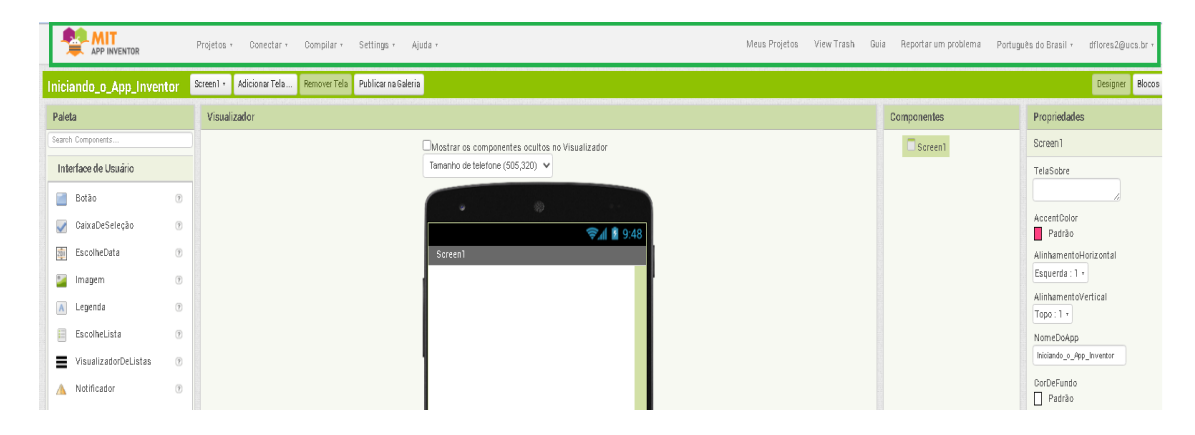

Ao acessar o App Inventor é possível visualizar a Barra de menus.

Na barra de menus da plataforma do App Inventor podemos acessar a aba **Projetos**, pela qual podemos acessar eles (Meus projetos) criados ou iniciar um novo, também é possível nessa aba ver as opções de importar, salvar, exportar e apagar.

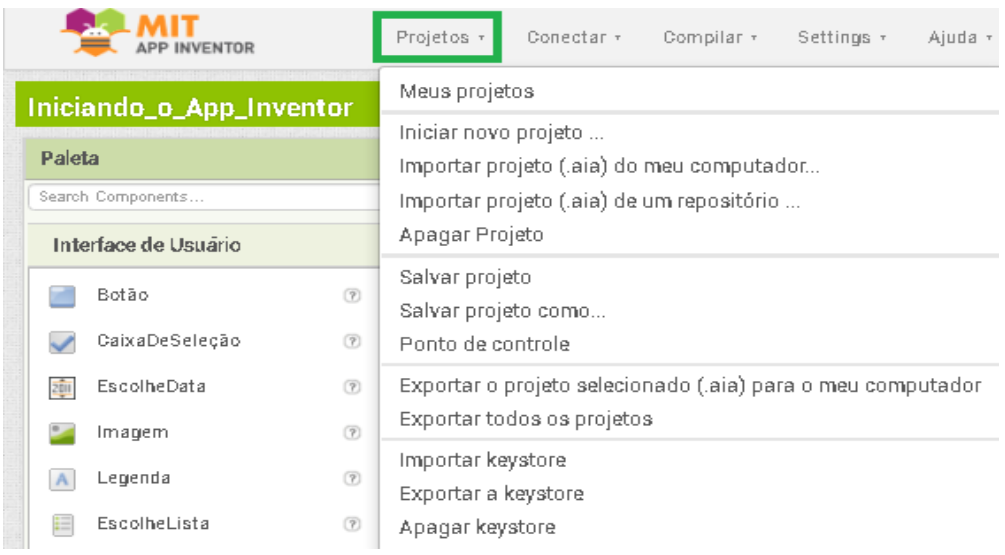

Na aba **Conectar** pode-se verificar as possibilidades para conexão, dentre elas, a recomendada é conectar com o Assistente IA. Essa opção de comunicação é entre a plataforma web e o *smartphone e tablet*, com objetivo de testar em tempo real o aplicativo ao criar seu projeto.

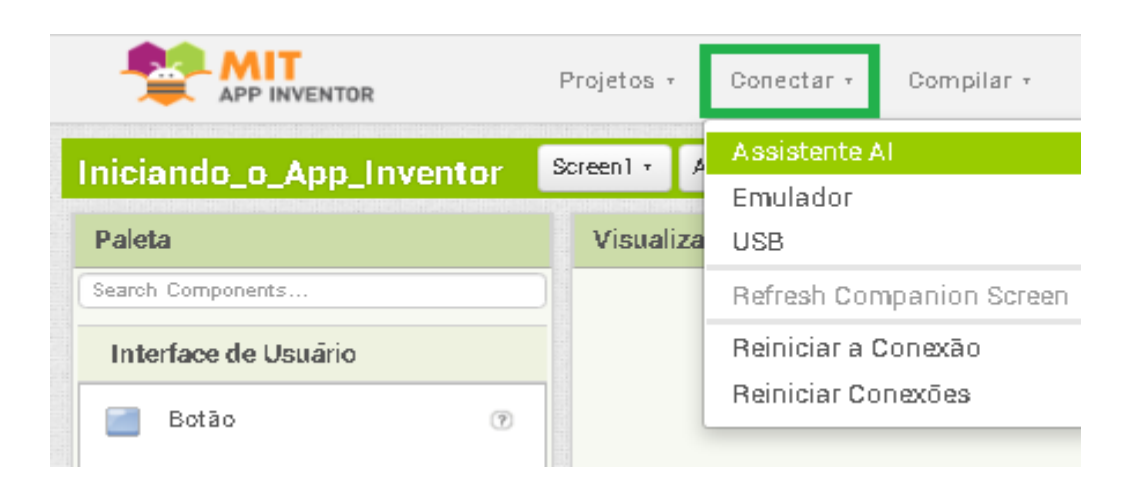

Para usar a conexão do App Inventor por *wi-fi*, deve-se baixar o aplicativo MIT AI2 *Companion* via *Google Play Store* ou *Apple App Store* e instalá-lo diretamente no telefone. Após instalar o aplicativo complementar MIT AI2 *Companion* em seu dispositivo, é preciso conectar seu computador e seu dispositivo a mesma rede *wi-fi*. Para testar os aplicativos, como alternativa, deve escanear ou digitalizar o código QR (câmera do telefone) para obter o aplicativo no telefone iOS ou Android. Uma janela de diálogo com um código QR aparecerá na tela do seu computador, conforme figura abaixo.

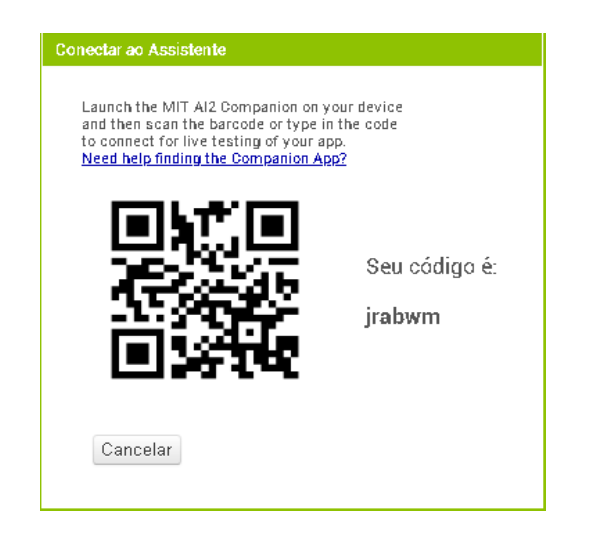

Passo 2: Em seu telefone ou tablet, abra a Google *Play Store*, encontre e instale o aplicativo MIT AI2 *Companion*. O aplicativo *Companion* é um aplicativo Android que permite testar os aplicativos que você constrói à medida que os cria.

Passo 3: No dispositivo(celular), inicie o aplicativo MIT *App Companion,* em seguida, clique no botão *Scan QR code(botão azul)* no *Companion* e digitalize o código na janela do App

Inventor com o código QR, assim, conforme podemos ver na figura abaixo o *interface* do aplicativo no dispositivo.

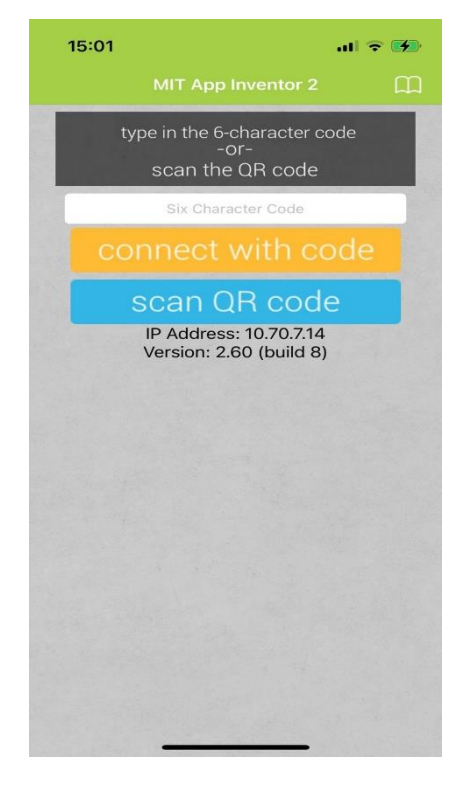

3.º momento: Apresentar a interface inicial do App Inventor e as duas áreas de trabalho:

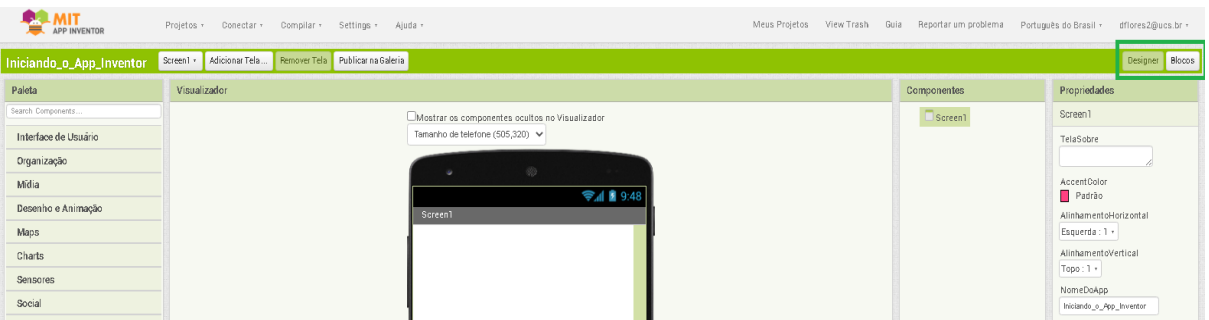

• Designer(principal): utilizada para projetar a interface do aplicativo, e permite incluir elementos como a tela de fundo, botões, caixas de seleção, legendas etc.

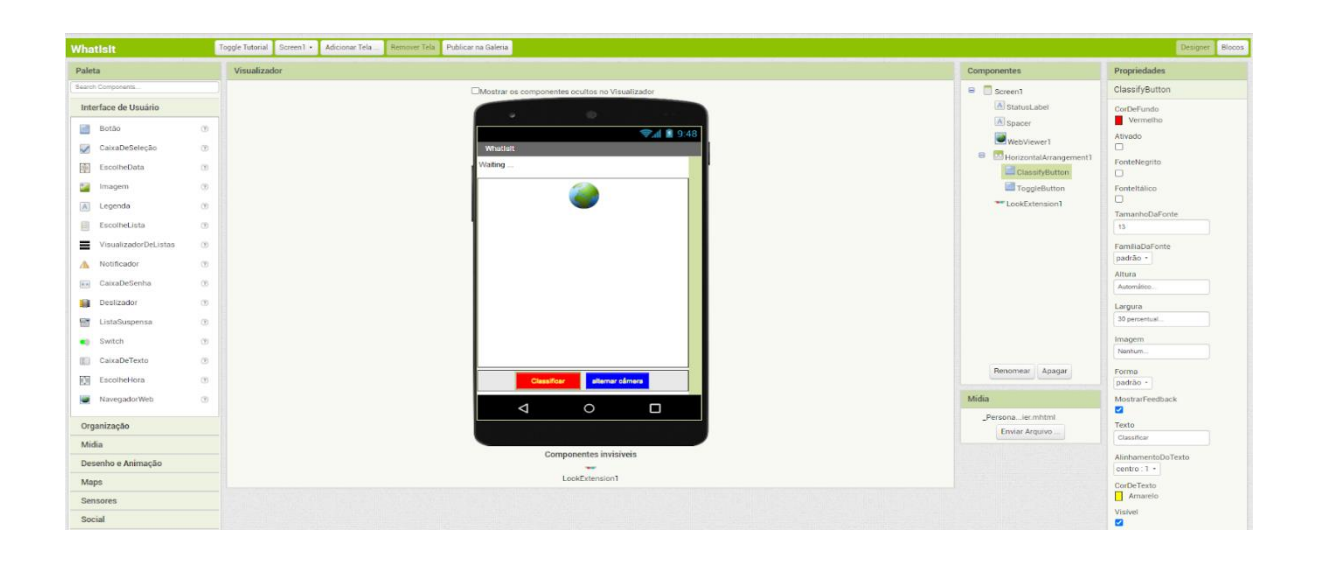

No canto superior esquerdo, encontra-se a **Paleta,** nela estão divididos componentes em categorias. Esses componentes estão agrupados em:

**Interface do Usuário**: são componentes que proporcionam a interação do aplicativo com o usuário, como, por exemplo, botões, legendas, caixa de e seleção e caixa de texto;

**Organização**: são componentes para organizar as posições dos componentes no aplicativo para ficarem com uma interface organizada e intuitiva. Por exemplo: um elemento de formatação para colocar componentes (botões, caixa de texto, etc.) que devem ser mostrados na esquerda da tela, ou para mostrar os componentes do alto para baixo e no centro, pode-se utilizar **OrganizaçãoVertical** ou **OrganizaçãoHorizontal**;

**Mídia**: componentes que permitem o uso de reconhecimento de voz, câmera, vídeos e sons. Por exemplo, o componente **TextoParaFalar** é usado para converter um texto em voz humana sintetizada.

**Desenho e animação**: permite criar animações no aplicativo por meio dos componentes: **Pintura** (a janela onde ocorre a animação), **Bola** (um círculo simples) e **Spritelmagem** (figura que pode ser carregada a partir de um arquivo de imagem);

**Maps**: componentes que permitem incluir mapas no aplicativo nos formatos de Círculo, Mapa, Marcador, Navegação, Polígono e Retângulo;

**Charts**: O componente *Chart* plota dados originados de seus componentes anexados. São cinco tipos diferentes de gráficos disponíveis: Linha, Área, Dispersão, Barra e Pizza.

Além das estruturas e controles de código usuais das linguagens de programação (*ifthen-else, repeat, while*), a plataforma App Inventor oferece recursos de programação que permitem acesso aos sensores (acelerômetro, GPS, giroscópio, bluetooth, etc.) e recursos (câmera, viva-voz, gravador, etc.) do dispositivo móvel. Extensões de terceiros podem ainda ser integradas, possibilitando que os aplicativos utilizem plataformas na nuvem para armazenamento de dados (Firebase DB), controle de robôs (*Lego MindStorm*), descritas brevemente:

**Sensores**: componentes que identificam e respondem a algum estímulo, por exemplo, **SensorAcelerômetro(**detecta se o telefone está sendo sacudido**)**, **Temporizador**(fornece a data/hora atual usando o relógio interno do telefone) e **Sensor de Luz(**um componente do sensor que pode medir o nível de luz**).**

**Social**: componentes que possibilitam disponibilizar ao aplicativo uma interação via social, por exemplo: e-mail, número de telefone, mensagem de texto (SMS) e ligação.

**Armazenamento**: componentes que armazenam e recuperam dados e arquivos. Exemplo: Arquivo, **TinyDB**(componente invisível que armazena dados para um app), **CloudDB (**componente que permite armazenar dados em um servidor de banco de dados conectado à Internet).

**Conectividade**: permite inserir funções relacionadas ao *blutooth* do smartphone.

**LEGO® MINDSTORMS®:** permite criar uma relação entre o aplicativo produzido e os equipamentos da empresa LEGO, tornando-o em um software de robótica.

**Experimental:** permite armazenamento de dados na própria internet, contempla o componente **Firebase,** que se comunica com um serviço da Web para armazenar e recuperar informações.

**Extension:** recurso que possibilita a inserção de novas funções projetadas nas áreas de IA.

• Blocos: utilizada para construir a lógica de programação do sistema, podendo incluir estruturas de controle, funções lógicas e matemáticas e outras.

Na interface de Blocos encontram-se os componentes visuais para a construção das ações, conforme os comportamentos desejados para o aplicativo. É uma interface simples e intuitiva, pois a construção da programação em blocos parece muito como a montagem de um quebra-cabeça.

Diante disso, podemos classificá-los em nove categorias: controle, lógica, matemática, texto, listas, *dictionaries,* cores, variáveis e procedimentos. Destacamos as categorias brevemente:

Controle: Tem a função de testar uma determinada condição e sequência de blocos se a condição for verdadeira, caso contrário executa ou não outro comando. Por exemplo"Se, então", "Se, então, senão" e assim por diante.

Lógica: Atribui aos comandos resultados lógicos, como verdadeiro e falso e verificações de comparações de: não, ou maior, menor, igual e diferente.

Matemática: Os blocos matemáticos contemplam o uso das operações matemáticas de adição, subtração, multiplicação e divisão e também configurar outros tipos de funções matemáticas e equações.

Texto: contém várias caixas de texto que são apresentadas ao usuário após comandos e possibilitam, por exemplo, medidas de comprimento, e também possibilitam acrescentar e produzir mensagens aos usuários.

Listas: são utilizadas para compor banco de dados ou múltiplos textos inseridos. Exemplo: criar listas vazias e com elementos, podendo escolher e retornar um item aleatório da lista, se tiver itens.

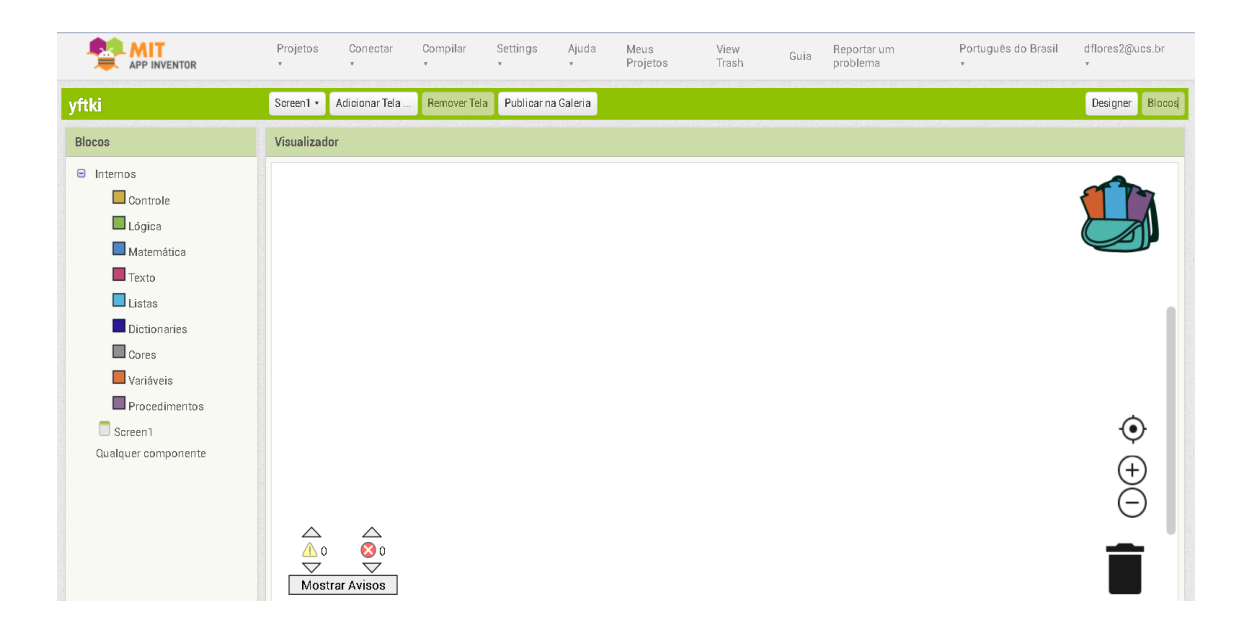

4.º momento: Explicar aos participantes a função de salvamento automático e os dois formatos de arquivo principais (aia, apk) do App Inventor.

5.º momento: Criar o aplicativo fale comigo 1 e 2 através do manual [Aplicativo Fale comigo 1](https://drive.google.com/file/d/1MvHyGc3r-NJEkujxtTPyC9AyOGKc82NM/view?usp=sharing)  [e 2.pdf](https://drive.google.com/file/d/1MvHyGc3r-NJEkujxtTPyC9AyOGKc82NM/view?usp=sharing)

6.º momento: Criar o aplicativo: Olá sou eu! Para construção passo a passo do seu aplicativo. [Aplicativo Olá sou eu.pdf](https://drive.google.com/file/d/1L87Onsmy1vTqUR-kbGJyT94CVQUzd87C/view?usp=sharing)

7.º momento: Mostrar aos participantes na plataforma do MIT <https://appinventor.mit.edu/explore/ai-with-mit-app-inventor> aplicativos com as seguintes tarefas de IA:

- Classificação de imagens
- Classificação de áudios
- Processamento de imagens: filtros faciais
- Sistemas especialistas: terapeuta
- Sistema tutorial: dança
- Jogos: pedra, papel, tesoura

# AVALIAÇÃO

Questionário sobre a experiência no ambiente App Inventor e na iniciação da construção dos aplicativos. A fim de avaliar a atitude, percepção e compreensão dos participantes em relação à codificação no aplicativo, disponibilizar o formulário on-line: [Primeiro contato com a](https://docs.google.com/forms/d/e/1FAIpQLSeQf_eHb4_7kzp6iKih1Q1yxxY_aufQKaXZu4VVh7Fs5-vgEQ/viewform?usp=sf_link)  plataforma [App Inventor](https://docs.google.com/forms/d/e/1FAIpQLSeQf_eHb4_7kzp6iKih1Q1yxxY_aufQKaXZu4VVh7Fs5-vgEQ/viewform?usp=sf_link)

# RECURSOS DIDÁTICOS

• É necessário ter um computador com acesso à internet que tenha condições de acessar a plataforma on-line MIT App Inventor 2. E também um celular para testar os aplicativos.

# 3.° ENCONTRO

# FORMATO SÍNCRONO

# CONTEÚDOS

- Introdução ao aprendizado de máquina
- Programação em blocos no App Inventor

# **OBJETIVOS**

• Desenvolver uma experiência computacional com os professores participantes em que eles sejam estimulados a implantar aplicativos no App inventor usando recursos das extensões em IA.

# DESENVOLVIMENTO

Sugestão de slide para o [3° ENCONTRO.pdf](https://drive.google.com/file/d/1aPFBZfMIW8u1wxA7eLB66r9MOTDBiwA4/view?usp=sharing)

1.momento: Retomada dos aplicativos aos participantes na plataforma do MIT <https://appinventor.mit.edu/explore/ai-with-mit-app-inventor> com as seguintes tarefas de IA:

- Classificação de áudios
- Processamento de imagens: filtros faciais
- Sistemas especialistas: terapeuta
- Sistema tutorial: dança
- Jogos: pedra, papel, tesoura

Sugestão: Explorar as unidades com os projetos, tutoriais e materiais de ensino: planos de aula, slides, resumos de unidade, avaliações alinhadas com a abordagem STEAM.

Criação de aplicativo com Extensão de IA

2.º momento: Construção do aplicativo: Classificador de imagens com extensão de IA, seguindo os passos do manual [Aplicativo Classificador de imagem .pdf](https://drive.google.com/file/d/1aydjprbcWq7_g9Bwcxxn5PlutSsvMX0h/view?usp=share_link)

Sugestão: Nos slides do encontro está disponível de forma resumida os passos para a criação do aplicativo de classificação de imagens.

# AVALIAÇÃO

Observar os participantes na construção do aplicativo.

# RECURSOS DIDÁTICOS

• É necessário ter um computador com acesso à internet que tenha condições de acessar a plataforma on-line MIT *App Inventor* e também um celular para testar os aplicativos.

# 4.° ENCONTRO

### **CONTEUDOS**

- Programação em blocos no App Inventor.
- Introdução ao aprendizado de máquina.

### **OBJETIVOS**

• Desenvolver uma experiência computacional com os professores em que eles sejam estimulados a implementar aplicativos no App inventor recorrendo a recursos da IA.

### DESENVOLVIMENTO

1º momento: Sugestão para introduzir o assunto de IA na educação. Intencionar reflexões pontuais de algumas ações do [Documento final da Conferência Internacional sobre Inteligência](https://drive.google.com/file/d/1a2_4R0898SIf1jCdvUX5ejpyRsNVpIJj/view?usp=share_link)  [Artificial e Educação\(Consenso de Beijing\).pdf](https://drive.google.com/file/d/1a2_4R0898SIf1jCdvUX5ejpyRsNVpIJj/view?usp=share_link) (Consenso de Beijing sobre a inteligência artificial e a educação).

Propor uma roda de conversa com os participantes sobre a compreensão da preocupação mundial da UNESCO em propor conexões da IA com a educação com as recomendações de implementação dessas ações relacionadas a educação no quesito capacitar professores para o ensino de IA na escola (itens 12 -13).

2º momento: Construção de aplicativo Vozes falsas (*fakevoices)* pelos participantes. Seguindo os passos do manual [Aplicativo Vozes falsas\\_ a ética dos deepfakes.pdf.](https://drive.google.com/file/d/14phFKKf1Y_oZjs_O9nXFGtGEWBZd6PRf/view?usp=share_link) Os participantes terão a possibilidade de criar um aplicativo que pode falar em diferentes vozes, alterando a velocidade e o tom da fala, a fim de reforçar o conhecimento básico de IA e aprendizado de máquina.

3º momento: Atividade do esboço do projeto. Sugestão de esboço do projeto a ser utilizado pelos participantes, [Esboço de Projeto .pdf.](https://drive.google.com/file/d/15olarCSISCh5QbP1RIX_E-4PRGX-Khx-/view?usp=share_link)

### AVALIAÇÃO

Observação e tirar dúvidas durante a execução do manual do aplicativo de vozes fakes. Propor discussões e tirar dúvidas sobre o esboço do projeto de aplicativos em construção pelos participantes.

### RECURSOS DIDÁTICOS

• Computador com acesso à internet que tenha condições de acessar a plataforma on-line MIT App Inventor e também um celular para testar os aplicativos.

#### 5.° ENCONTRO

#### **CONTEUDOS**

- Programação em blocos no App Inventor.
- Introdução ao aprendizado de máquina.

#### **OBJETIVOS**

• Desenvolver experiência computacional com os professores em que eles sejam estimulados a implementar aplicativos no App inventor recorrendo a recursos da IA.

#### DESENVOLVIMENTO

1º momento: Retomar o documento do esboço do projeto dos participantes, a fim de oportunizar, testar e resolver possíveis problemas do aplicativo em construção.

2º momento: Sugestão de atividade de fixação se os participantes estiverem com pouca criatividade ou sem referências. Atividade de fixação:

- Aplicativo duas telas [Aplicativo duas telas](https://drive.google.com/file/d/1gAizdXu_Yq9JN1AgSB6VE-vPADa6YsYs/view?usp=share_link)
	- Aplicativo como está se sentindo? (Identificador de humor) Aplicativo [Identificador de](https://drive.google.com/file/d/16NTXuntxBtZT_OcLMfbQHx-w82Y894aD/view?usp=share_link) [humor.pdf](https://drive.google.com/file/d/16NTXuntxBtZT_OcLMfbQHx-w82Y894aD/view?usp=share_link) (Extra)

3º momento: Apresentação do aplicativo com técnica de IA que capta as expressões faciais. Disponibilizar o arquivo .aia [Aplicativo Expressões Faciais](https://drive.google.com/file/d/1O7Aszemspv6hFmrE33IWnzRCKgWaTfMp/view?usp=share_link) do aplicativo que percebe a expressão facial que se está demonstrando(triste, alegre, assustado) aos participantes, a fim de reforçar o conhecimento básico de IA e aprendizado de máquina e que eles possam interagir com essa ferramenta de aprendizado de máquina.

# AVALIAÇÃO

- Observação e tirar dúvidas durante a depuração do aplicativo Classificador de imagem pessoal.
- Propor discussões e tirar dúvidas sobre o esboço do projeto de aplicativos em construção pelos participantes.

# RECURSOS DIDÁTICOS

- É necessário ter um computador com acesso à internet que tenha condições de acessar a plataforma on-line MIT App Inventor.
- Um celular para testar os aplicativos.

# 6.° ENCONTRO

Programação em blocos no MIT App Inventor

### CONTEÚDOS

Programação em blocos no MIT App Inventor

### **OBJETIVOS**

• Apresentação dos projetos dos professores participantes e compartilhamento de aprendizados e reflexões.

### DESENVOLVIMENTO

- 1.º momento: Apresentação dos aplicativos construídos
- 2.º momento: Reflexões sobre o uso das técnicas de IA e PC no contexto STEAM.

3.º momento: Apresentação do site pela qual servirá de repositório público do material disponibilizado para os professores durante o curso de extensão, hospedado no endereço eletrônico [https://sites.google.com/view/ensinadoiacomappinventor/p%C3%A1gina-inicial,](https://sites.google.com/view/ensinadoiacomappinventor/p%C3%A1gina-inicial) a fim de difundirem para sua realidade e também os aplicativos construídos.

# AVALIAÇÃO

• Formulário final onde os professores apontarão possibilidades de usos em sala de aula e relações dos aplicativos desenvolvidos com as ciências e matemática.

Link Formulário: [Experiência Final Com a Plataforma Mit App Inventor e](https://docs.google.com/forms/d/e/1FAIpQLScK3wEwAbU0ioM69__6aoepnVOAtcXQPkfx2tkQk4Nfc-99RA/viewform?usp=sf_link) Avaliação [Final do Curso](https://docs.google.com/forms/d/e/1FAIpQLScK3wEwAbU0ioM69__6aoepnVOAtcXQPkfx2tkQk4Nfc-99RA/viewform?usp=sf_link)

### RECURSOS DIDÁTICOS

- É necessário ter um computador com acesso à internet que tenha condições de acessar a plataforma on-line MIT App Inventor 2.
- Um celular para testar os aplicativos.
- Google sites.

# **APÊNDICE C - QUESTIONÁRIO INICIAL QUESTIONÁRIO INICIAL (1° ENCONTRO)**

### **Perfil do Participante**

Conhecimentos Prévios

- 1. Qual é o seu nome?
- 2. Qual é o seu endereço de e-mail?
- 3. Atua como professor da Educação Básica?
	- $\bullet$  Sim
	- Não
- 4. Se você é um professor da Educação Básica, em que ano você leciona principalmente?
- 5. Há quantos anos exerce a docência?
- 6. Qual sua formação?
	- Licenciatura em Ciências
	- Licenciatura em Ciências Biológicas
	- Licenciatura em Física
	- Licenciatura em Geografia
	- Licenciatura em História
	- Licenciatura em Letras
	- Licenciatura em Matemática
	- Licenciatura em Pedagogia
	- Licenciatura em Química
	- outro:\_\_\_\_\_\_\_\_\_\_\_\_\_\_\_\_\_\_\_
- 7. Como ficou sabendo do Curso de extensão?
- 8. Você costuma fazer o uso do laboratório de informática ou de computadores nas suas aulas? Com qual frequência?
	- Semanalmente
	- Mensalmente
	- Não faço uso
	- outro:\_\_\_\_\_\_\_\_\_\_\_\_\_\_\_\_\_\_\_

#### Sua Experiência

Gostaria agora de lhe fazer algumas perguntas sobre a sua compreensão dos assuntos relevantes para a pesquisa sobre o levantamento de dados

- 9. O que você entende por Experiência Computacional?
- 10. Em uma escala, sendo 5 'Experiente', qual é o seu nível de experiência com o ensino de tecnologias digitais e / ou informática?

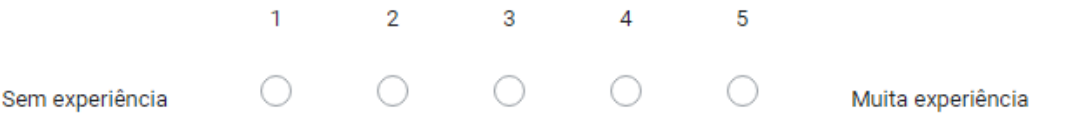

11. Em uma escala, com 5 sendo o mais confiante, qual você diria que é o seu nível de confiança se solicitado a implementar a área de aprendizagem de tecnologias digitais?

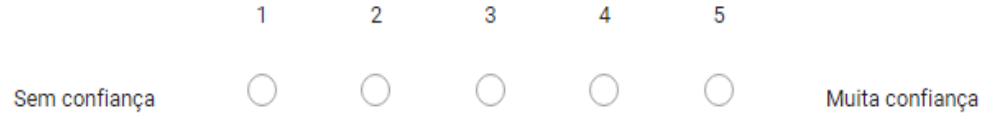

12. Você já ouviu falar da plataforma MIT App Inventor ?

- Sim
- Não

13. Já utilizou o MIT App Inventor alguma vez?

- Sim
- Não

14. Você tem conhecimento em programação em blocos?

- Sim
- Não
- Talvez

#### **Seu conhecimento em Pensamento Computacional e Inteligência Artificial**

- 15. O que é o Pensamento Computacional para você?
- 16. Como você define o termo Pensamento Computacional? Assinale todas as alternativas que você julga que estão corretas:
	- É a capacidade de dividir um problema maior em partes menores.
	- É uma abordagem usada para solução de problemas utilizando o que se sabe sobre Computação.
	- É uma habilidade fundamental para o século XXI.
	- É uma distinta capacidade criativa, crítica e estratégica humana de saber usar os fundamentos da Computação, nas mais diversas áreas do conhecimento.
	- outros\_\_\_\_\_\_\_\_\_\_\_\_\_\_\_\_\_\_\_\_\_\_\_\_\_\_\_\_\_\_\_\_\_\_\_\_\_\_\_\_\_\_\_\_\_\_\_\_\_\_\_\_\_
- 17. A transformação digital é uma realidade e o campo educacional também precisa se adaptar. A Base Nacional Comum Curricular incluiu a cultura digital na lista de competências gerais, mostrando como é importante que a escola e os pais atentem a essa mudança. Você concorda com essa afirmação?
	- Sim
	- Não
	- Talvez
- 18. A BNCC estabelece que é dever do professor trabalhar conceitos relacionados ao Pensamento Computacional em suas aulas. Você sabia?
	- $\bullet$  Sim
	- Não
	- Talvez
- 19. Você se sente preparado(a) para inserir o Pensamento Computacional em suas aulas?
	- Sim
	- Não
	- Talvez
- 20. O que você acha que é Inteligência Artificial?
- 21. Sem pesquisar online, você pode listar algum exemplo de tecnologia que usa Inteligência Artificial?

22. Em uma escala, com 5 sendo o mais confiante, qual você diria que é o seu nível de confiança se solicitado a ensinar os alunos sobre Inteligência Artificial?

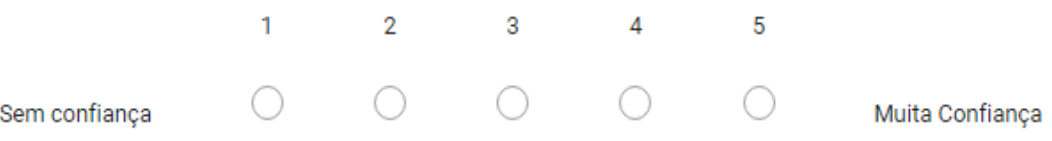

23. Em uma escala, com 5 sendo 'experiente', qual é o seu nível de experiência ensinando alunos sobre Inteligência Artificial em sala de aula?

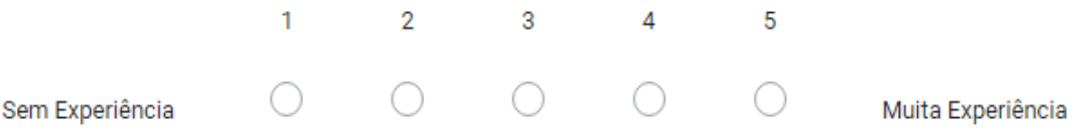

# **APÊNDICE D - QUESTIONÁRIO EXPERIÊNCIA PROGRAMAÇÃO EM BLOCOS QUESTIONÁRIO SOBRE EXPERIÊNCIA NO JOGO DO LABIRINTO (1° ENCONTRO)**

Contato inicial em linguagem de programação em blocos: Experiência inicial em linguagem de programação em blocos com Jogos do Blockly Games: Labirinto

- 1. Você tem conhecimento em programação?
	- Sim
	- Não
	- Talvez
- 2. Foi fácil entender o jogo?
	- Sim
	- Não
	- Talvez
- 3. Foi difícil entender o jogo? Em que momento?
	- Sim
	- Não
	- Talvez
- 4. O que você mais gostou ou apreciou no jogo?
- 5. O que você não gostou ou não apreciou no jogo?
- 6. Você consegue relacionar o que aprendeu com a realidade? Explique:
- 7. Você tem algum outro comentário?

# **APÊNDICE E - QUESTIONÁRIO PERCEPÇÕES EM IA QUESTIONÁRIO DAS PERCEPÇÕES EM IA (2º ENCONTRO)**

Atividade de Nuvem de palavras (chuva de palavras) das percepções em IA dos professores

participantes

- 1. Inicialmente quais palavras foram inseridas na Nuvem de palavras?
- 2. O que, afinal, pode ser considerado IA?
- 3. Há possibilidades de uso de IA em educação? Quais?
- 4. Referente ao vídeo, saberia explicar por que o robô aprendeu a andar?

# **APÊNDICE F - QUESTIONÁRIO APP INVENTOR QUESTIONÁRIO DA EXPERIÊNCIA INICIAL COM A PLATAFORMA MIT APP INVENTOR (2º ENCONTRO)**

Primeiro contato com a plataforma App Inventor

Como foi sua experiência com a plataforma App Inventor? Teve muitas dificuldades para manuseá-lo?

Em uma escala, com 5 sendo o mais confiante, qual você diria que é o seu nível de confiança na plataforma do App Inventor?

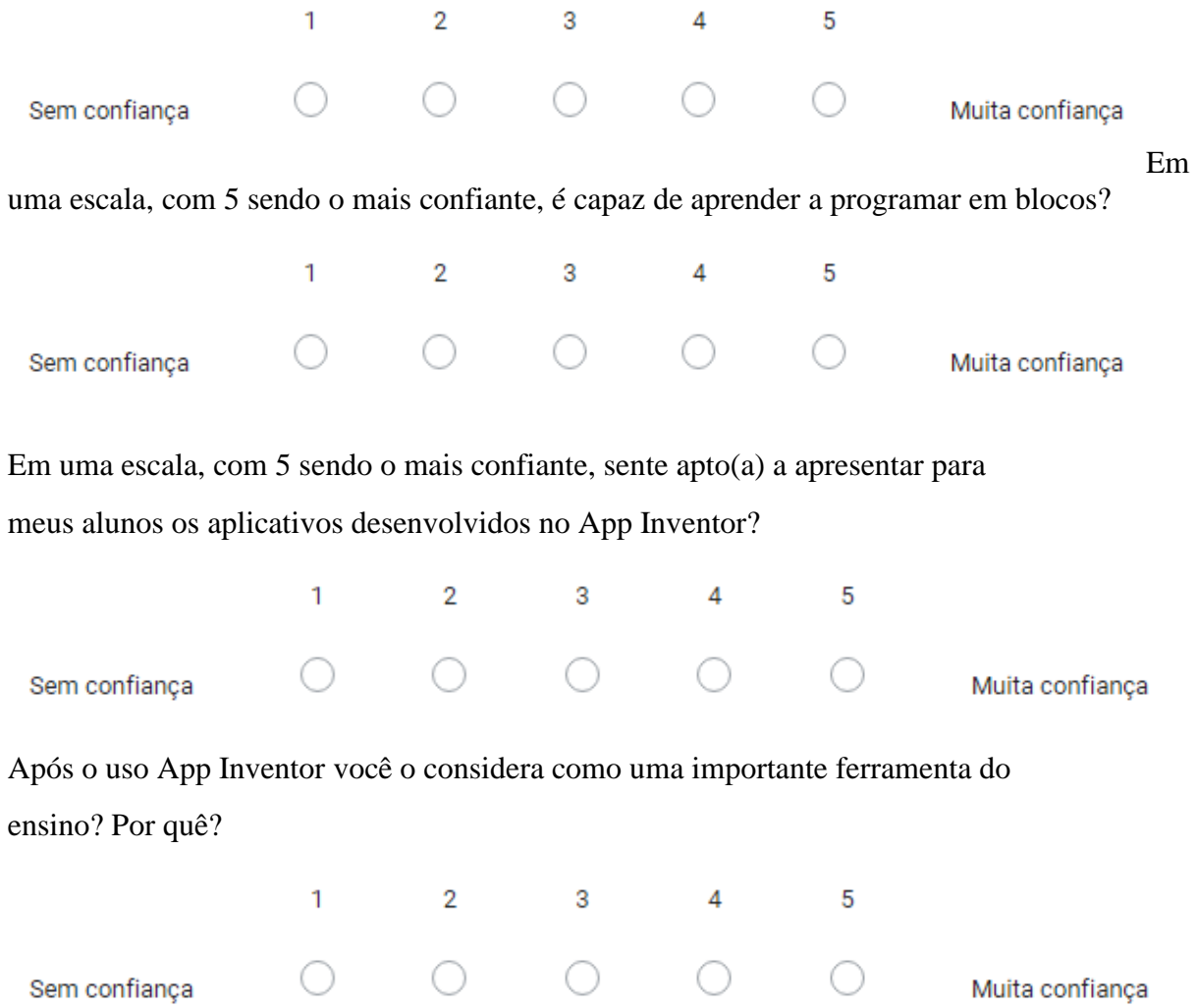

# **APÊNDICE G - QUESTIONÁRIO FINAL**

# **QUESTIONÁRIO DA EXPERIÊNCIA FINAL COM A PLATAFORMA MIT APP INVENTOR E AVALIAÇÃO FINAL 6º ENCONTRO)**

1. Em uma escala, com 5 sendo o mais confiante, o uso do MIT App inventor trouxe benefícios ou contribuições para a aprendizagem dos conteúdos abordados?

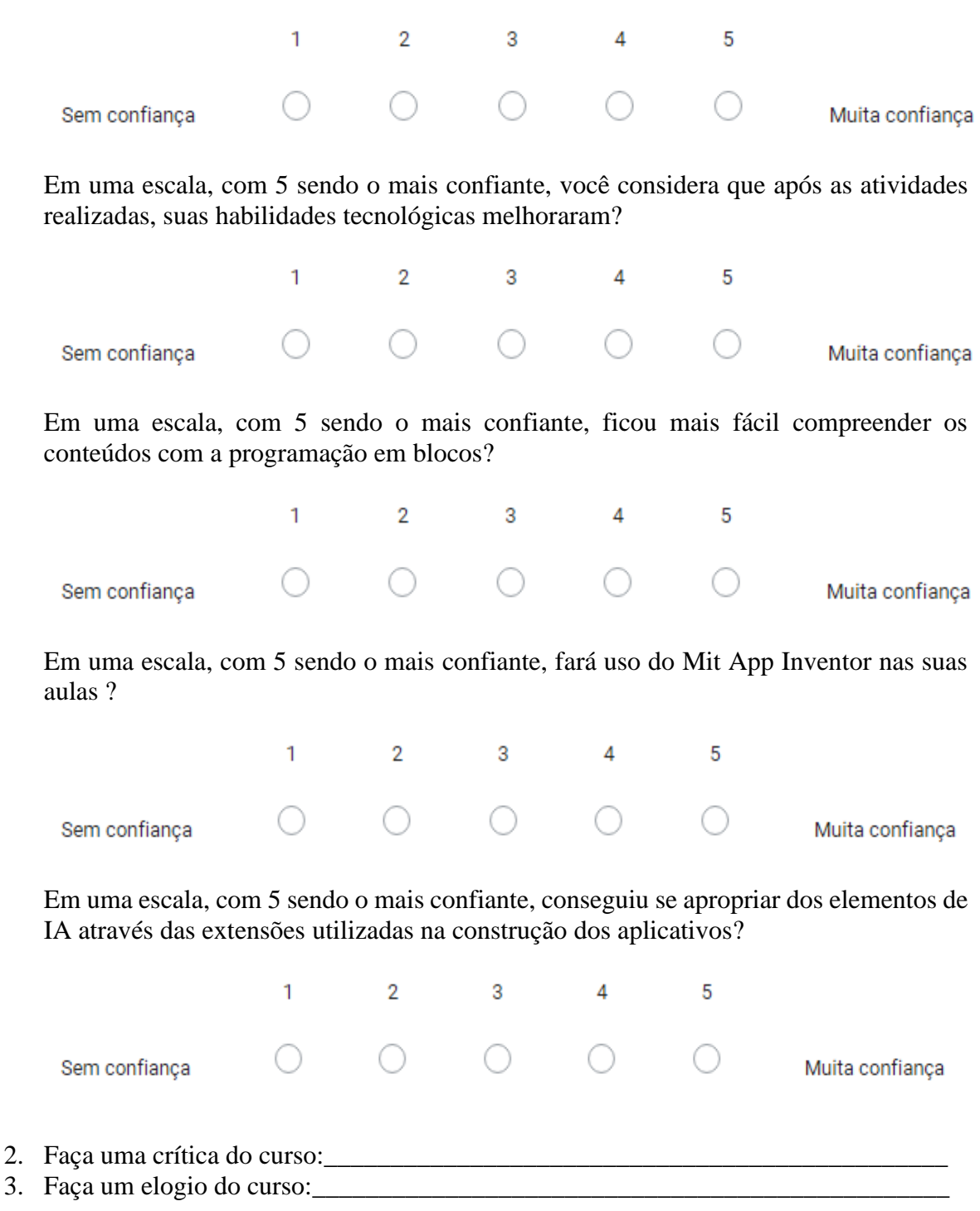

# **APÊNDICE H - DIÁRIO DE BORDO**

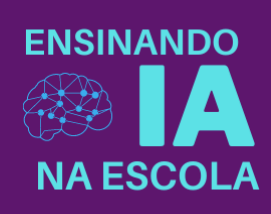

# **Diário de Bordo**

**Deixe registrado suas percepções, ideias, fatos e sugestões para cada encontro.**

**1.º Encontro**

# **2.º Encontro**

# **3.º Encontro**

# **4.º Encontro**

# **5.º Encontro**

# **6.º Encontro**

# **APÊNDICE I - ESBOÇO DO PROJETO**

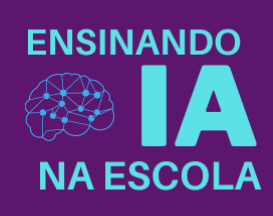

#### Esboço do projeto

Vamos iniciar um novo projeto em que você professor terá que criar uma app onde deve escolher qual o tema, conteúdos e área de atuação. Lembrando que seu planejamento deve focar em uma extensão de IA, mas pode acrescentar algo mais ao teu projeto.

Nesta tarefa você irá criar o projeto de App e planejar o que irá aparecer na tela do aplicativo. Preenchendo o esboço do planejamento abaixo:

Esboço do planejamento:

- 1. Abra o App Inventor (https://appinventor.mit.edu/) e cria um novo projeto, dando um nome ao projeto.
- 2. Pensar nos componentes que poderá utilizar no teu projeto de app e responda os itens abaixo:
	- Nome da App?
	- Objetivo da App?
	- Quais conteúdos serão abordados?
	- Faixa etária e ano a quem se destina o aplicativo?
	- Existem aplicações semelhantes?
- 3. Fotografe o esboço do design de cada uma das telas do seu app (Fotos ou prints de tela).
- 4. Identificação do nome dos componentes que pretende utilizar no App e descreva na tabela abaixo).

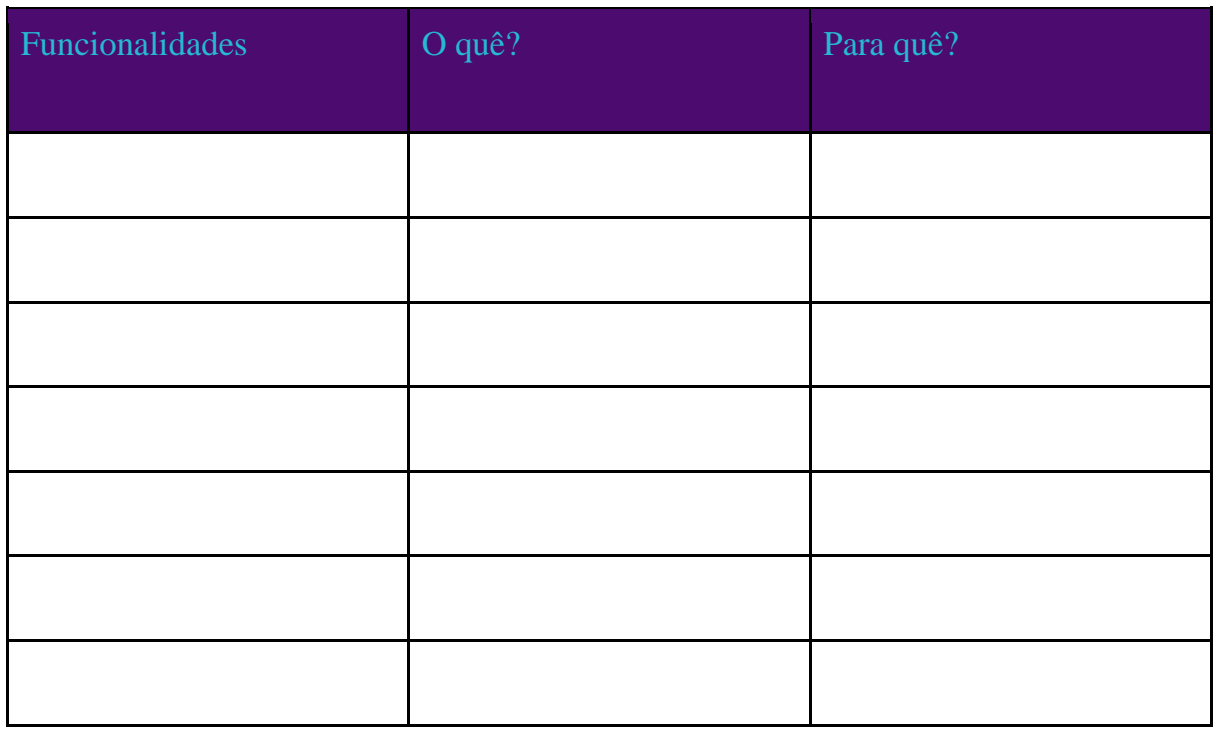

Tarefas:

- 1. Adicionar os componentes desejados (botões, legendas, caixas de texto, etc) na tela;
- 2. Alterar o nome dos componentes para facilitar a organização;
- 3. Alterar algumas propriedades simples dos seus componentes:
	- Altura
	- Largura
	- Texto
	- Tamanho da fonte
	- Cor de texto
	- Cor de fundo
- 4. Testar a App no seu *smartphone.*

# **APÊNDICE J – ARTIGO: ENSINO DE INTELIGÊNCIA ARTIFICIAL: POR QUE ENSINAR? COMO INICIAR? "**

Carta de aceite do artigo intitulado "ENSINO DE INTELIGÊNCIA ARTIFICIAL: POR QUE ENSINAR? COMO INICIAR? Apreciado em avaliação por pares e considerado aprovado para apresentação no Congresso Internacional Movimentos Docentes, IV SEPAD e II PRATIC. Disponível em: **[Ensino de Inteligência Artificial: Por que ensinar? Como](https://drive.google.com/file/d/1CRRDuYnZAt9jTZhEwoHsQQfE-vtxHvV3/view?usp=share_link)  [iniciar?](https://drive.google.com/file/d/1CRRDuYnZAt9jTZhEwoHsQQfE-vtxHvV3/view?usp=share_link)**

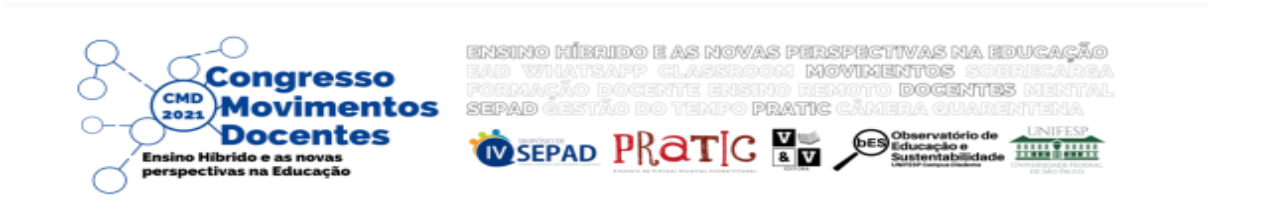

#### **CARTA DE ACEITE**

Declaramos para os devidos fins que o trabalho intitulado "ENSINO DE INTELIGÊNCIA ARTIFICIAL: POR QUE ENSINAR? COMO INICIAR?" de autoria de Carine G. Webber e Diego Flores foi apreciado em avaliação por pares e considerado aprovado para apresentação no Congresso Internacional Movimentos Docentes, IV SEPAD e II PRATIC e publicação nos anais do evento. A publicação prevê o registro ISBN (International Standard Book Number) e DOI (Digital Object Identifier) para os Anais.

Diadema, 28 de setembro de 2021.

Profa. Ma. Letícia Moreira Viesba Coordenadora Adjunto da Comissão Científica **Congresso Movimentos Docentes** 

# **APÊNDICE K – EXPERIÊNCIAS DO PENSAMENTO COMPUTACIONAL NO ENSINO DE CIÊNCIAS E MATEMÁTICA**

Certificado de apresentação do artigo: "Experiências do Pensamento Computacional no Ensino de Ciências e Matemática". O artigo foi submetido à revista Brasileira de Ensino de Ciências e Matemática – RBECM, em janeiro de 2022, p.120, DOI: [https://doi.org/10.5335/rbecm.v5iespecial.12853.](https://doi.org/10.5335/rbecm.v5iespecial.12853) Disponível em: [Experiências do Pensamento](http://seer.upf.br/index.php/rbecm/issue/view/756/Completo_portugu%C3%AAs_V5-Nesp_2022_SENID)  [Computacional no Ensino de Ciências e Matemática](http://seer.upf.br/index.php/rbecm/issue/view/756/Completo_portugu%C3%AAs_V5-Nesp_2022_SENID)

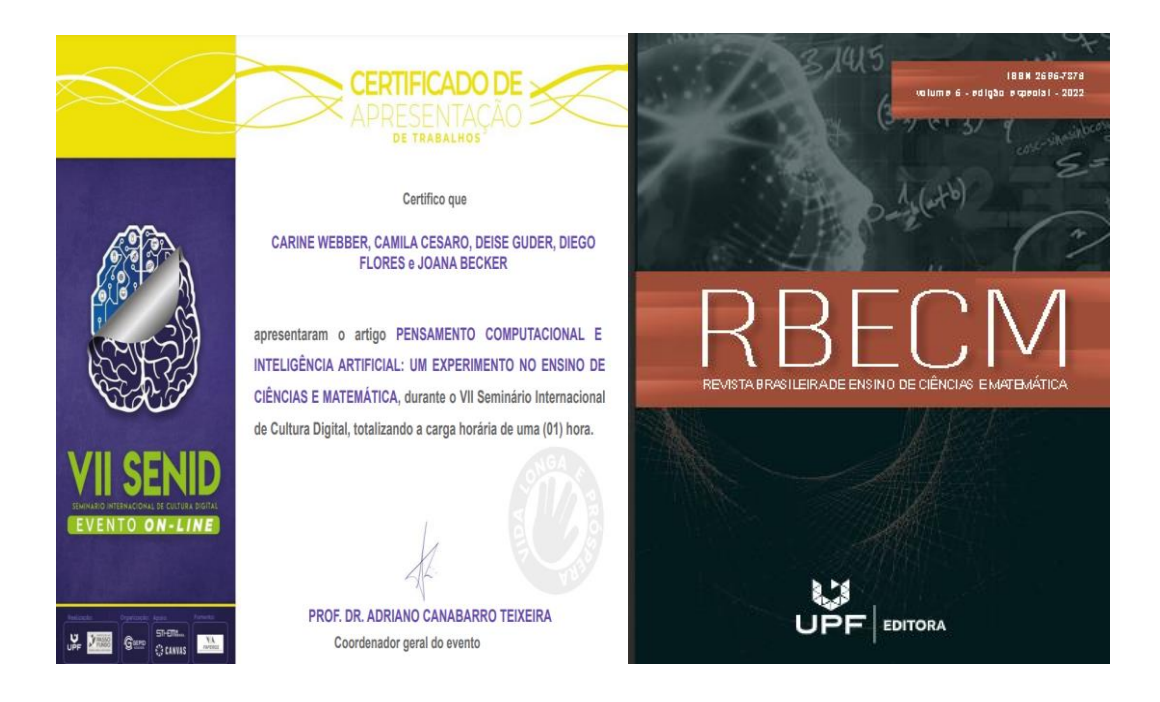

# **APÊNDICE L - INTELIGÊNCIA ARTIFICIAL NA ESCOLA: RUMO ÀS NOVAS EXPERIÊNCIAS COMPUTACIONAIS**

O artigo publicado pelo na revista SCIENTIA CUM INDUSTRIA, V. 9, N. 3, PP. 27 — 32, ano de 2021, DOI: 10.18226/23185279.v9iss3p27. [https://www.researchgate.net/publication/360088786\\_Inteligencia\\_Artificial\\_na\\_Escola\\_Rum](https://www.researchgate.net/publication/360088786_Inteligencia_Artificial_na_Escola_Rumo_as_Novas_Experiencias_Computacionais) [o\\_as\\_Novas\\_Experiencias\\_Computacionais.](https://www.researchgate.net/publication/360088786_Inteligencia_Artificial_na_Escola_Rumo_as_Novas_Experiencias_Computacionais) Intitulado "Inteligência Artificial na Escola: Rumo às Novas Experiências Computacionais". O artigo publicado serviu de subsidio na introdução para o segundo encontro do curso de extensão. Disponível em: [Inteligência Artificial](https://drive.google.com/file/d/1BX72TFkiKo1SD81PnATBMB02UNMOLtoi/view?usp=share_link%20)  [na Escola: Rumo às Novas Experiências Computacionais](https://drive.google.com/file/d/1BX72TFkiKo1SD81PnATBMB02UNMOLtoi/view?usp=share_link%20)

SCIENTIA CUM INDUSTRIA F 9 N 3 PP PP \_ PP 2021

#### Inteligência Artificial na Escola : Rumo à Novas Experiências Computacionais

Carine G. Webber\*, Diego Flores\* e Daniela Fracasso<sup>4</sup>

A Intelligência Artificial (IA) é uma freu de posquisa e desenvolvimento criada a partir da necessidade de ampliar a capacidade a partir da necessidade e a terme desenvolveiras e termes desenvolveiras e partir a partir de

Palavras-chave<br>Inteligência Artificial, Ensino, Experiência Computacional

#### Artificial Intelligence at School: Towards New **Computational Experiences**

Artificial Intelligence (AI) is an area of research and development created from the need to expand the capacity of machines to solve<br>beloms and make decisions. The first generation of products that employ methods and tec

#### **Keywords**<br>Artificial Intelligence, Teaching, Computational Experience.

1. Інтворисло

 $\label{eq:20} \begin{tabular}{p{0.8cm}p{0.8cm}} \textbf{1.} & \textbf{I}- & \textbf{I}- & \text$ automática (sem intervenção humana), (b) interagir com

\*Programa de Pós-Graduação em Ensino de Ciências e Matemática, Universidade de Caxias do Sul, Caxias do Sul, RS.<br>E-mail: <u>eprebberátues la, difores2útues h</u>a, dineasso@ues.bt,

Data de envio: 31/01/2022<br>Data de aceite: xx/xx/20xx

# **APÊNDICE M - ENSINO DE INTELIGÊNCIA ARTIFICIAL: ABORDANDO ASPECTOS ÉTICOS NA FORMAÇÃO DOCENTE**

O artigo foi publicado na revista RENOTE - Revista Novas Tecnologias na Educação 2022-2 V20 N2, p. 73–82, 2023. DOI: 10.22456/1679-1916.129152 - DOI: <https://doi.org/10.22456/1679-1916.129152> - CINTED/UFRGS, intitulado: "Ensino de Inteligência Artificial: Abordando Aspectos éticos na Formação Docente". Disponível em: **<https://seer.ufrgs.br/index.php/renote/article/view/129152>**

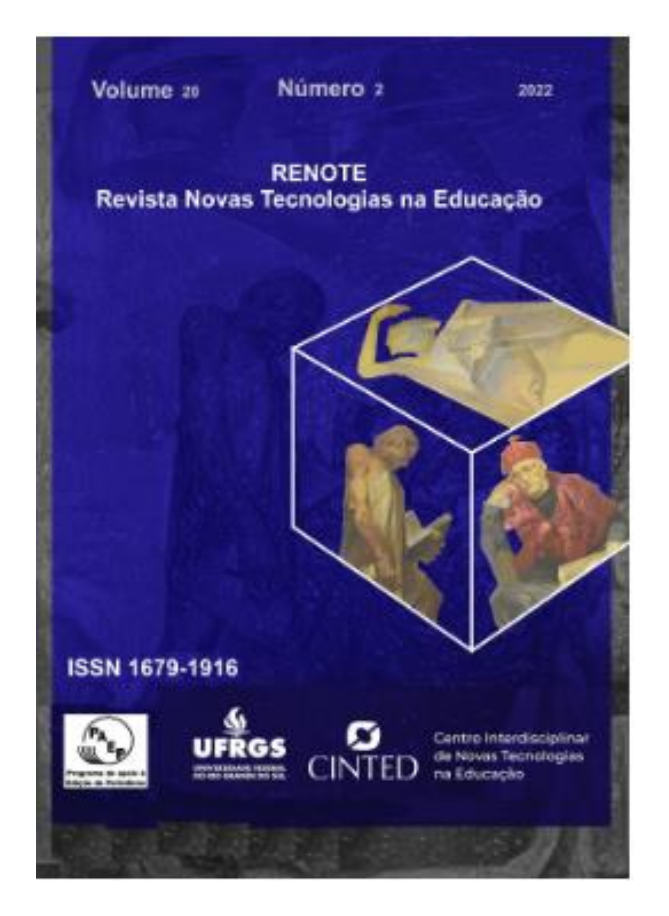